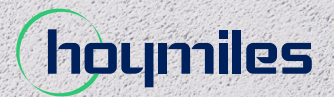

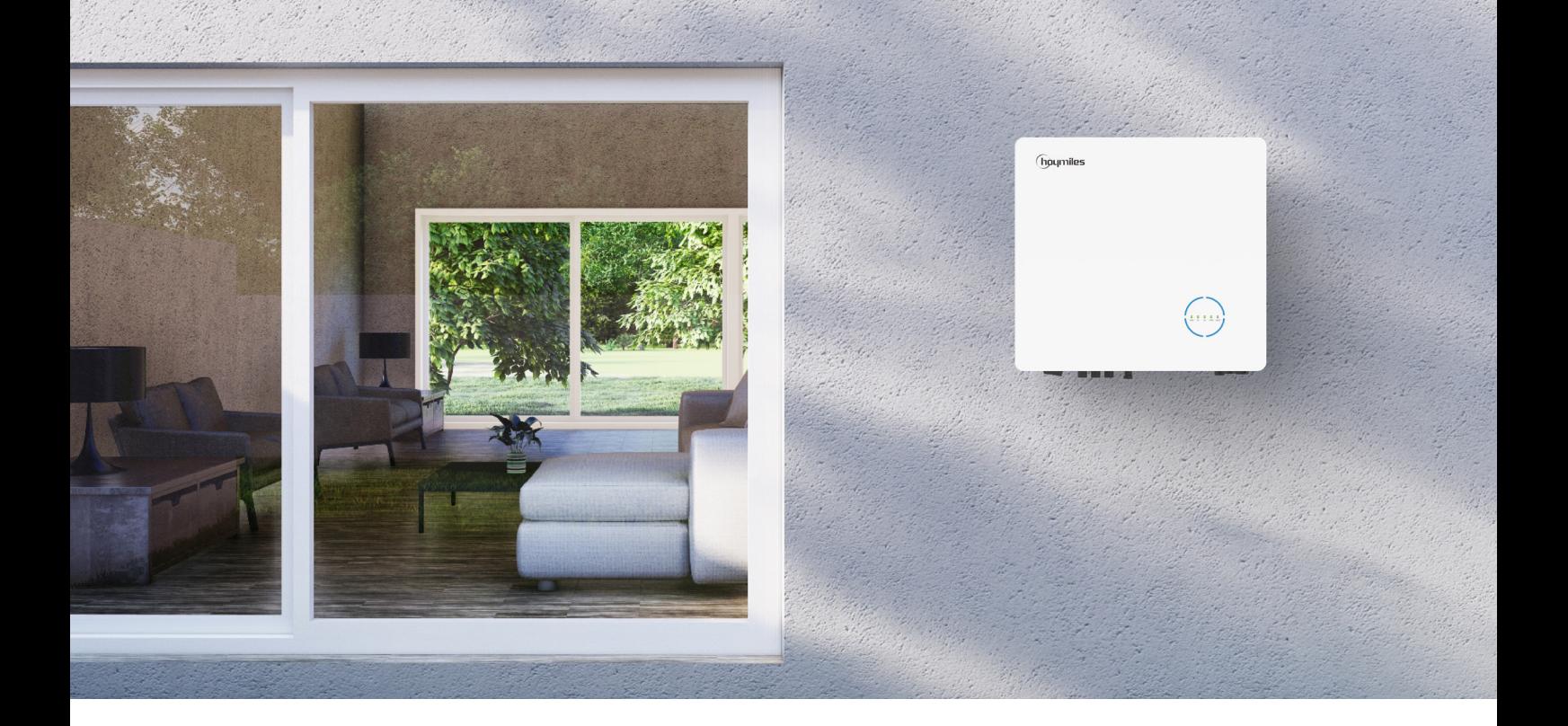

# **BENUTZERHANDBUCH**

HYT-5.0HV-EUG1 HYT-6.0HV-EUG1 HYT-8.0HV-EUG1 HYT-10.0HV-EUG1 HYT-12.0HV-EUG1 HAT-5.0HV-EUG1 HAT-6.0HV-EUG1 HAT-8.0HV-EUG1 HAT-10.0HV-EUG1

## **INHALT**

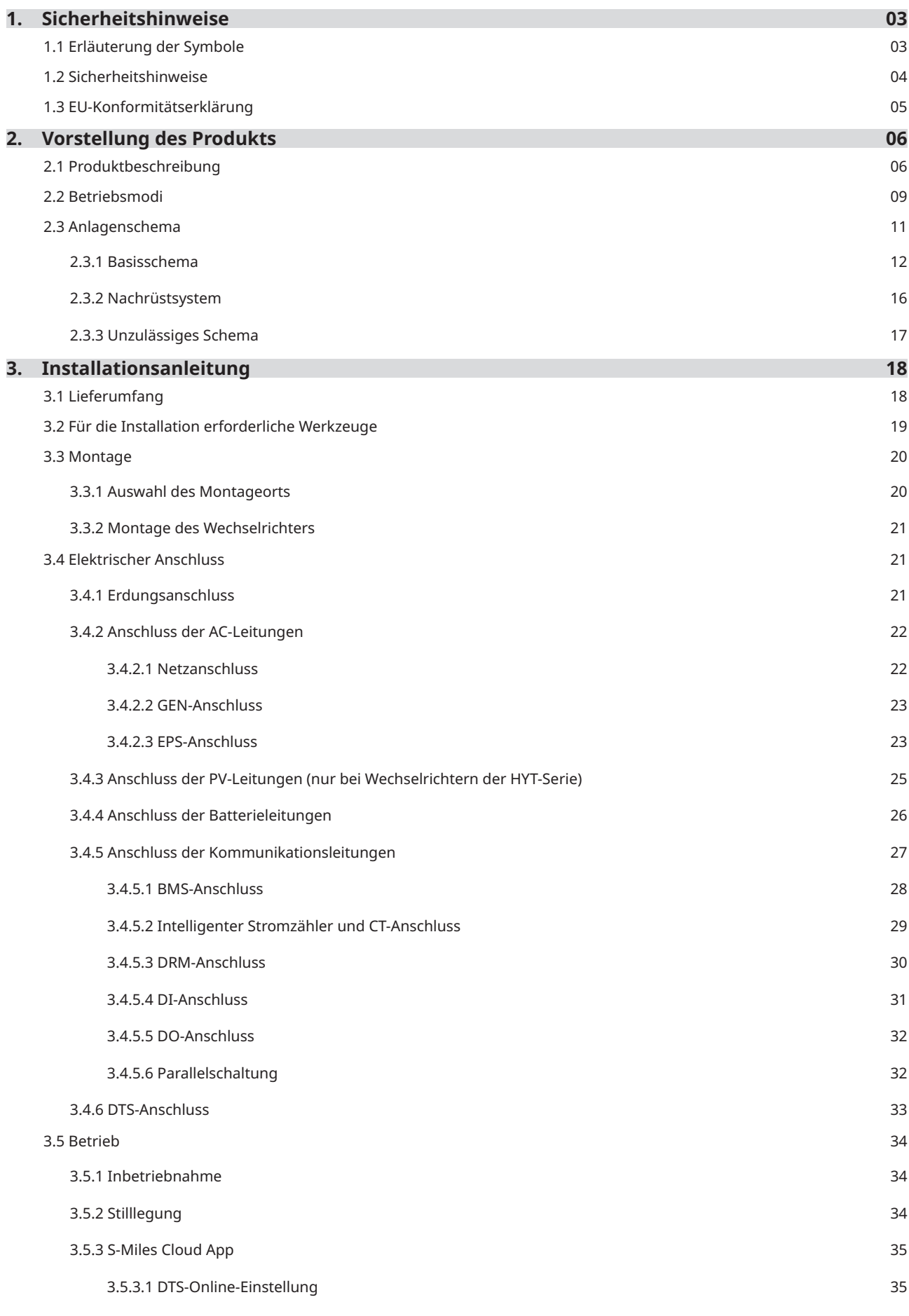

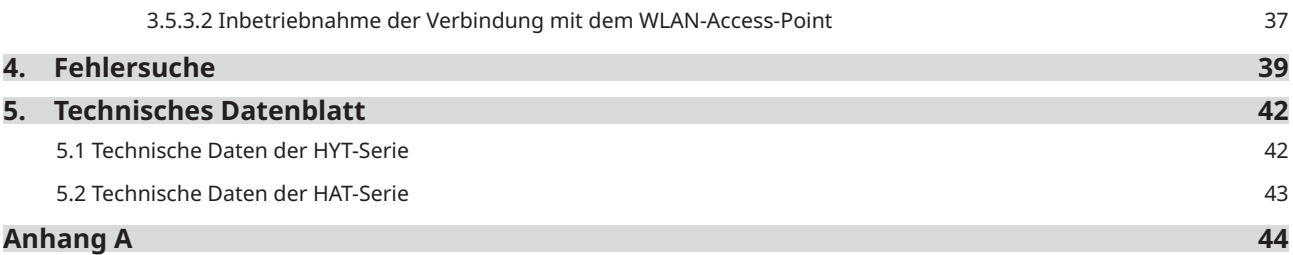

### <span id="page-3-0"></span>**1. Sicherheitshinweise**

### **1.1 Erläuterung der Symbole**

Die folgenden Sicherheitshinweise und allgemeinen Informationssymbole, die in diesem Handbuch verwendet werden, müssen bei Installation, Betrieb und Wartung des Wechselrichters beachtet werden.

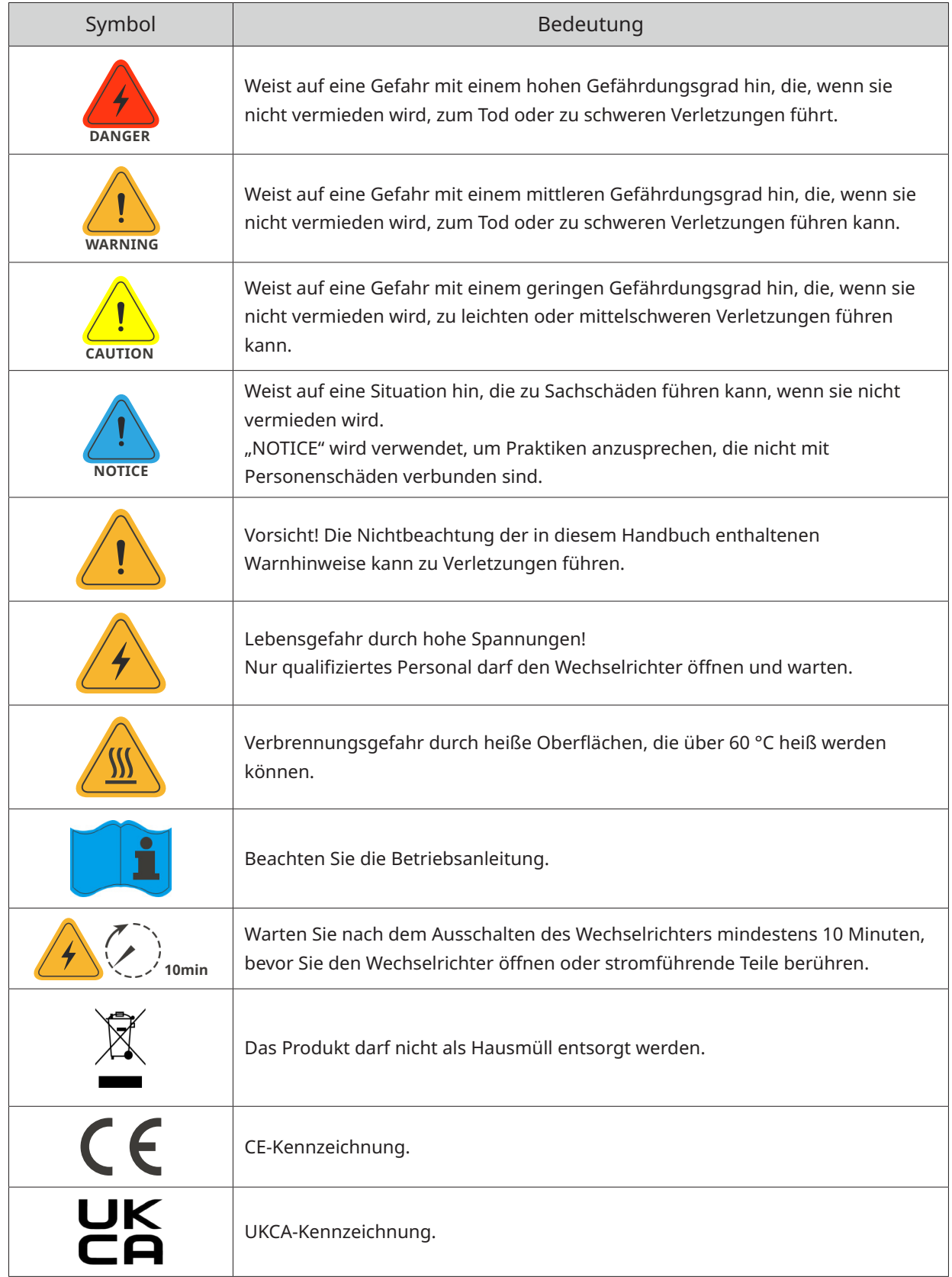

<span id="page-4-0"></span> $\mathbf{r}$ 

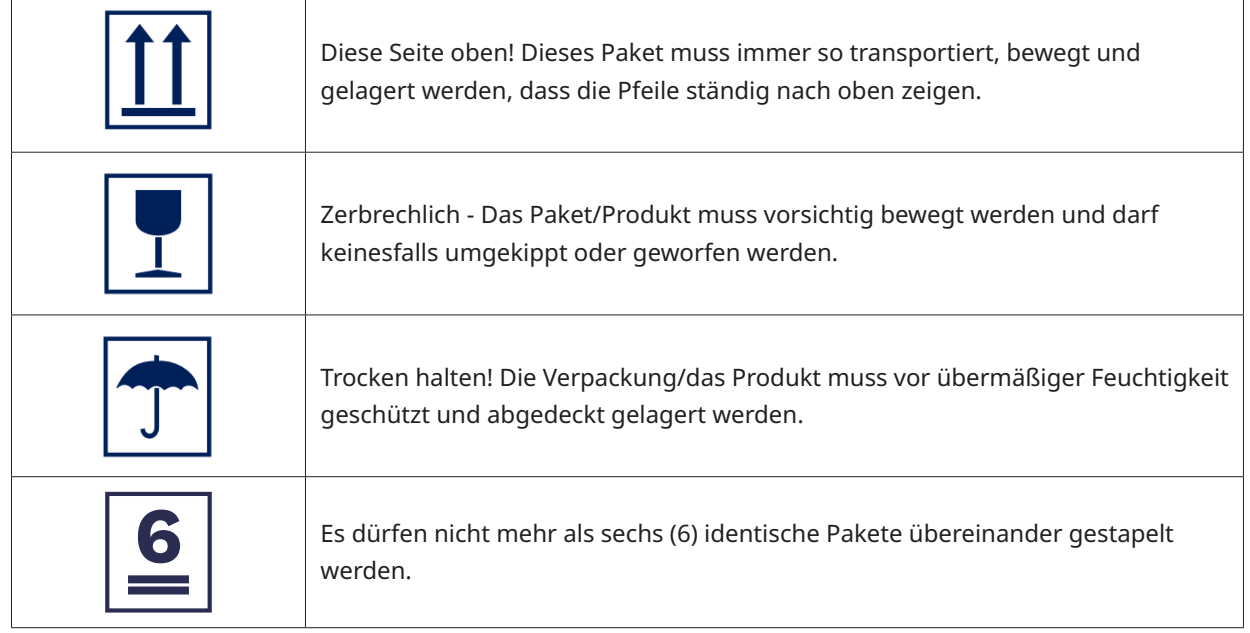

### **1.2 Sicherheitshinweise**

Dieses Kapitel enthält wichtige Sicherheits- und Bedienungshinweise. Bitte lesen Sie diese Anleitung aufmerksam durch und bewahren Sie sie für Nachschlagzwecke auf.

Um Personen- und Sachschäden zu vermeiden und den langfristigen Betrieb des Produkts zu gewährleisten, lesen und befolgen Sie bei Installation, Betrieb und Wartung alle Anleitungen und Sicherheitshinweise auf dem Wechselrichter und in diesem Benutzerhandbuch.

Die Sicherheitshinweise in diesem Handbuch können nicht alle Vorsichtsmaßnahmen abdecken, die ergriffen werden sollten. Bitte berücksichtigen Sie bei der Durchführung von Arbeiten die tatsächlichen Bedingungen vor Ort. Für Schäden, die durch einen Verstoß gegen die Sicherheitsbestimmungen in diesem Handbuch verursacht werden, ist Hoymiles nicht verantwortlich.

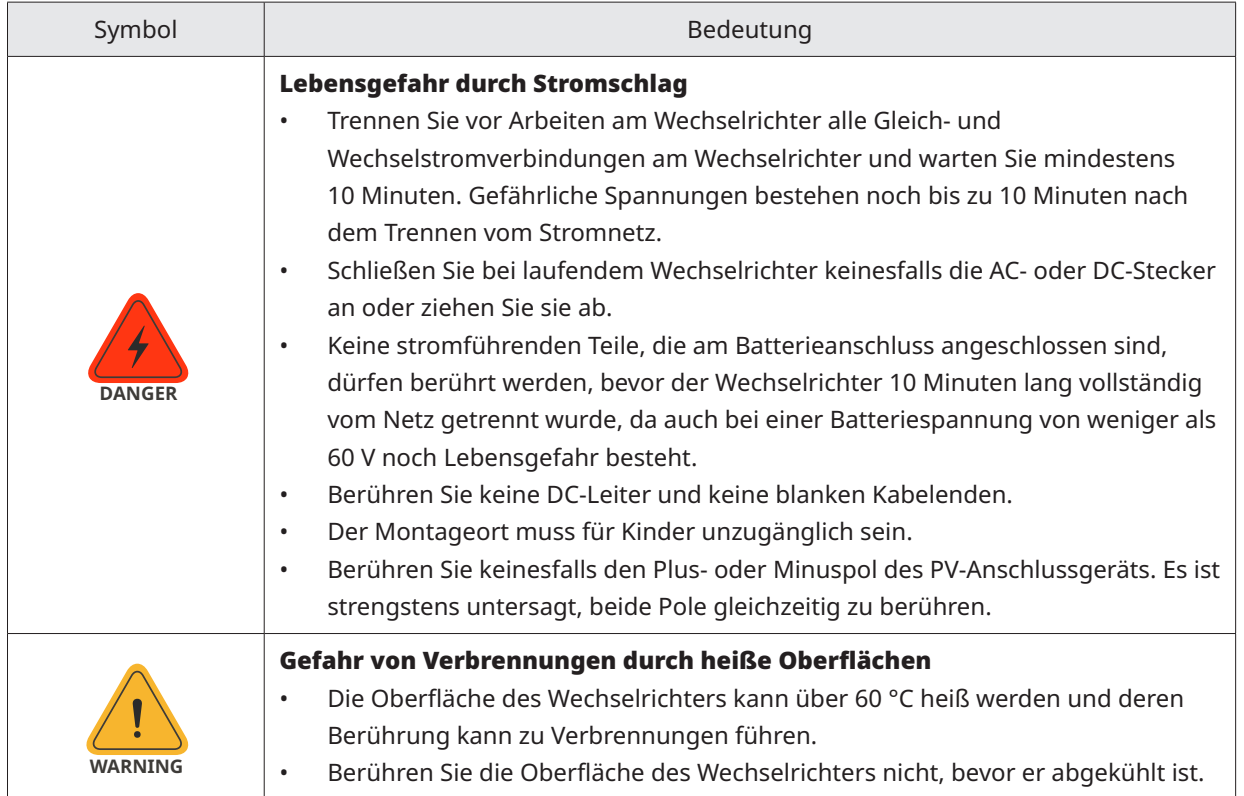

<span id="page-5-0"></span>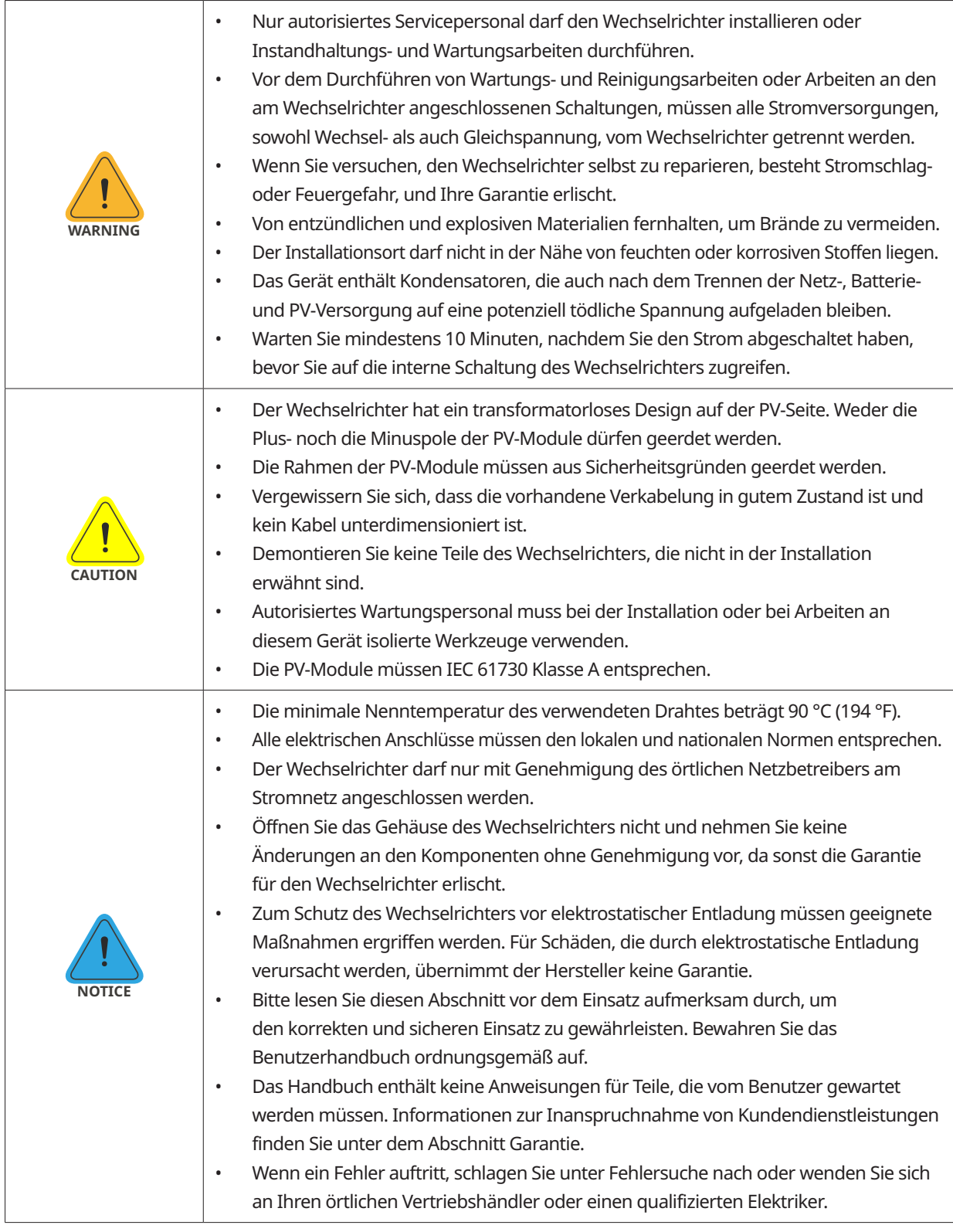

### **1.3 EU-Konformitätserklärung**

Hoymiles Power Electronics Inc. erklärt hiermit, dass der in diesem Dokument beschriebene Wechselrichter den grundlegenden Anforderungen und anderen relevanten Bestimmungen der folgenden Richtlinien entspricht.

- Richtlinie 2014/30/EU über die elektromagnetische Verträglichkeit (EMV)
- Niederspannungsrichtlinie 2014/35/EU (NSR)
- Richtlinie zur Beschränkung der Verwendung bestimmter gefährlicher Stoffe 2011/65/EU und deren Änderungsrichtlinie (EU) 2015/863 (RoHS)
- Richtlinie über Elektro- und Elektronik-Altgeräte 2012/19/EU (WEEE) Ausführlichere Informationen finden Sie unter https://www.hoymiles.com.

### <span id="page-6-0"></span>**2. Vorstellung des Produkts**

### **2.1 Produktbeschreibung**

Die HYT-HV-Serie ist ein leistungsstarker dreiphasiger Hybrid-Wechselrichter mit ausgezeichneter Zuverlässigkeit. Die HAT-HV-Serie ist für die Nachrüstung von PV-Anlagen konzipiert. Die intelligente EMS-Funktion unterstützt Eigenverbrauchs-, Spar- und Backup-Modi für Anwendungen mit mehreren Szenarien. Mit dem Überwachungsmanagement können Sie über die S-Miles Cloud die Leistung des Systems aus der Ferne diagnostizieren und über einen längeren Zeitraum verfolgen, um eine herausragende Solarstromproduktion zu erzielen.

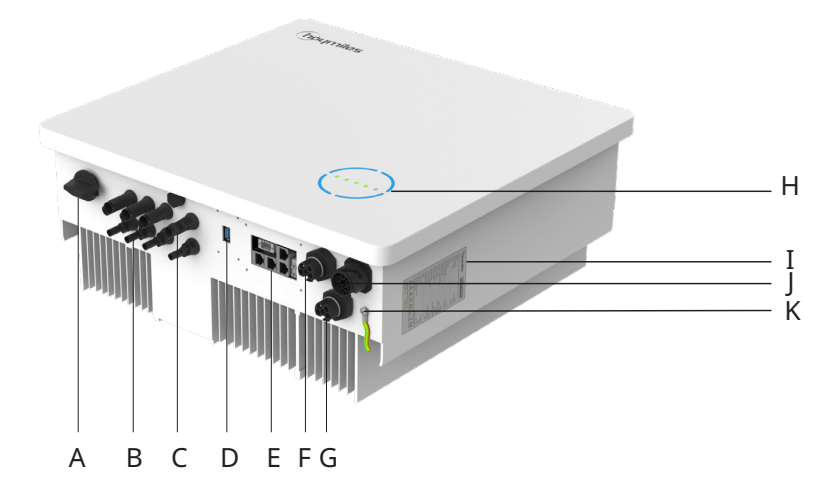

\* Die Abbildung dient nur als Referenz. Das gelieferte Produkt kann abweichen.

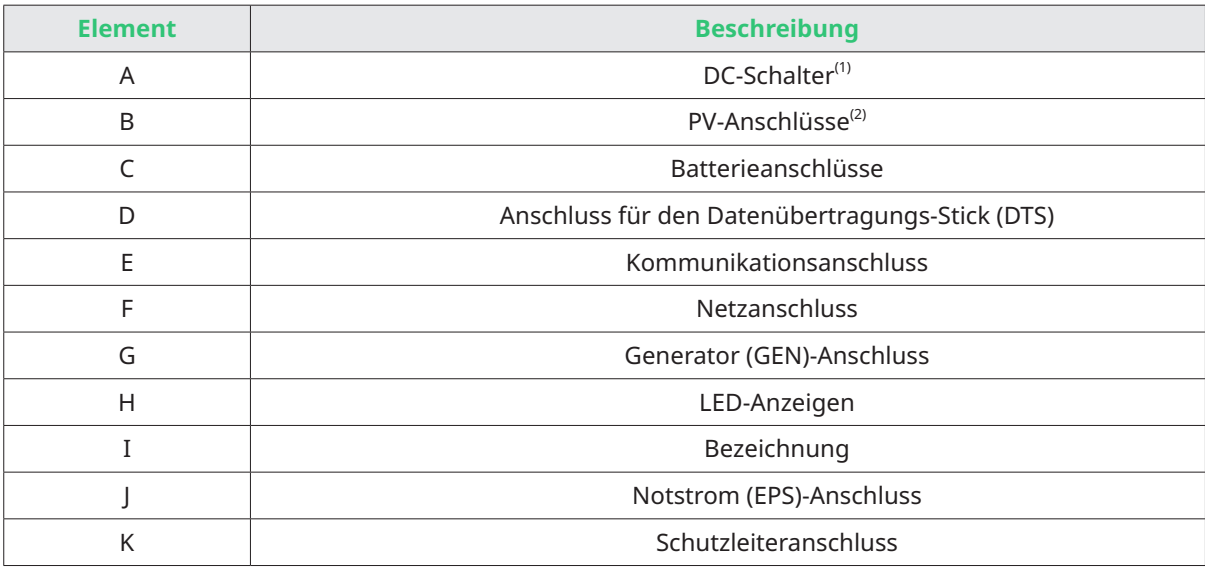

(1) Nur für Wechselrichter der HYT-Serie.

(2) Nur für Wechselrichter der HYT-Serie.

### **LED-Anzeigen**

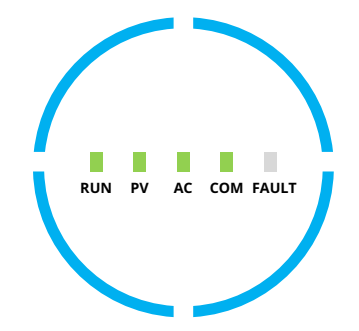

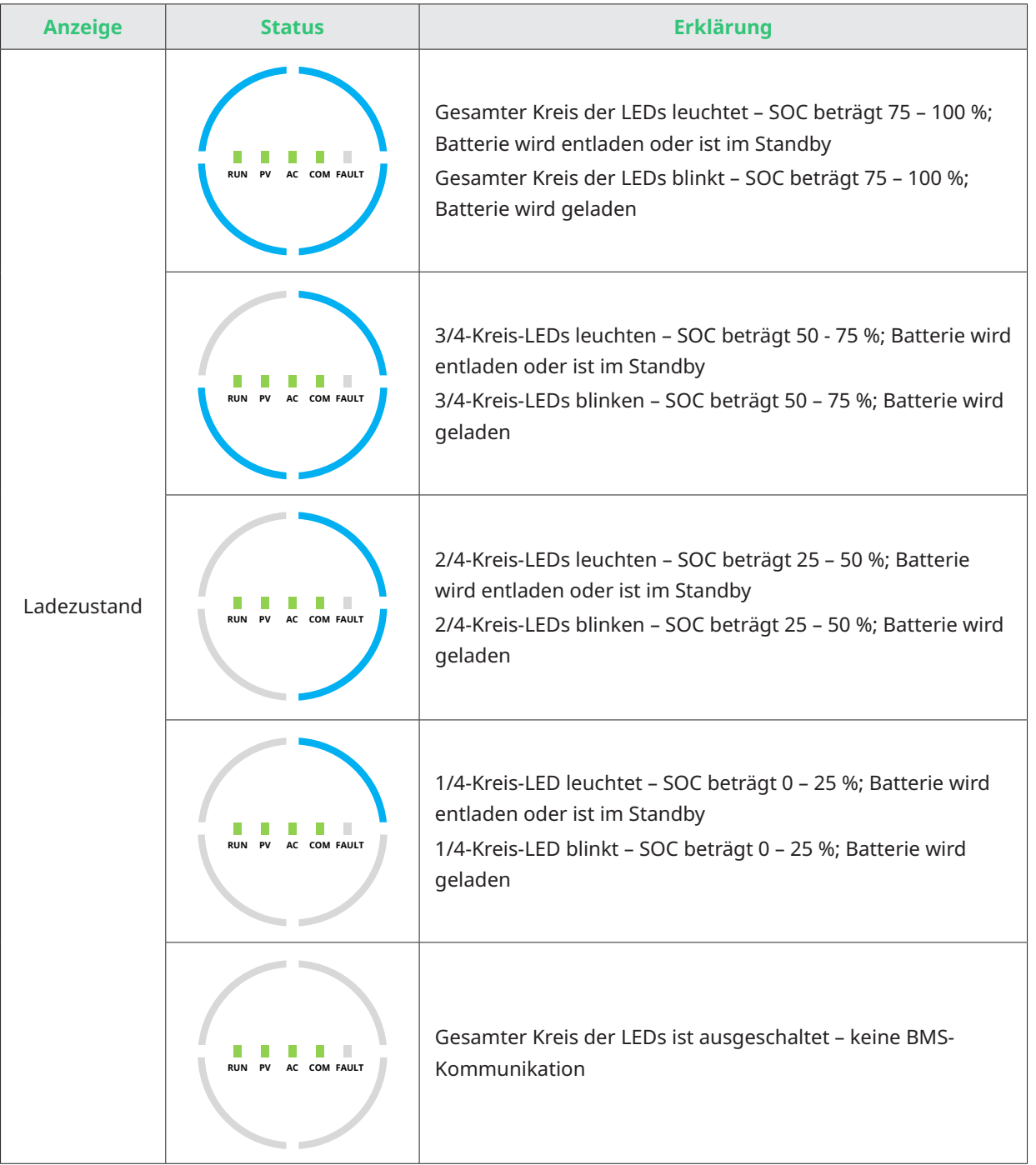

### **LED-Anzeigen**

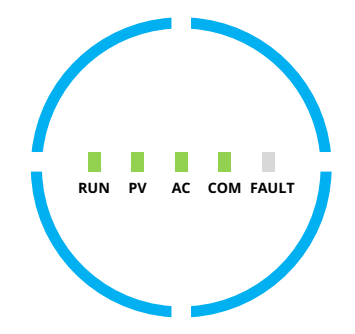

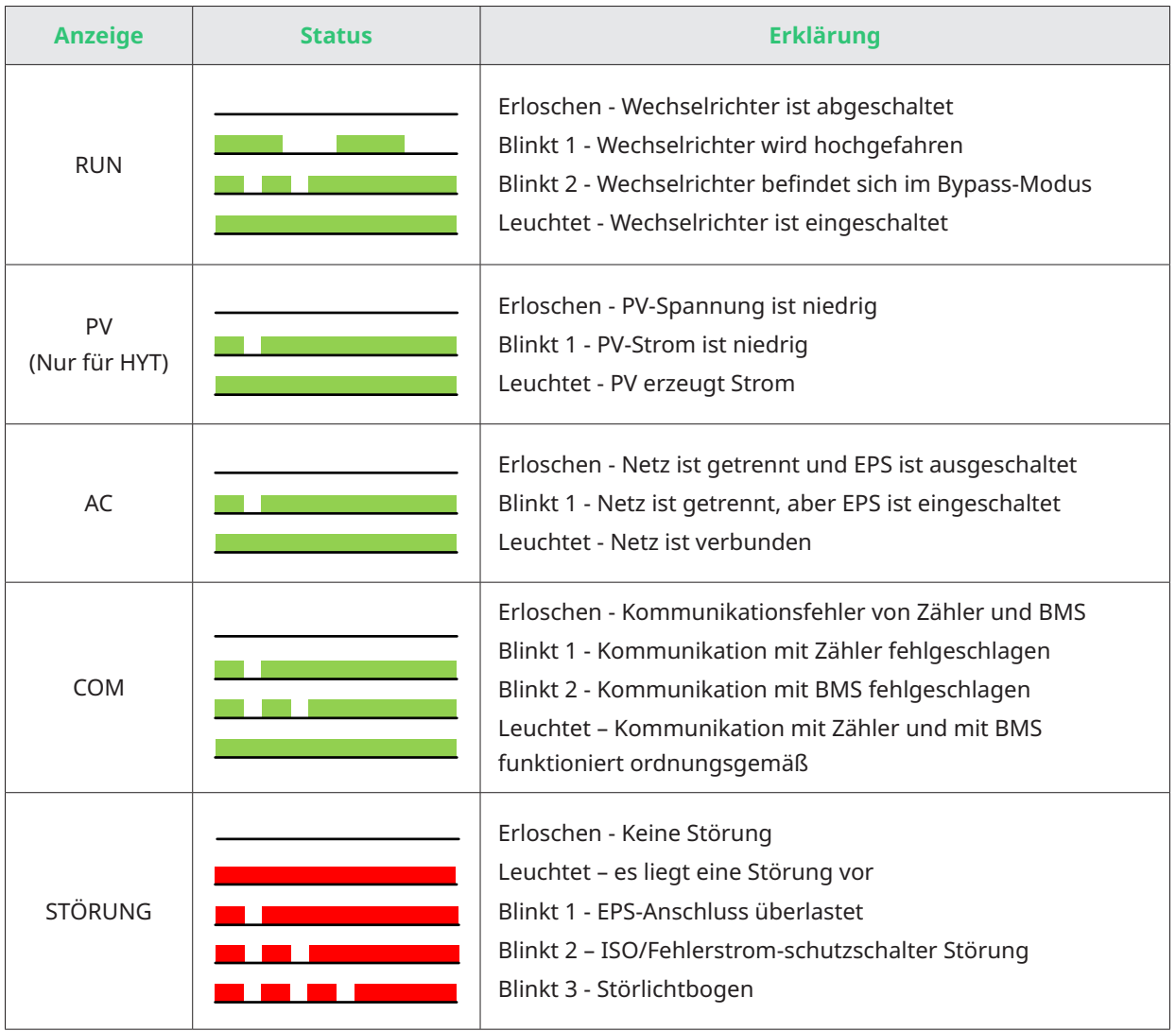

### <span id="page-9-0"></span>**2.2 Betriebsmodi**

#### Wichtigste Betriebsmodi

Die folgenden Betriebsmodi gelten für die Wechselrichter der HYT-Serie und auch für die Wechselrichter der HAT-Serie, die über den GEN-Anschluss an den PV-Wechselrichter angeschlossen sind.

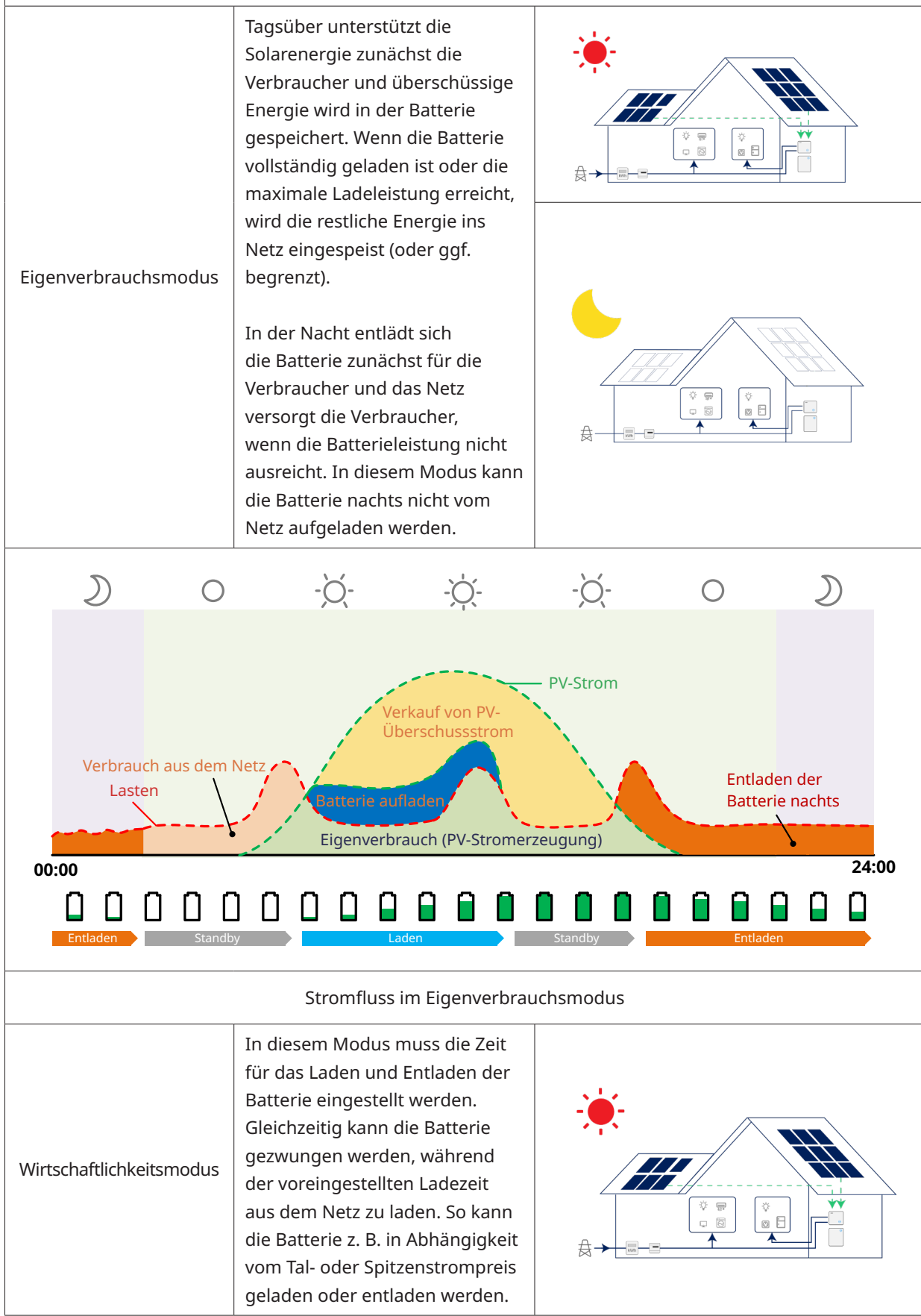

© 2023 Hoymiles Power Electronics Inc. Alle Rechte vorbehalten. 09

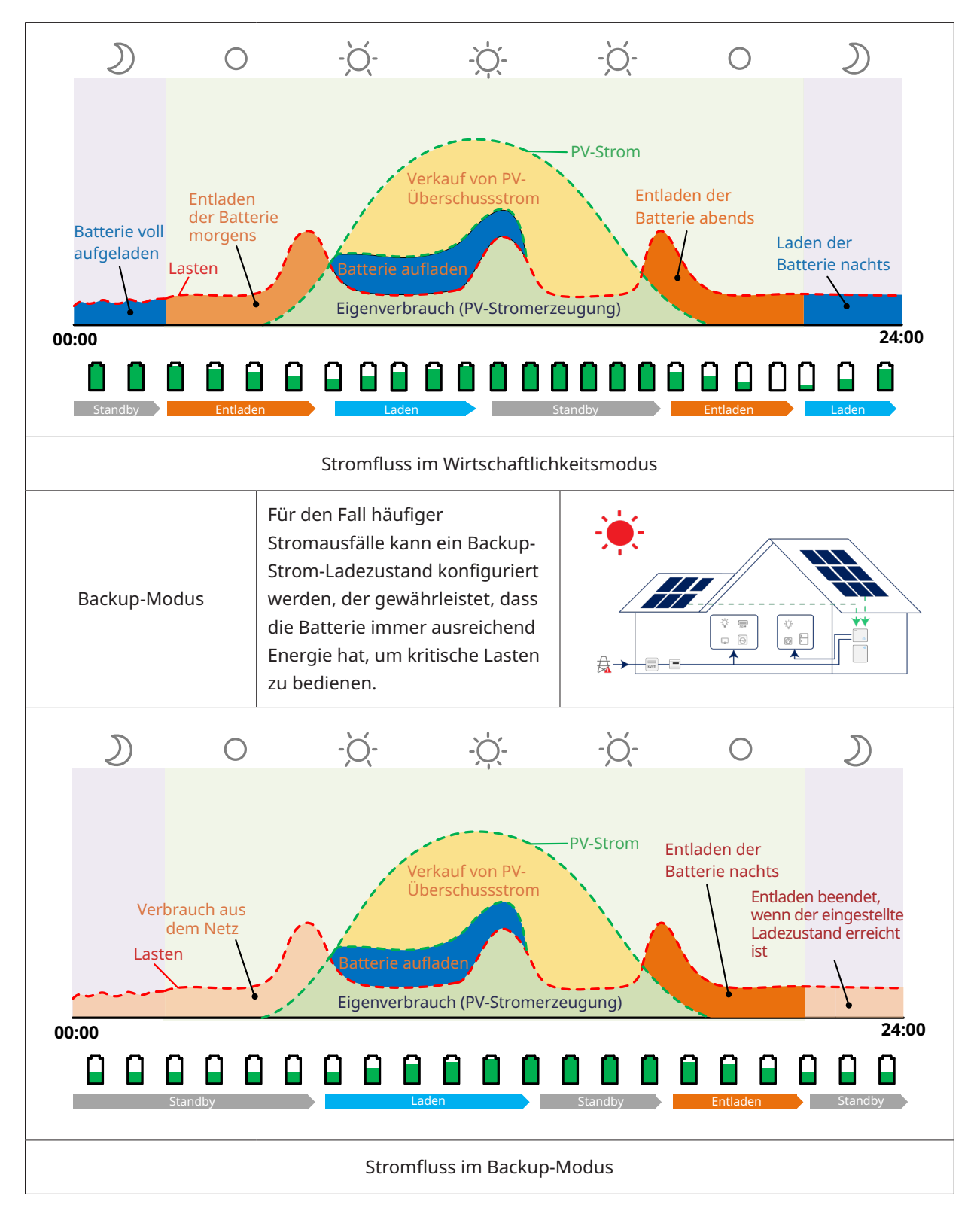

### <span id="page-11-0"></span>**2.3 Anlagenschema**

Der Wechselrichter der HYT-HV-Serie kann an einer Batterie und an PV-Module angeschlossen werden, um ein PV-Energiespeichersystem (ESS) zu bilden. Im Falle eines Netzausfalls kann dieses als Notstromversorgung (EPS) genutzt werden, indem der Solarstrom selbst verbraucht wird. Es kann ein DC-gekoppeltes System für eine neue Anlage oder ein AC-gekoppeltes System zur Nachrüstung bestehender Anlagen gebildet werden.

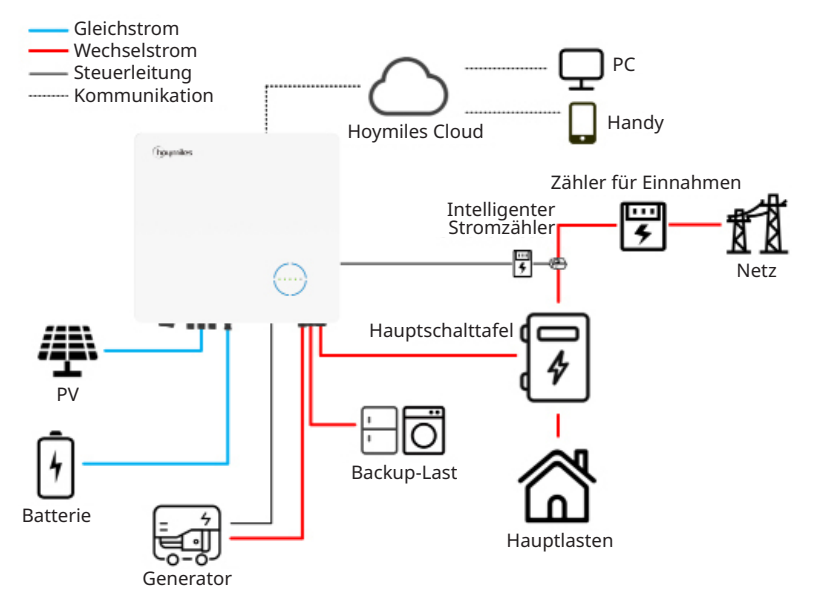

Der Wechselrichter der HAT-HV-Serie kann an einer Batterie und an netzgekoppelte PV-Wechselrichter angeschlossen werden, um ein PV-Energiespeichersystem (ESS) zu bilden. Im Falle eines Netzausfalls kann dieses als Notstromversorgung (EPS) verwendet werden, indem der Solarstrom selbst verbraucht wird, da der netzgekoppelte PV-Wechselrichter auch bei einem Netzausfall funktioniert, wenn er an den GEN-Anschluss angeschlossen ist.

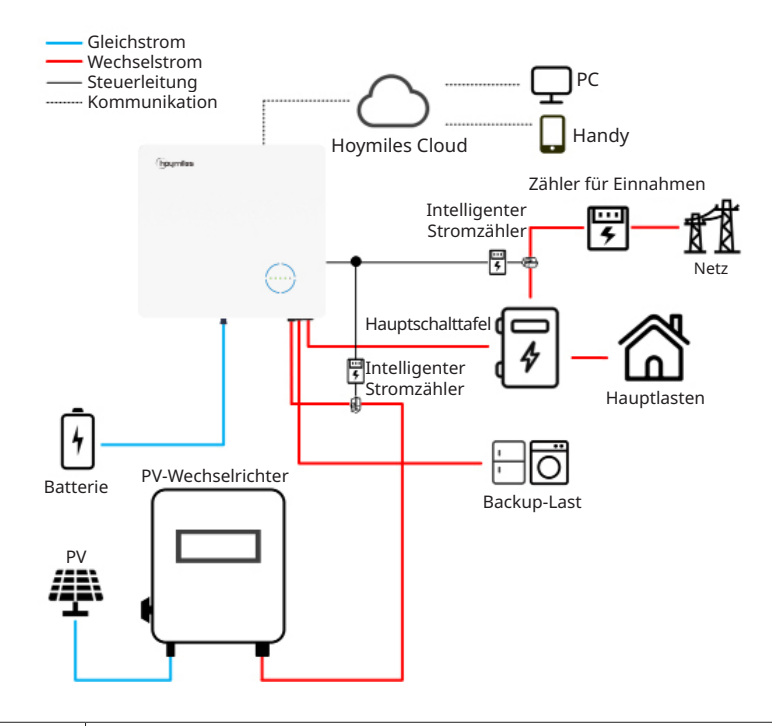

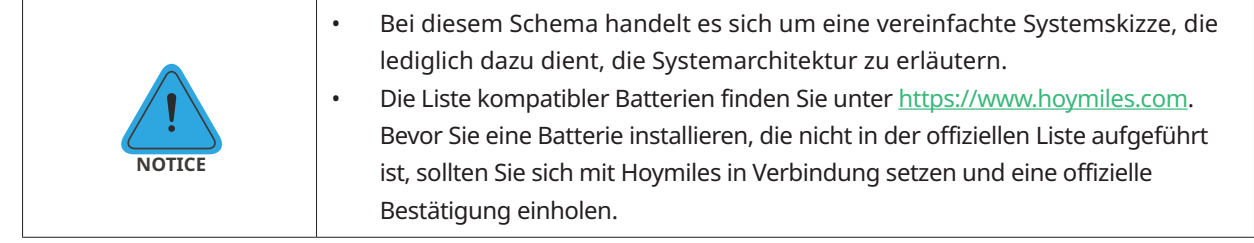

### <span id="page-12-0"></span>**2.3.1 Basisschema**

A. Schema für Australien, Neuseeland, Südafrika usw. (für Wechselrichter der HYT-Serie)

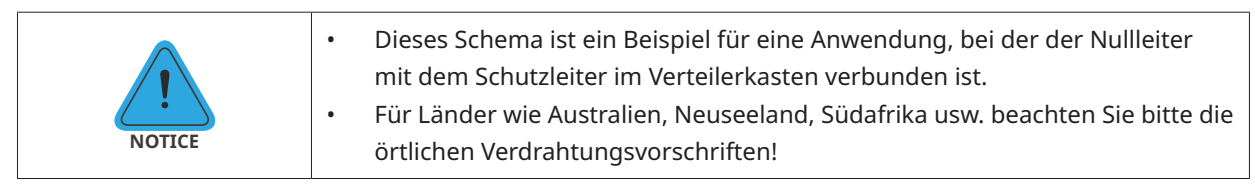

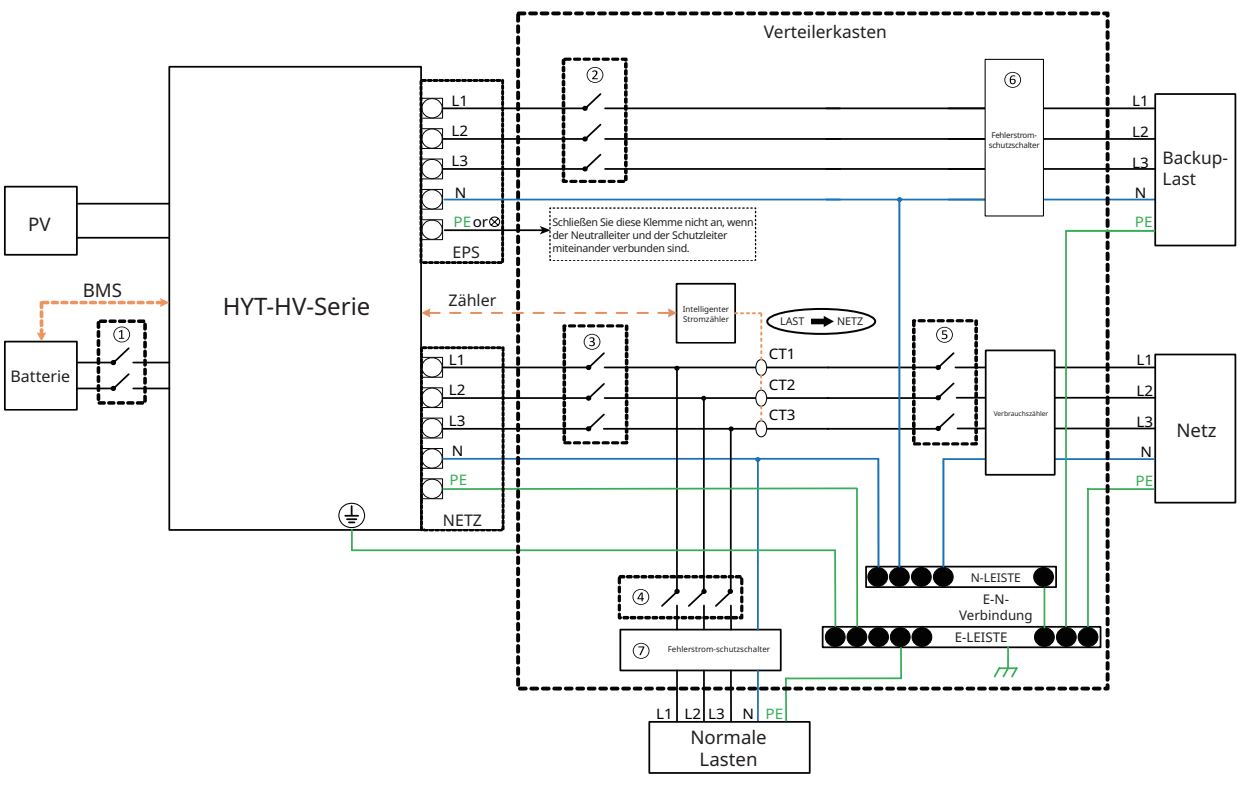

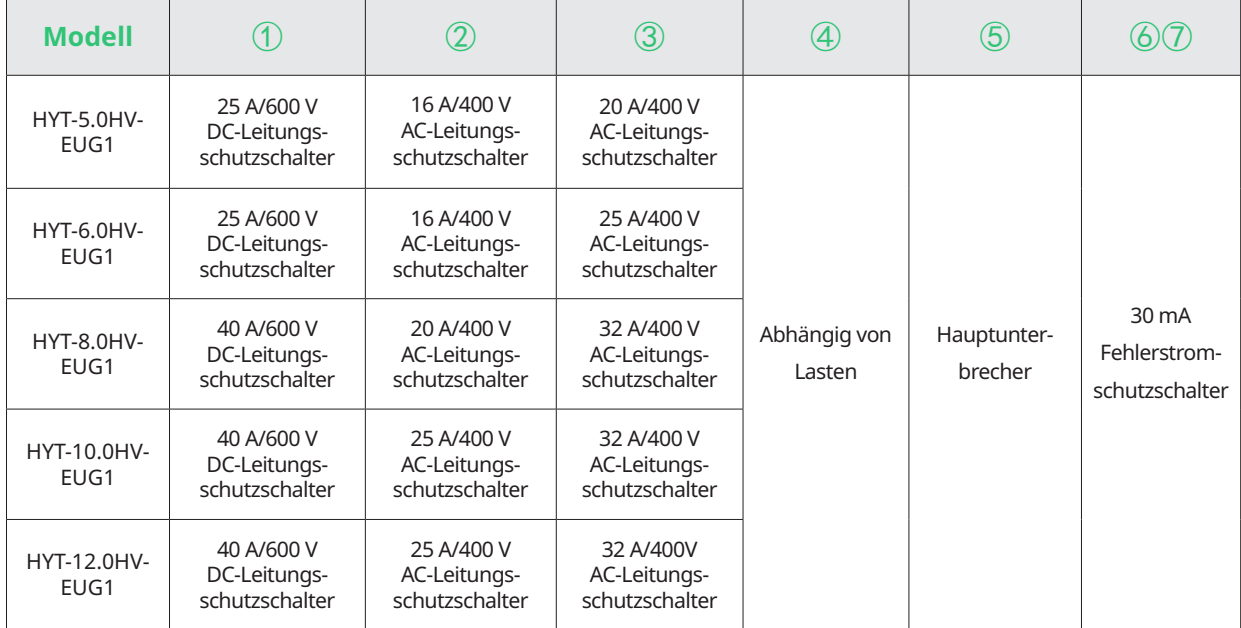

- Wenn die Batterie einen leicht zugänglichen internen DC-Leitungsschutzschalter enthält, ist kein zusätzlicher ① DC-Leitungsschutzschalter erforderlich.
- • ⑥⑦ Ein 30 mA Fehlerstrom-schutzschalter wird empfohlen, ist aber nicht vorgeschrieben; bitte beachten Sie die örtlichen Vorschriften.

#### B. Schema für andere Länder (für Wechselrichter der HYT-Serie)

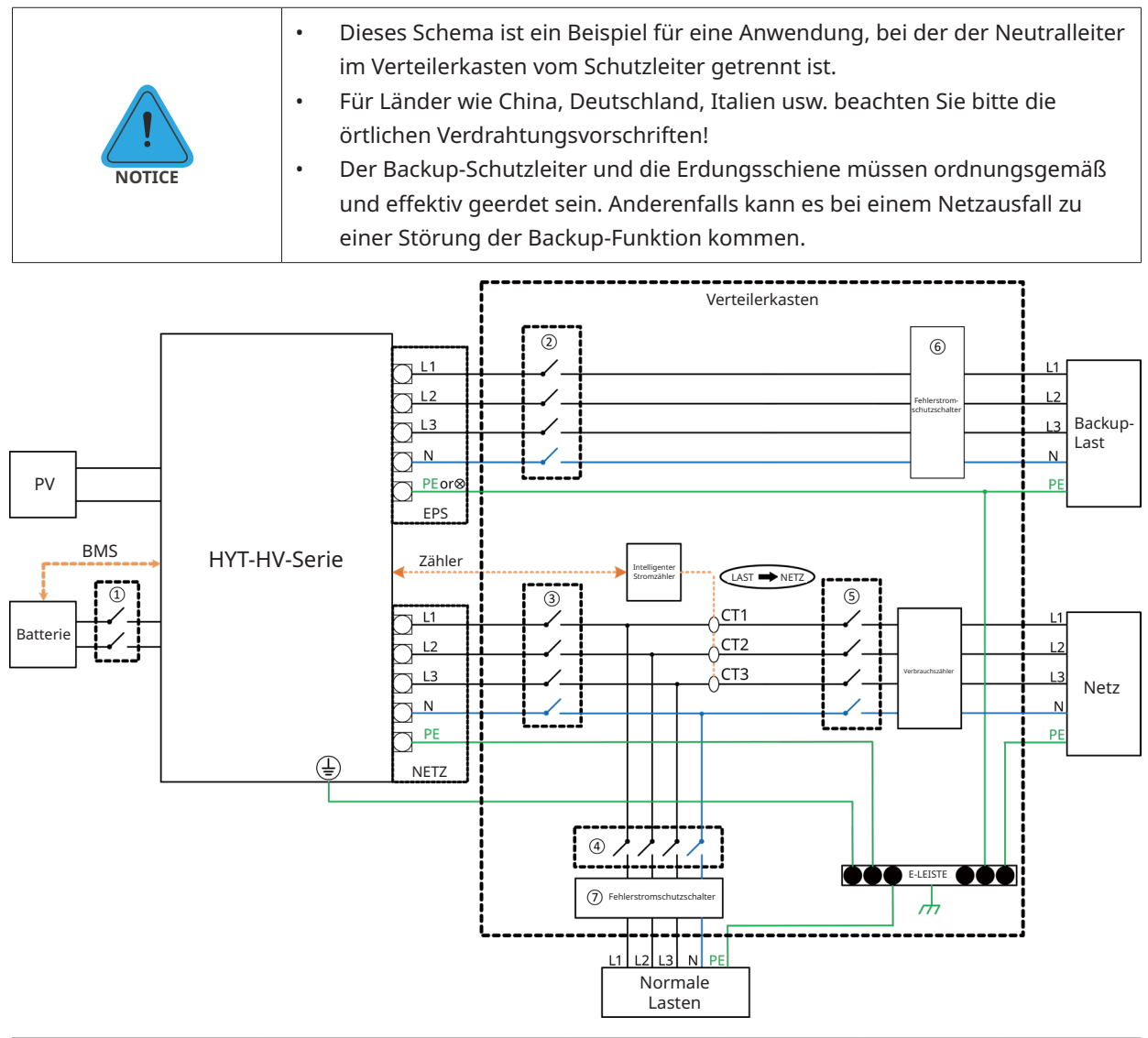

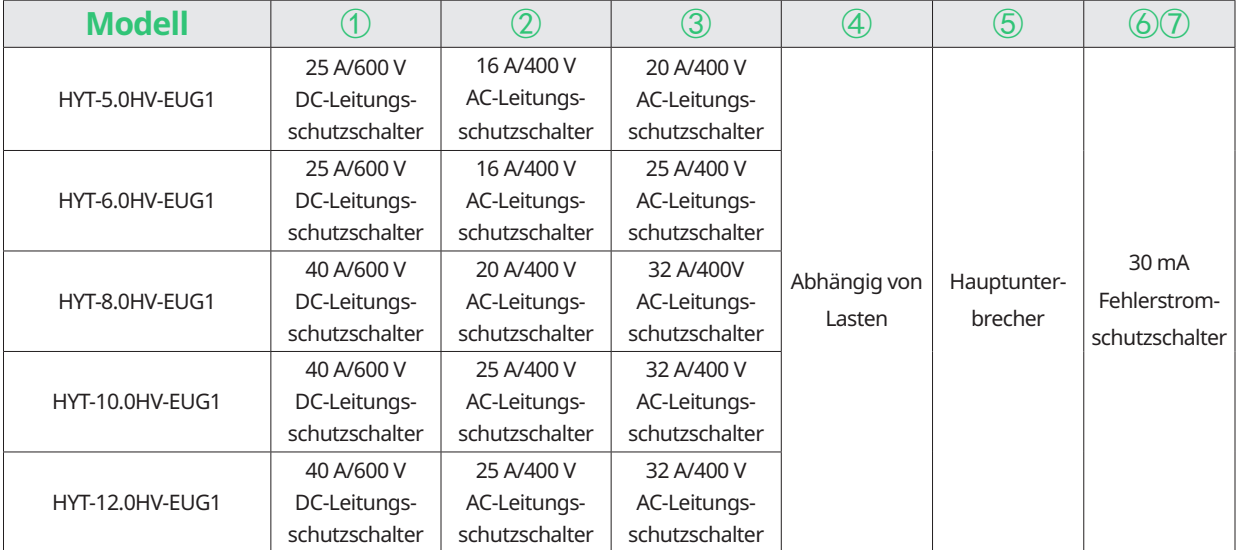

- Wenn die Batterie einen leicht zugänglichen internen DC-Leitungsschutzschalter enthält, ist kein zusätzlicher ① DC-Leitungsschutzschalter erforderlich.
- • ⑥⑦ Ein 30 mA Fehlerstrom-schutzschalter wird empfohlen, ist aber nicht vorgeschrieben; bitte beachten Sie die örtlichen Vorschriften.

C. Schema für Australien, Neuseeland, Südafrika usw. (für Wechselrichter der HAT-Serie)

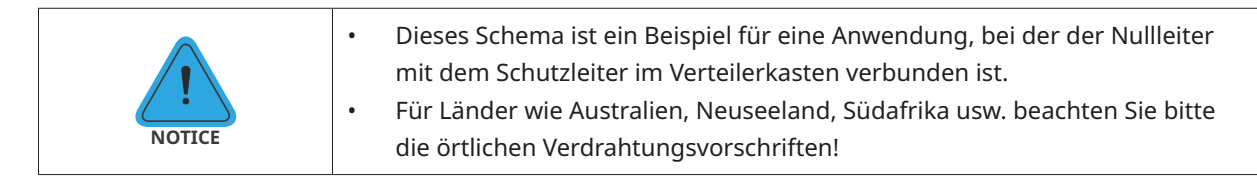

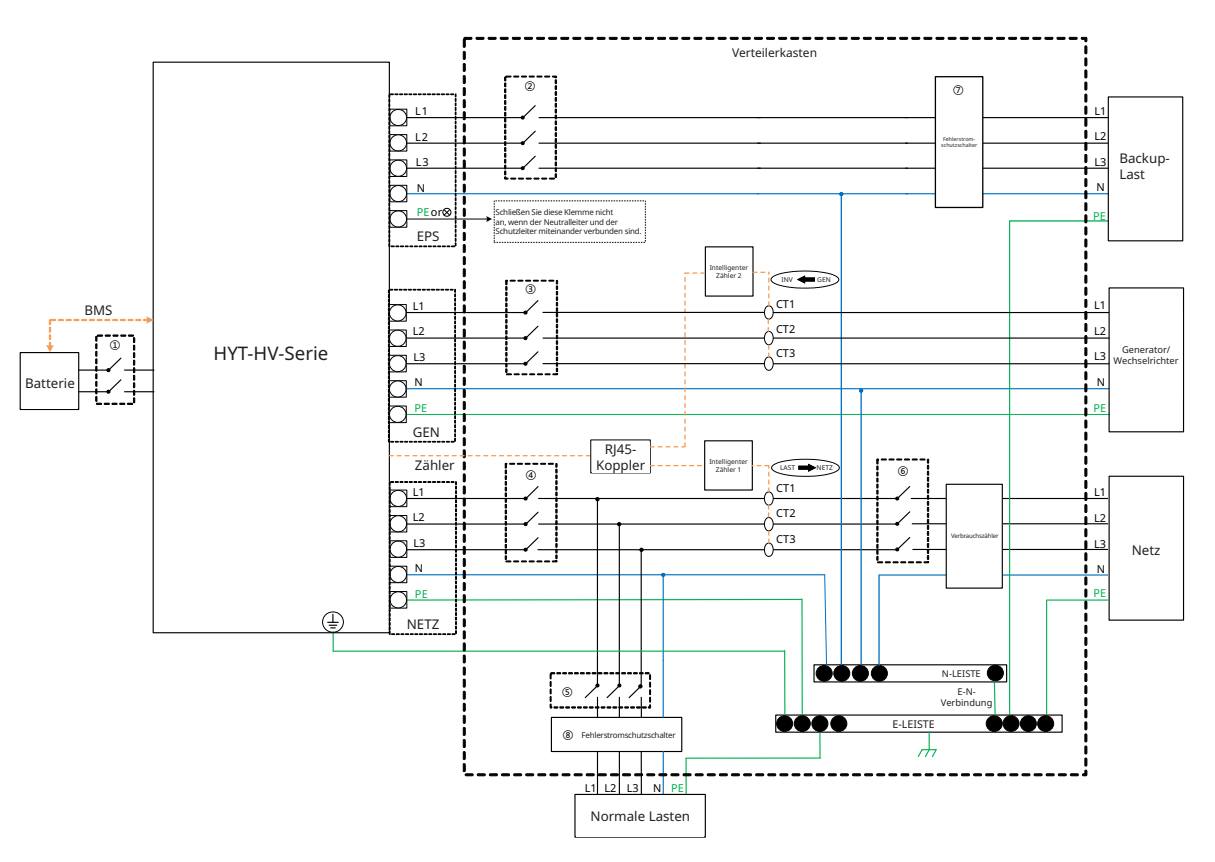

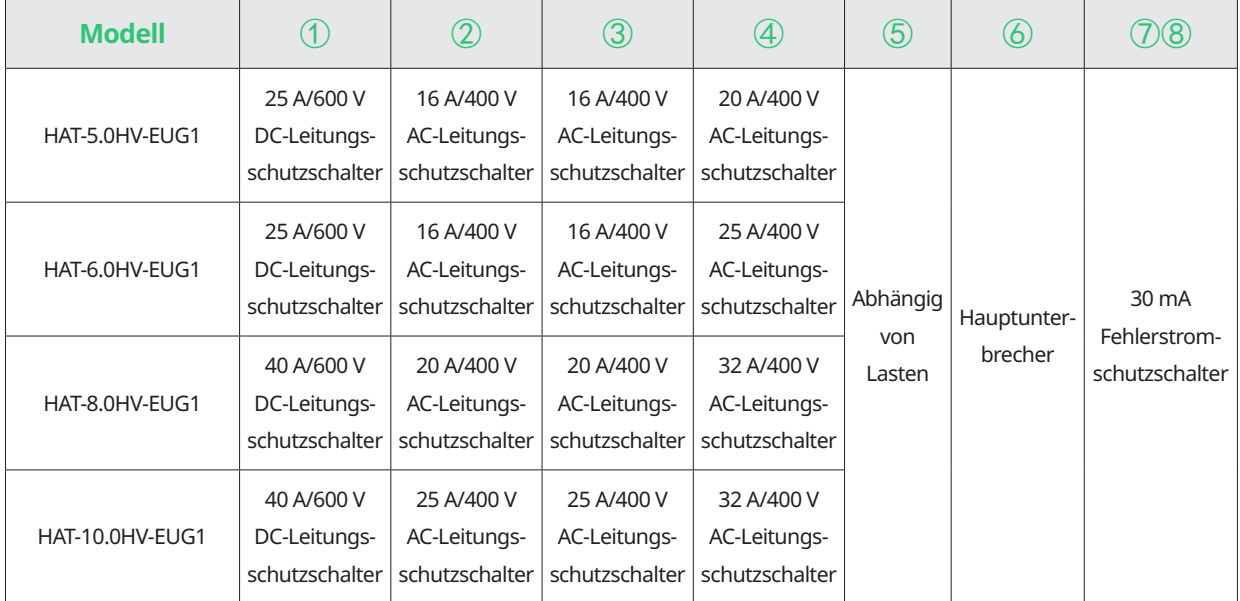

- Wenn die Batterie einen leicht zugänglichen internen DC-Leitungsschutzschalter enthält, ist kein zusätzlicher ① DC-Leitungsschutzschalter erforderlich.
- • ⑦⑧ 30 mA Fehlerstrom-schutzschalter wird empfohlen, ist aber nicht vorgeschrieben. Bitte beachten Sie die örtlichen Vorschriften.

### D. Schema für andere Länder (für Wechselrichter der HAT-Serie)

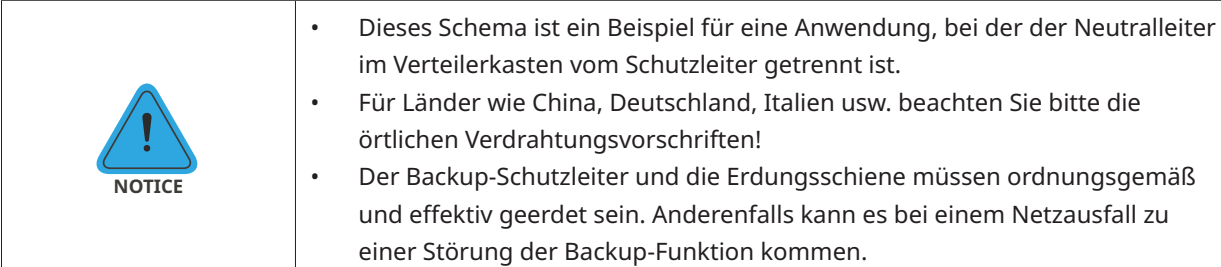

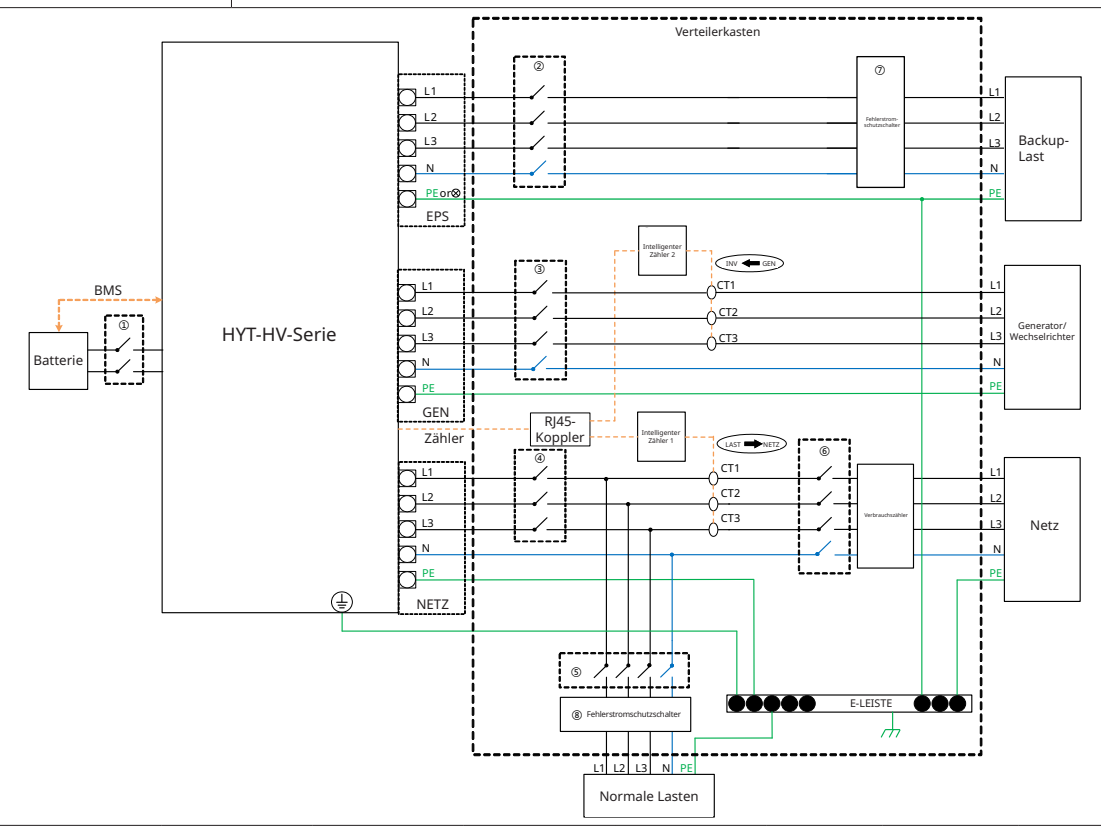

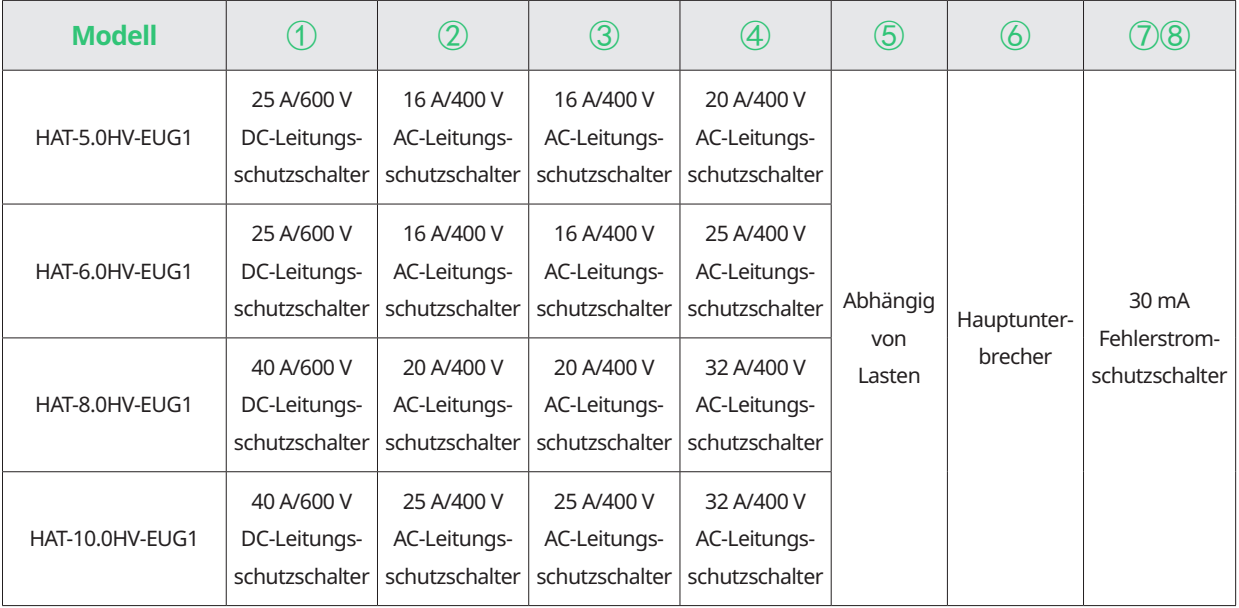

- Wenn die Batterie einen leicht zugänglichen internen DC-Leitungsschutzschalter enthält, ist kein zusätzlicher ① DC-Leitungsschutzschalter erforderlich.
- • ⑦⑧ 30 mA Fehlerstrom-schutzschalter wird empfohlen, ist aber nicht vorgeschrieben. Bitte beachten Sie die örtlichen Vorschriften.

#### <span id="page-16-0"></span>**2.3.2 Nachrüstsystem**

Die Wechselrichter der HYT/HAT-HV-Serie sind mit allen dreiphasigen netzgekoppelten PV-Wechselrichtern kompatibel. Durch Ergänzung von Hoymiles Hybrid-Wechselrichtern oder AC-gekoppelten Wechselrichtern kann eine bestehende PV-Anlage zu einem PV-Energiespeichersystem (ESS) nachgerüstet werden, das einen höheren Eigenverbrauch und mehr Notstrom ermöglicht.

Wenden Sie sich an Ihren Systemintegrator, um detaillierte Informationen zur Verdrahtung nach Ihren Anforderungen zu erhalten.

### **HYT-Serie**

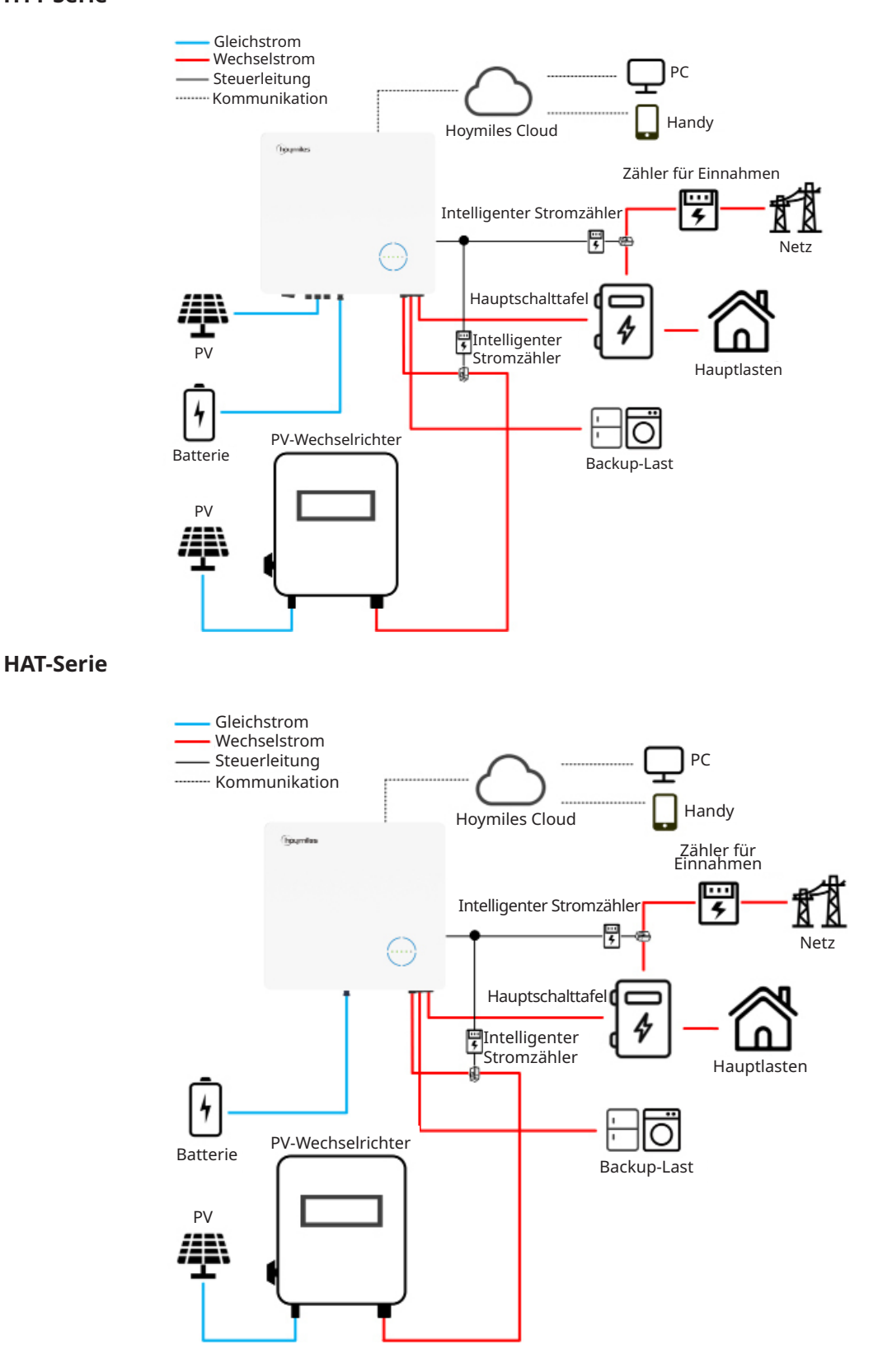

© 2023 Hoymiles Power Electronics Inc. Alle Rechte vorbehalten. 16

### <span id="page-17-0"></span>**2.3.3 Unzulässiges Schema**

Vermeiden Sie die folgenden Installationsausführungen, um Schäden an der Anlage oder am Wechselrichter der HYT/HAT-Serie zu vermeiden.

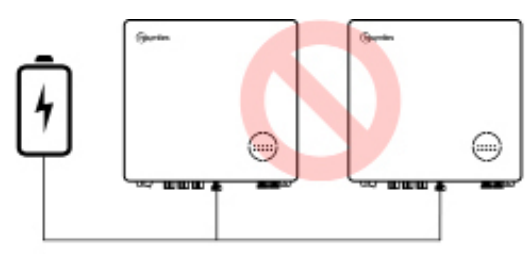

Eine Batterie kann nicht an mehrere Wechselrichter angeschlossen werden.

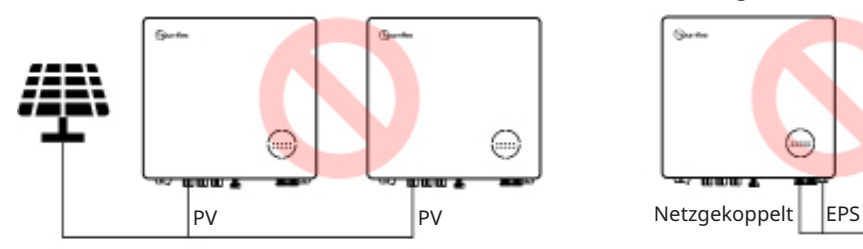

Eine einzelne PV-Anlage kann nicht an mehrere Wechselrichter angeschlossen werden.

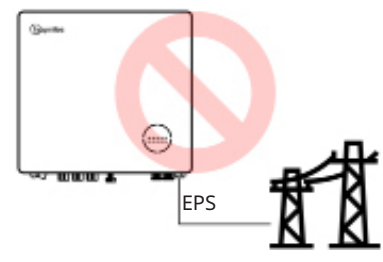

Der EPS-Anschluss kann nicht direkt am Netz angeschlossen werden.

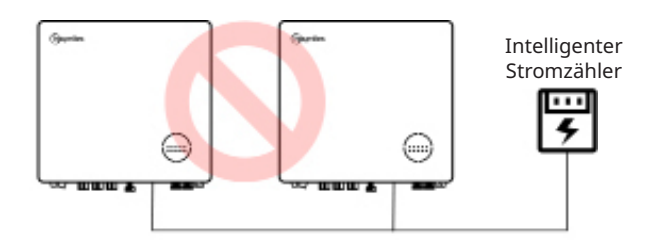

Ein Zähler kann nicht an mehrere Wechselrichter angeschlossen werden und verschiedene KAs können nicht am gleichen Netzkabel angeschlossen werden.

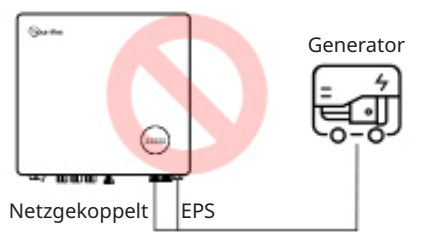

Weder der EPS- noch der netzgebundene Anschluss können direkt am Generator angeschlossen werden.

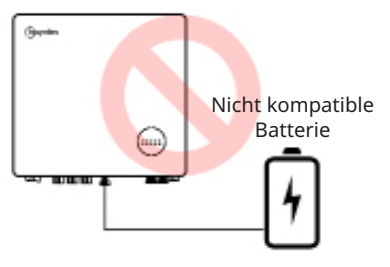

Eine nicht kompatible Batterie kann nicht am Batterieanschluss angeschlossen werden.

### <span id="page-18-0"></span>**3. Installationsanleitung**

### **3.1 Lieferumfang**

Bitte stellen Sie bei Empfang des Hybrid-Wechselrichters oder des AC-gekoppelten Wechselrichters sicher, dass keine der unten aufgeführten Komponenten fehlen oder beschädigt sind.

### **HYT-Serie**

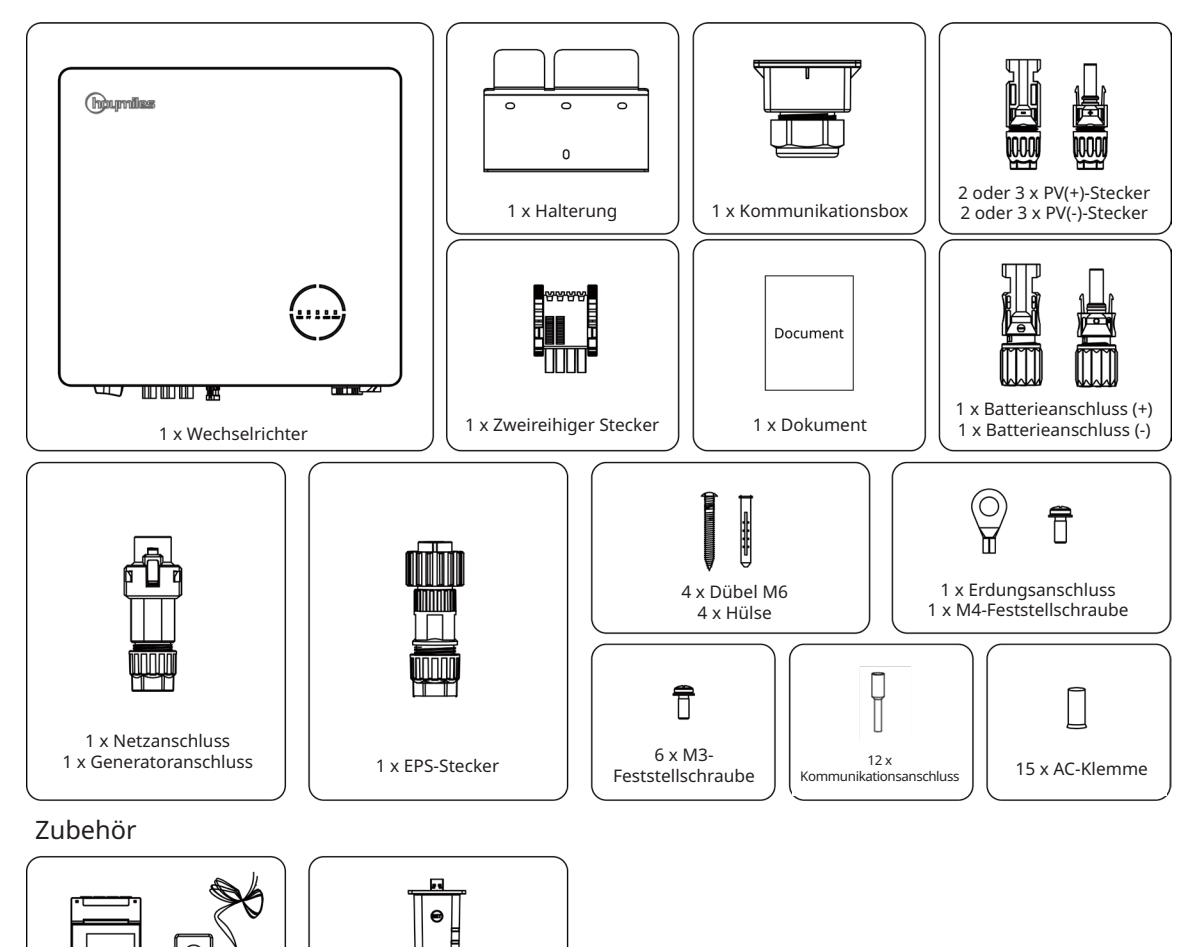

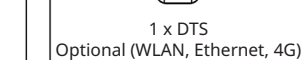

1 x Intelligenter Stromzähler 3 x KA

### <span id="page-19-0"></span>**HAT-Serie**

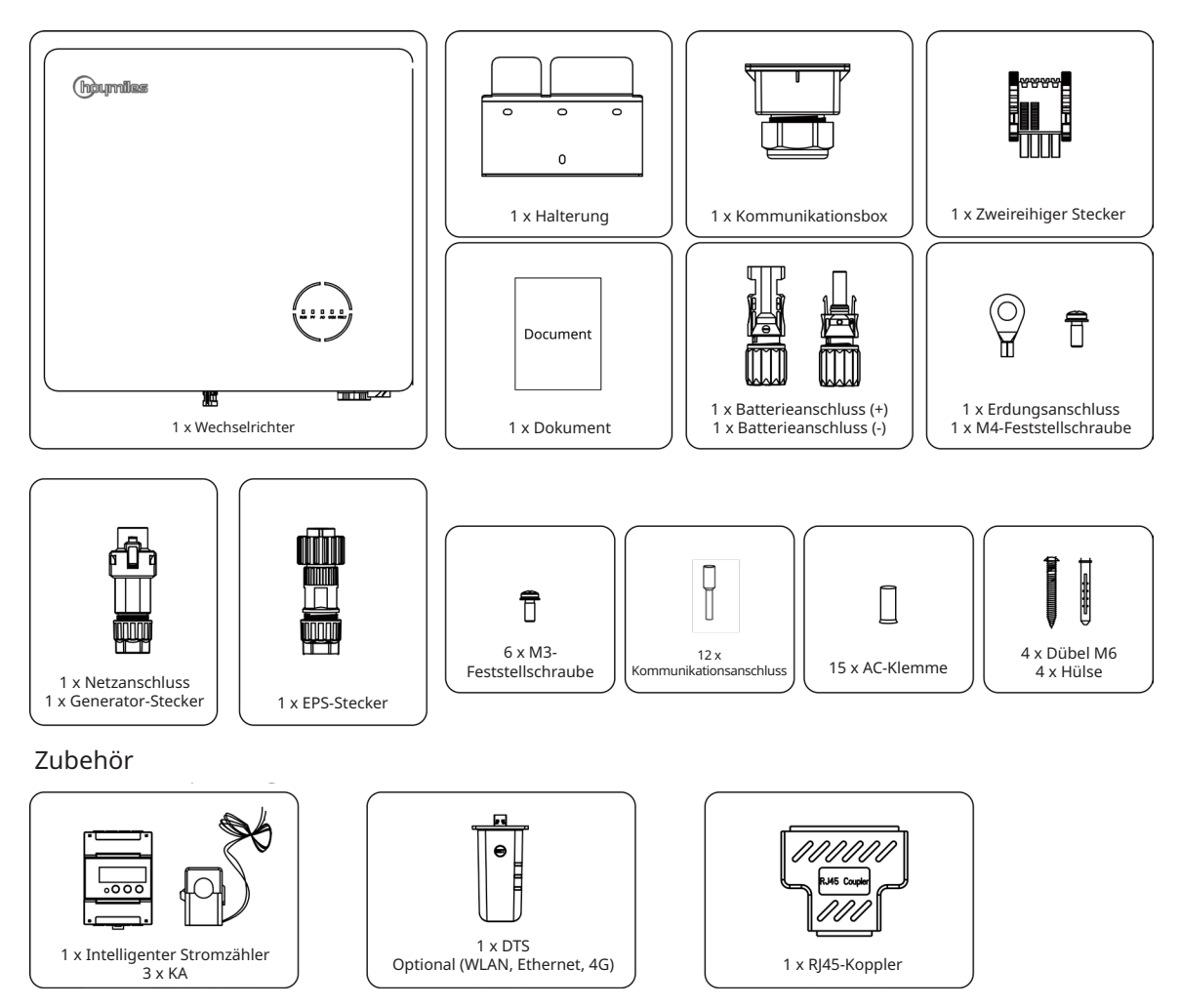

### **3.2 Für die Installation erforderliche Werkzeuge**

Die folgenden Werkzeuge werden für die Installation empfohlen, bei Bedarf können auch andere Hilfsmittel vor Ort verwendet werden.

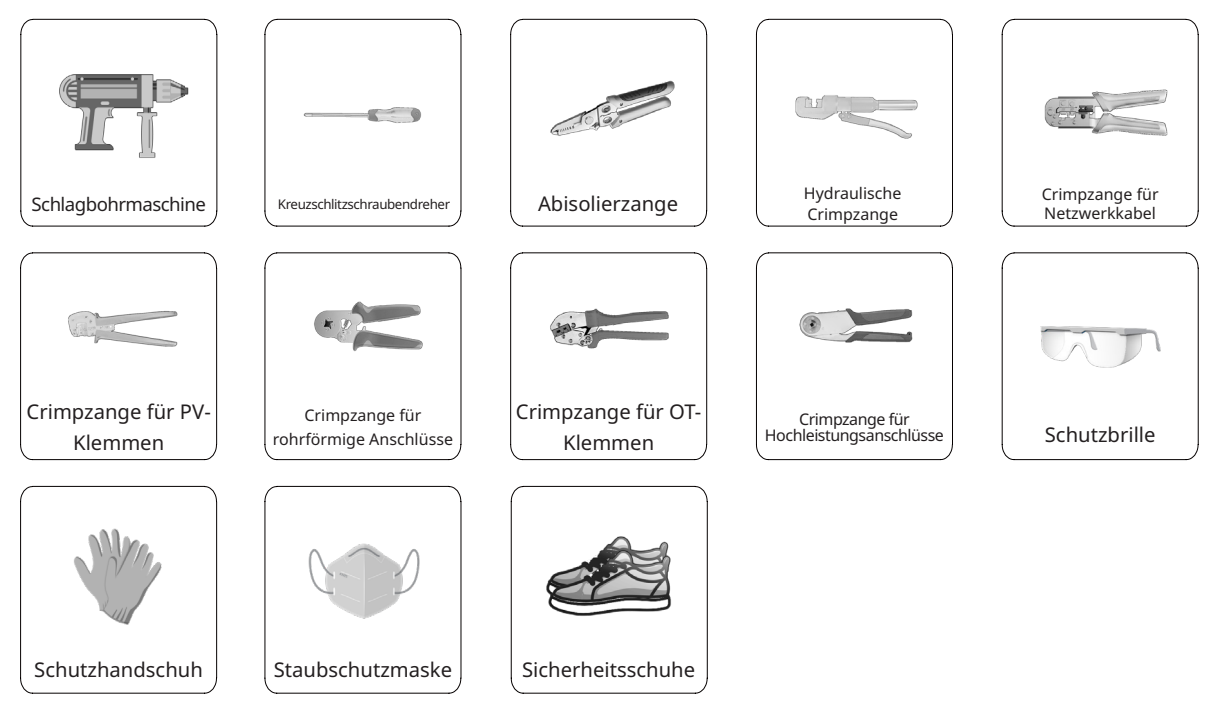

© 2023 Hoymiles Power Electronics Inc. Alle Rechte vorbehalten. 19

### <span id="page-20-0"></span>**3.3 Montage**

### **3.3.1 Auswahl des Montageorts**

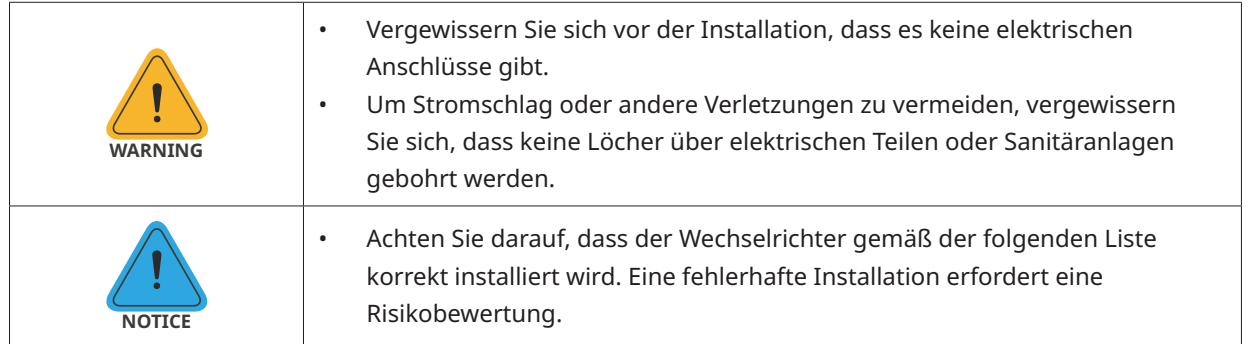

#### Checkliste

1. Der Wechselrichter muss durch einen Schutz vor direkter Sonneneinstrahlung oder schlechtem Wetter wie Schnee, Regen oder Blitzschlag geschützt werden.

2. Der Wechselrichter muss auf einem festen Untergrund installiert werden, der für die Abmessungen und das Gewicht des Wechselrichters geeignet ist.

3. Der Wechselrichter muss senkrecht oder mit einer maximalen Neigung von 15° nach hinten installiert werden. Lassen Sie ausreichend Platz um den Wechselrichter herum, wie in der nachstehenden Abbildung dargestellt.

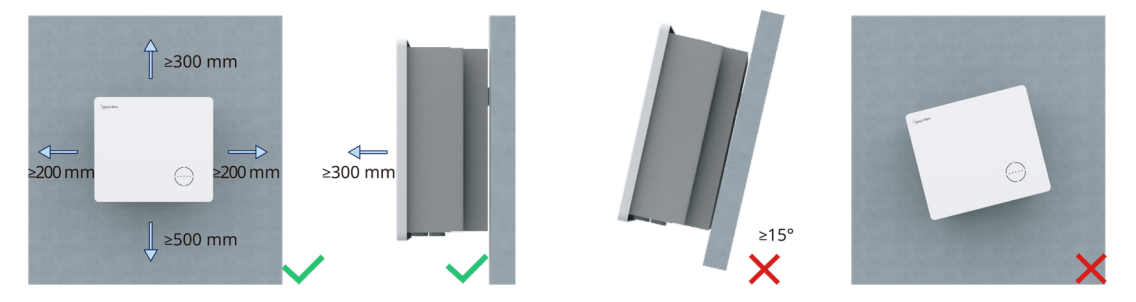

4. Der Wechselrichter sollte in einer Umgebung mit guter Belüftung und Wärmeableitung installiert werden.

5. Die Umgebungstemperatur muss zwischen -25 °C und +45 °C liegen. Hohe Umgebungstemperaturen führen zu einer Leistungsminderung des Wechselrichters.

6. Die relative Luftfeuchtigkeit muss weniger als 95 % betragen, ohne dass es zu Kondensation kommt.

7. Der Wechselrichter sollte zur bequemen Wartung in Augenhöhe installiert werden.

8. Das Typenschild auf dem Wechselrichter muss nach der Installation gut sichtbar sein.

9. Der Wechselrichter muss weit entfernt von brennbaren Materialien installiert werden.

### <span id="page-21-0"></span>**3.3.2 Montage des Wechselrichters**

Montieren Sie den Wechselrichter mit der mitgelieferten Wandhalterung und den Dübeln an der Wand.

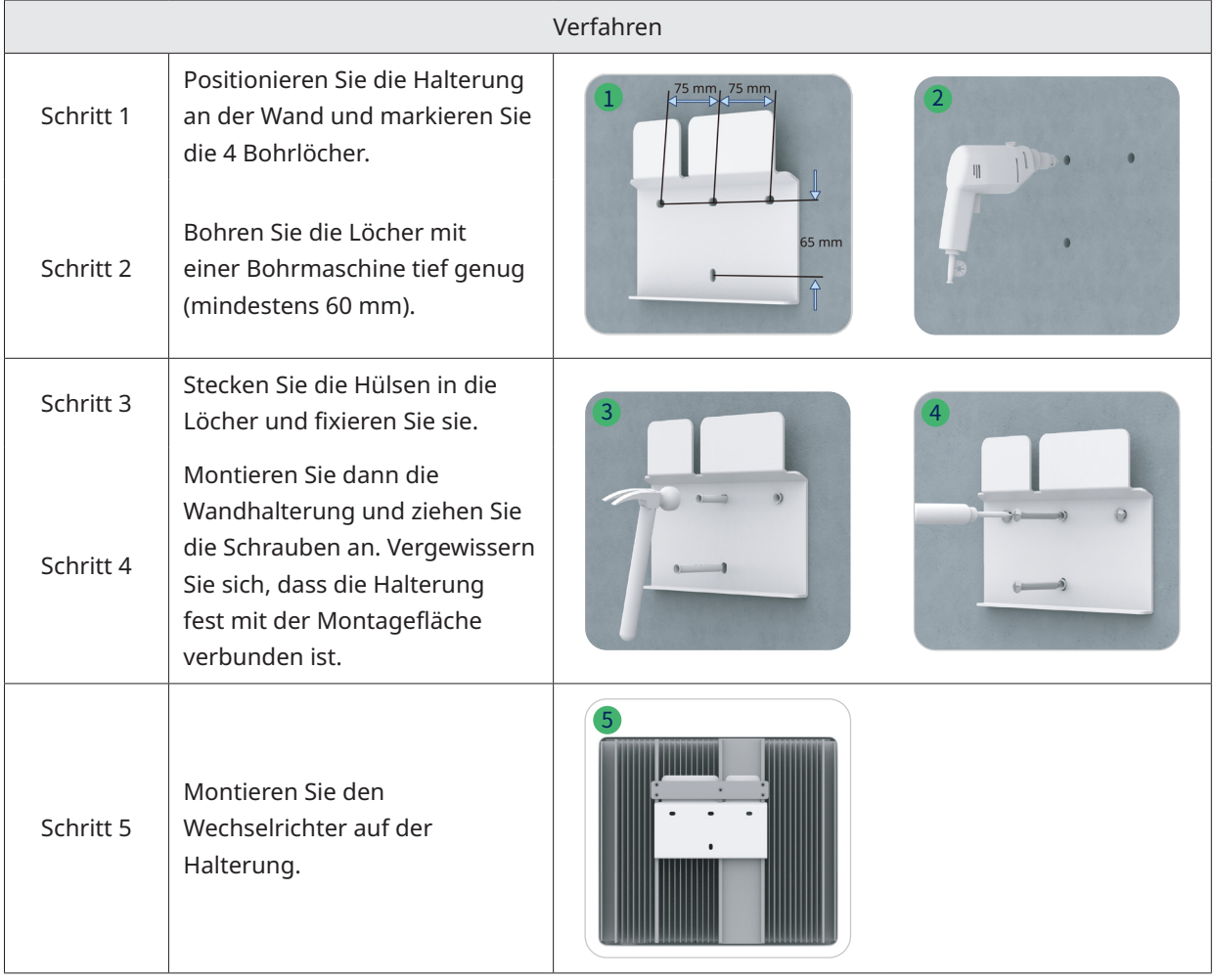

### **3.4 Elektrischer Anschluss**

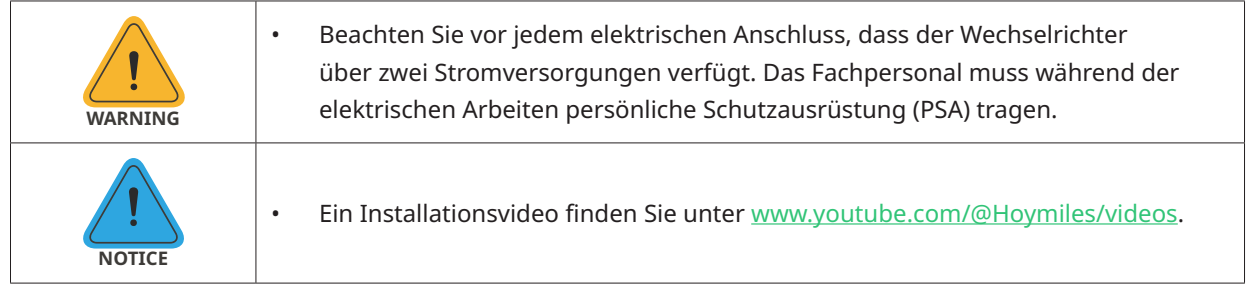

### **3.4.1 Erdungsanschluss**

Alle nicht stromführenden Metallteile und Gerätegehäuse in der PV-Anlage müssen geerdet werden. An der rechten unteren Seite des Wechselrichters befindet sich ein zusätzlicher Erdungsanschluss, der an einem nahe gelegenen Erdungspunkt angeschlossen wird.

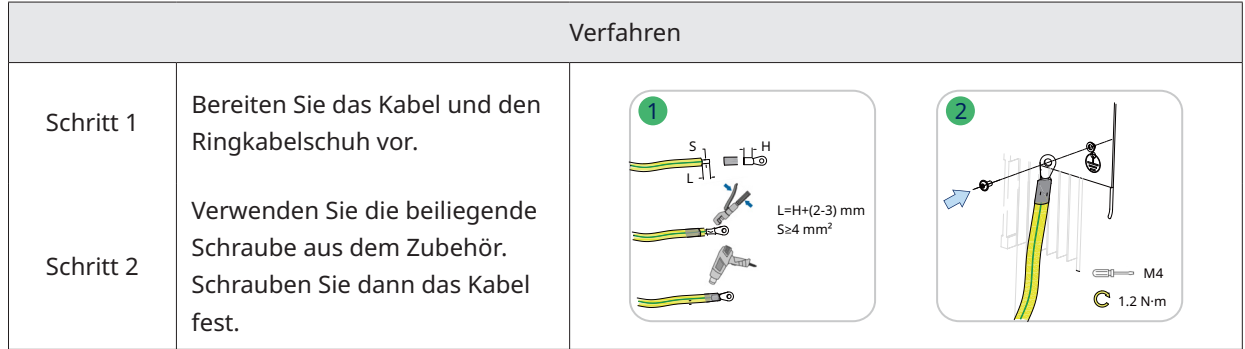

© 2023 Hoymiles Power Electronics Inc. Alle Rechte vorbehalten. 21

### <span id="page-22-0"></span>**3.4.2 Anschluss der AC-Leitungen**

### **3.4.2.1 Netzanschluss**

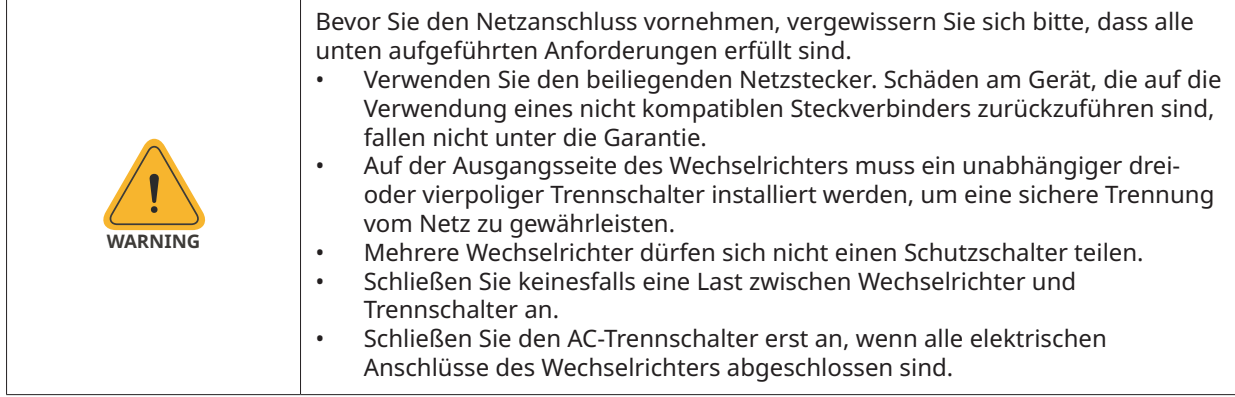

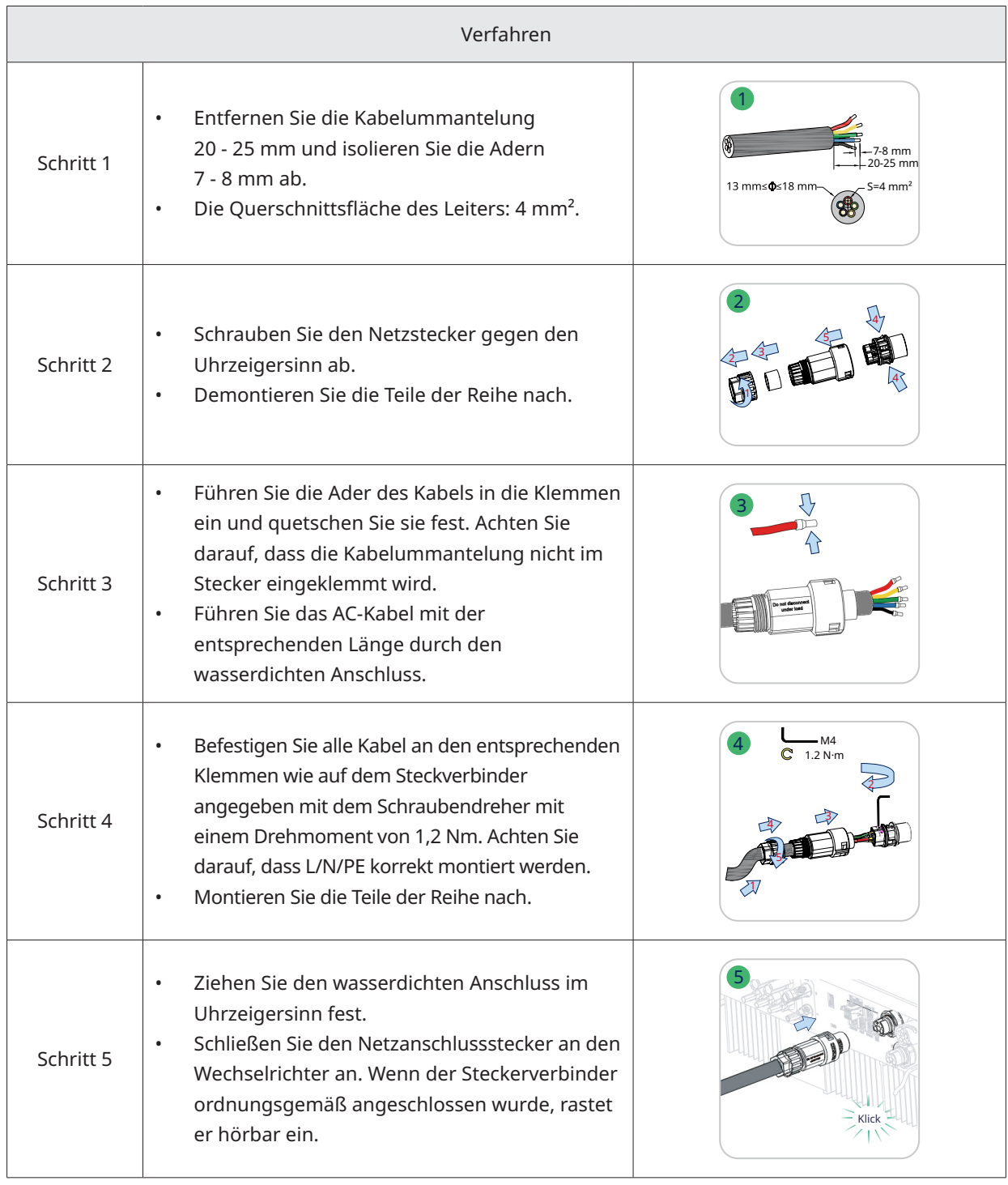

#### <span id="page-23-0"></span>**3.4.2.2 GEN-Anschluss**

Der GEN-Anschluss kann mit einem PV-Wechselrichter oder einem Dieselgenerator verbunden werden. Die Verdrahtung des GEN-Anschlusses ist die gleiche wie in ["3.4.2.1 Netzanschluss](#page-22-0)". Die Spezifikationen des GEN-Anschlusses für den Anschluss eines PV-Wechselrichters sind Folgende:

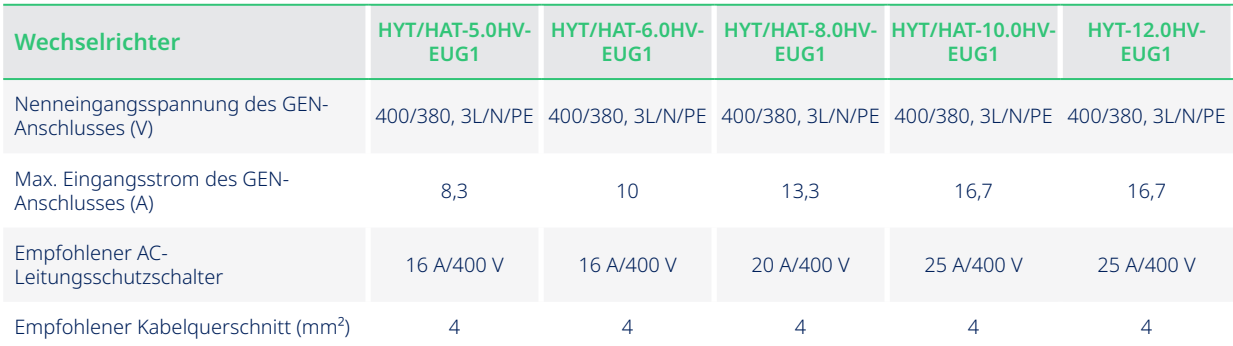

#### Hinweis:

- Wählen Sie einen geeigneten AC-Leitungsschutzschalter entsprechend den lokalen Gesetzen und Vorschriften.
- Der angeschlossene netzgekoppelte PV-Wechselrichter muss über einen Überfrequenzschutz verfügen.
- Wenn der einphasige Mikro-Wechselrichter an den Wechselrichter der HAT-Serie angeschlossen wird, müssen zusätzlich zu den oben genannten Werten alle drei angeschlossenen Phasen die gleiche Ausgangsleistung und den gleichen Ausgangsstrom haben.

#### **3.4.2.3 EPS-Anschluss**

Die HYT/HAT-HV-Serie funktioniert sowohl netzgebunden als auch netzunabhängig. Der Wechselrichter überträgt Strom über den Netzanschluss, wenn das Stromnetz zur Verfügung steht, und er überträgt Strom über den EPS-Anschluss, wenn es nicht verfügbar ist.

Bei einer Standard-PV-Installation wird der Wechselrichter in der Regel sowohl an den Modulen als auch an den Batterien angeschlossen. Wenn das System nicht an den Batterien angeschlossen ist, rät der Hersteller dringend davon ab, die Backup-Funktion zu nutzen. Der Hersteller übernimmt keine Standardgarantie und haftet nicht für Folgen, die sich aus der Nichtbeachtung dieser Anleitung ergeben.

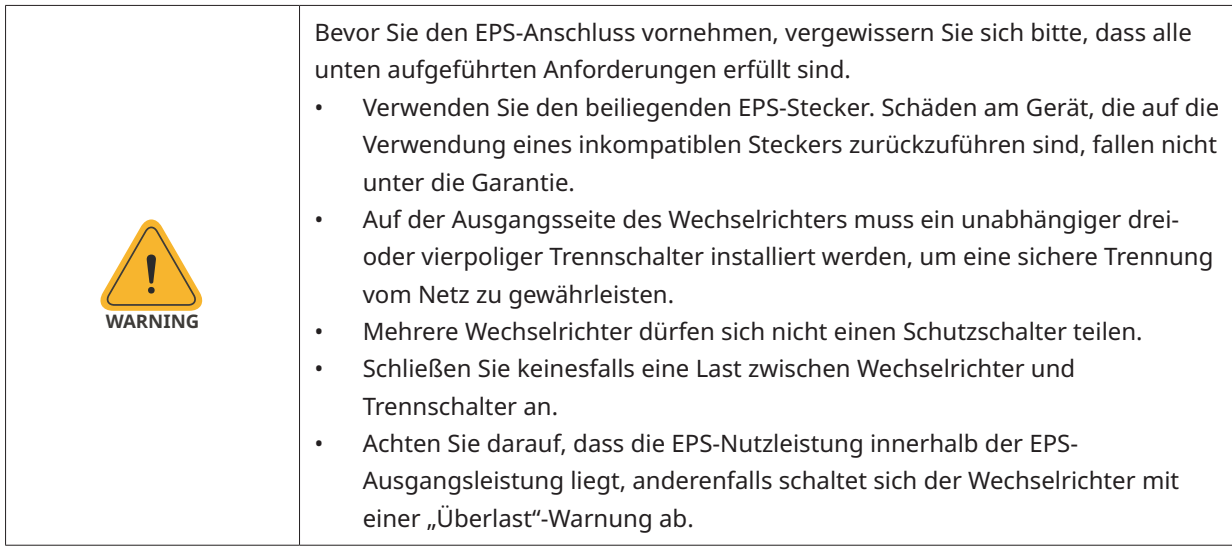

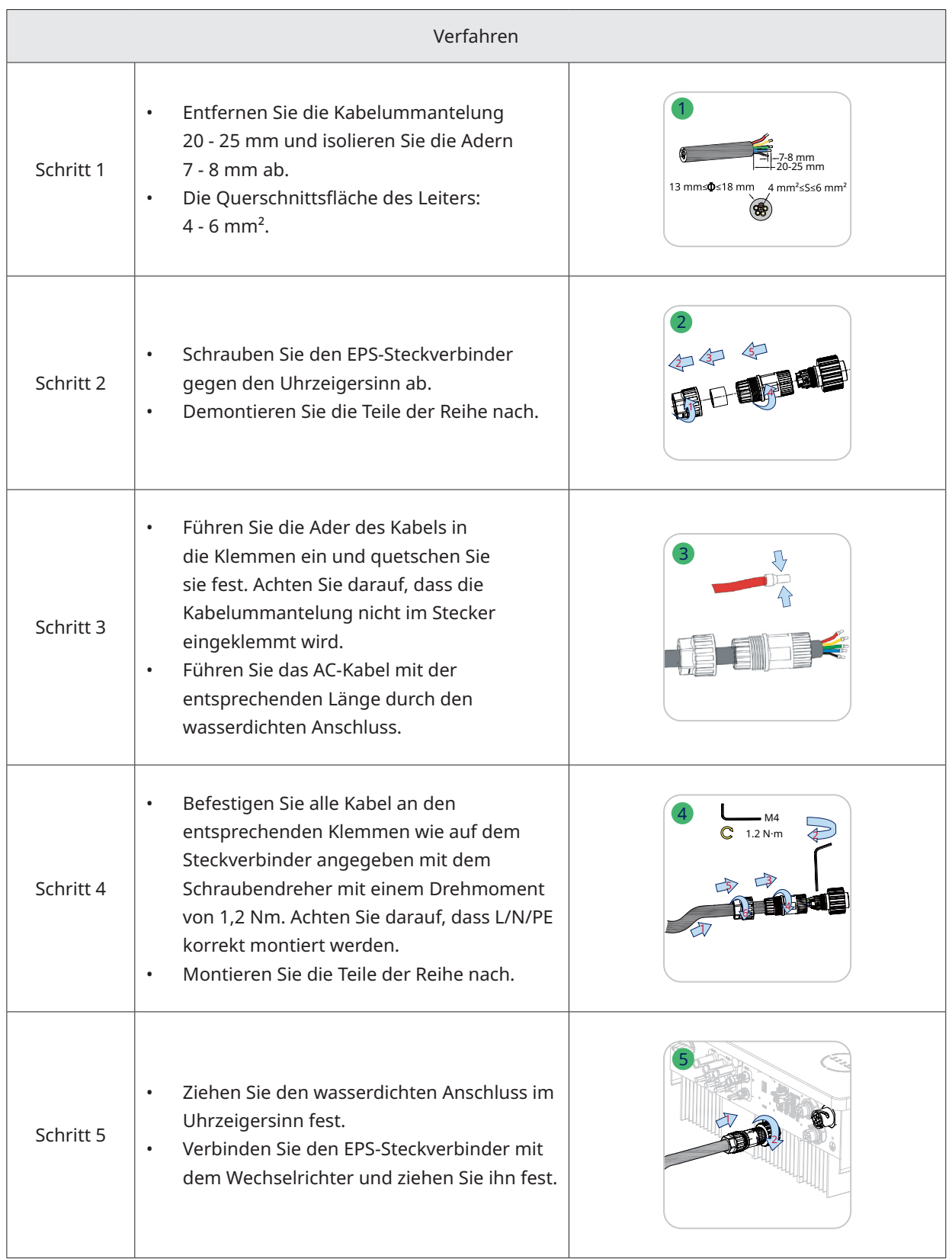

### <span id="page-25-0"></span>**3.4.3 Anschluss der PV-Leitungen (nur bei Wechselrichtern der HYT-Serie)**

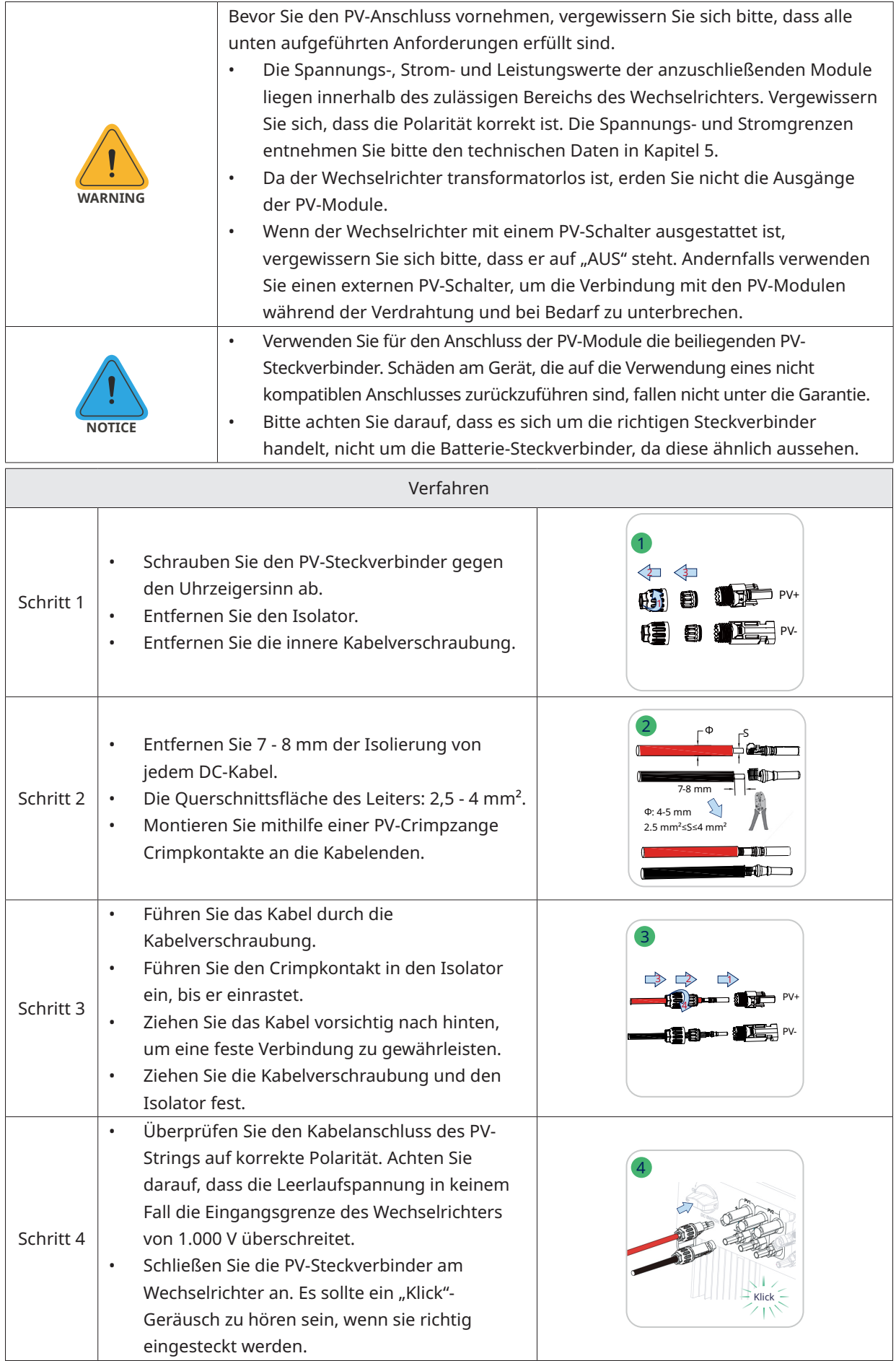

### <span id="page-26-0"></span>**3.4.4 Anschluss der Batterieleitungen**

In diesem Abschnitt werden hauptsächlich die Kabelanschlüsse auf der Seite des Wechselrichters beschrieben. Für die Anschlüsse auf der Batterieseite beachten Sie bitte die Anleitungen des Batterieherstellers. Bei Batterien ohne integrierten DC-Leitungsschutzschalter müssen Sie einen externen DC-Leitungsschutzschalter anschließen.

Wenn Sie diesen Hybrid-Wechselrichter oder AC-gekoppelten Wechselrichter als netzgekoppelten Wechselrichter verwenden möchten, wenden Sie sich bitte an Hoymiles, um Unterstützung zu erhalten.

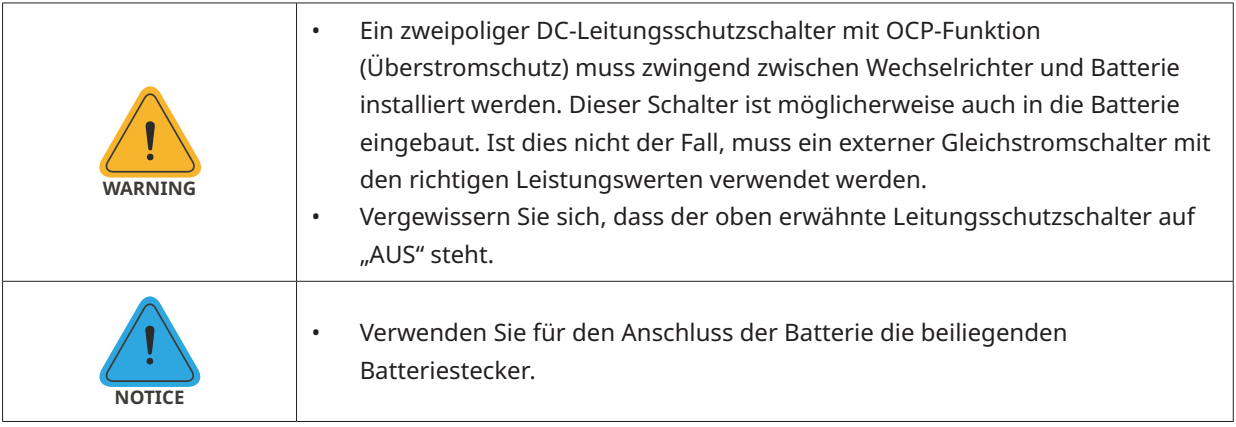

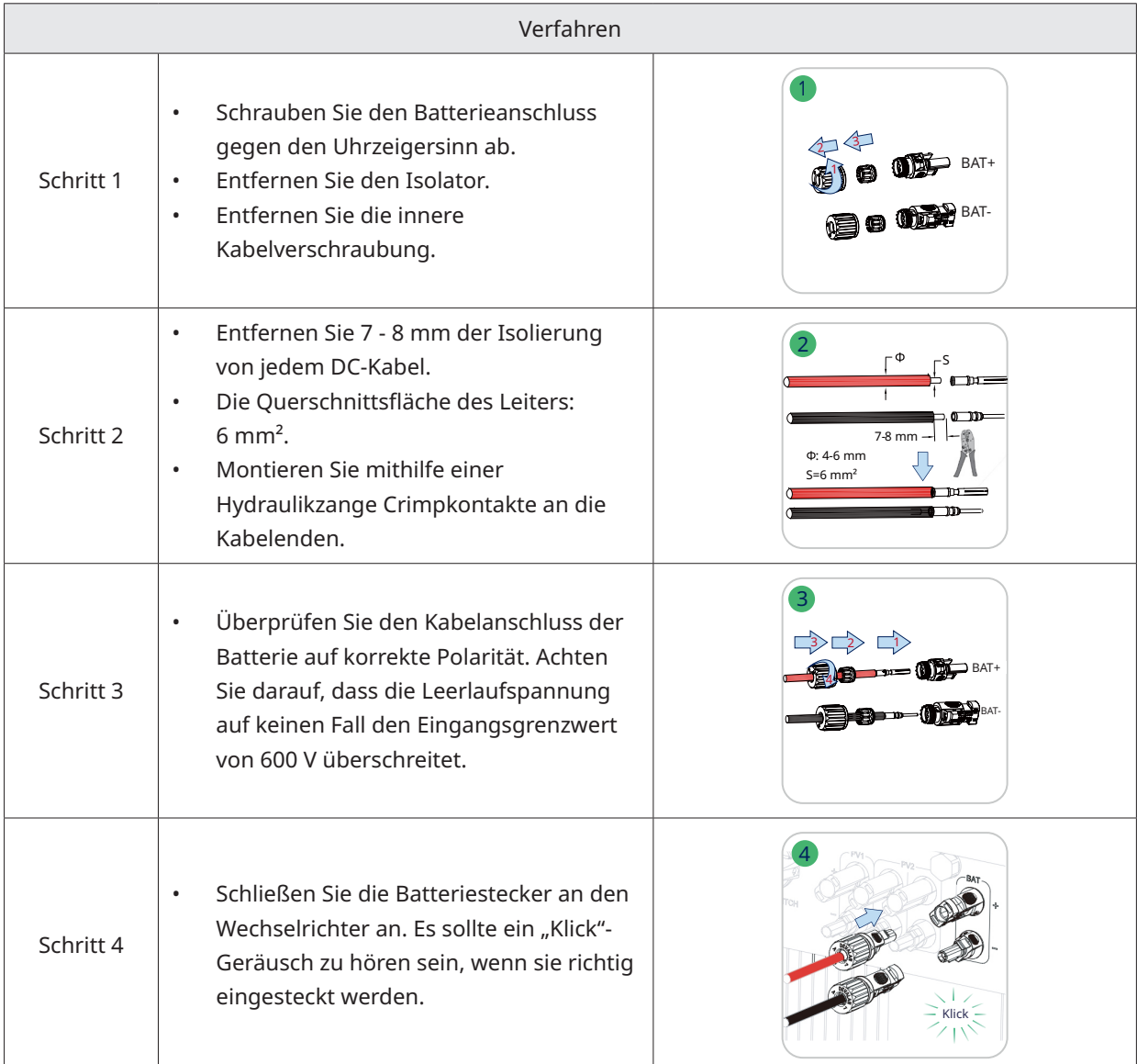

### <span id="page-27-0"></span>**3.4.5 Anschluss der Kommunikationsleitungen**

Die detaillierten Pin-Funktionen der einzelnen Anschlüsse am Kommunikationsanschluss sind wie folgt.

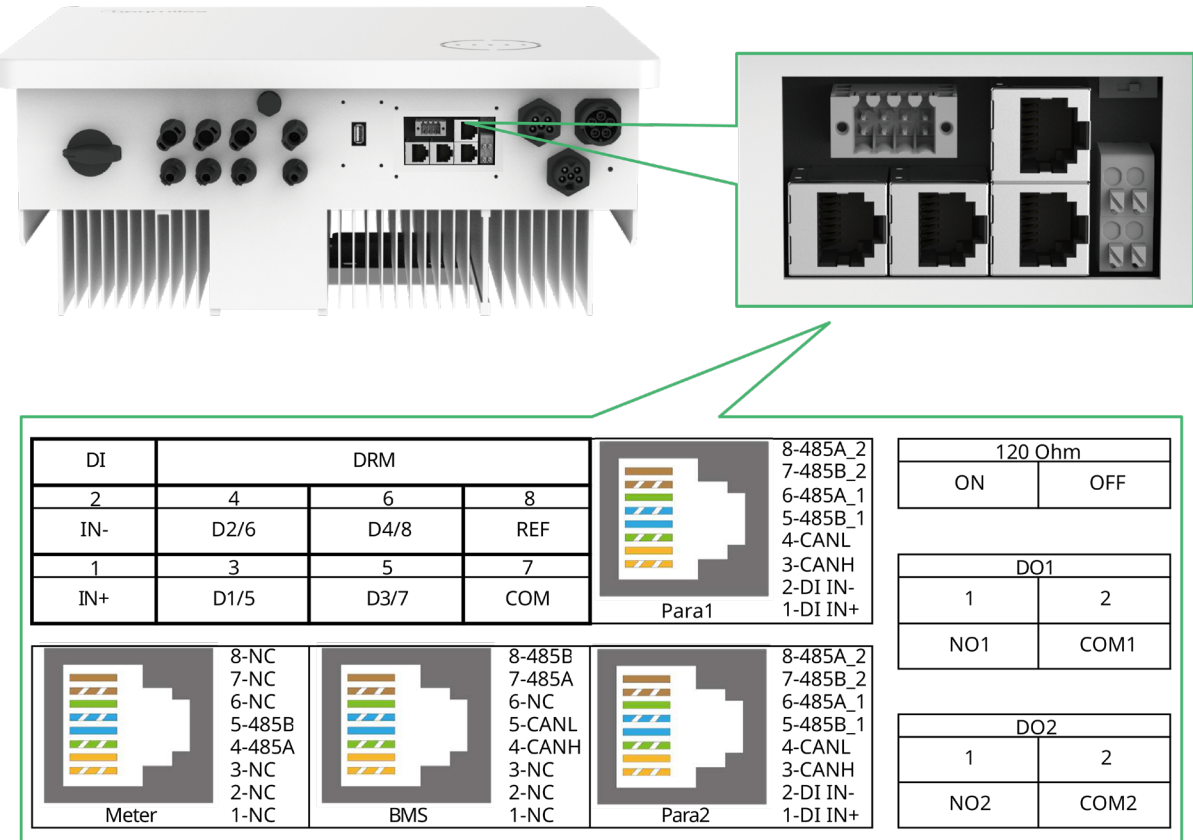

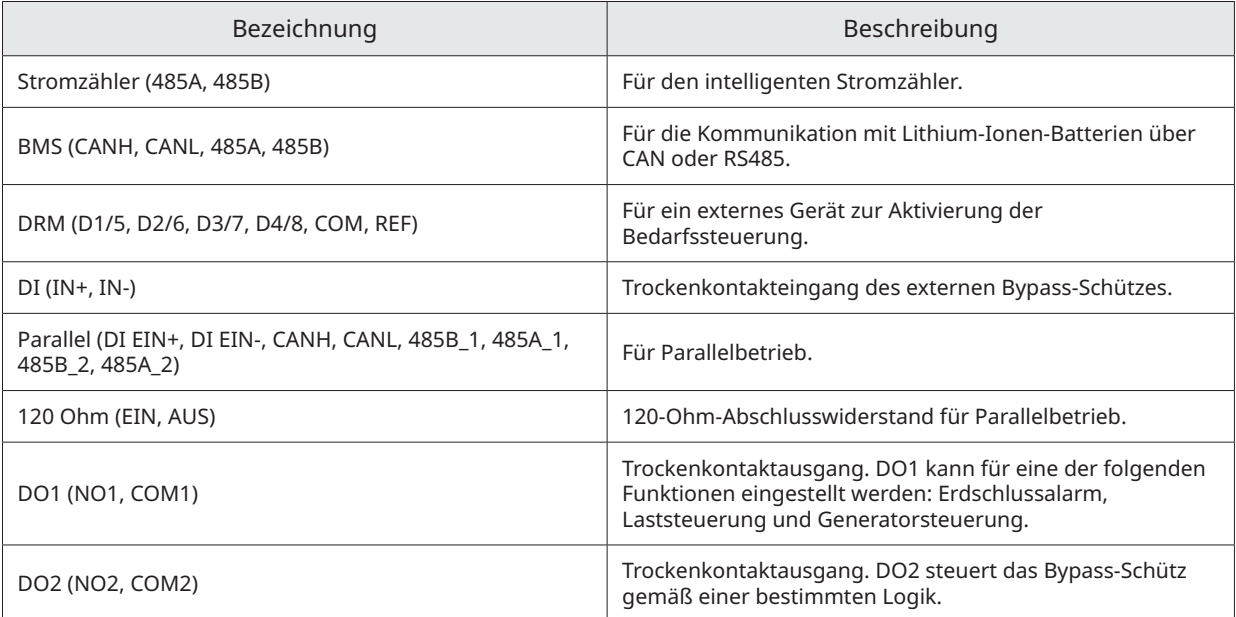

### <span id="page-28-0"></span>**3.4.5.1 BMS-Anschluss**

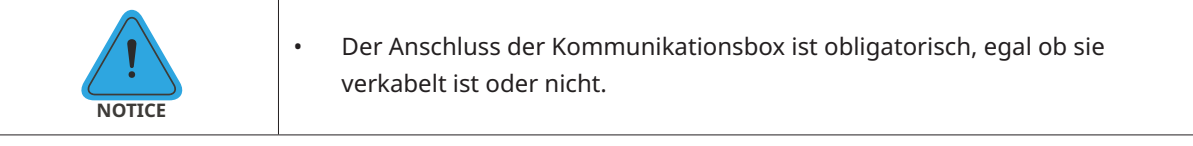

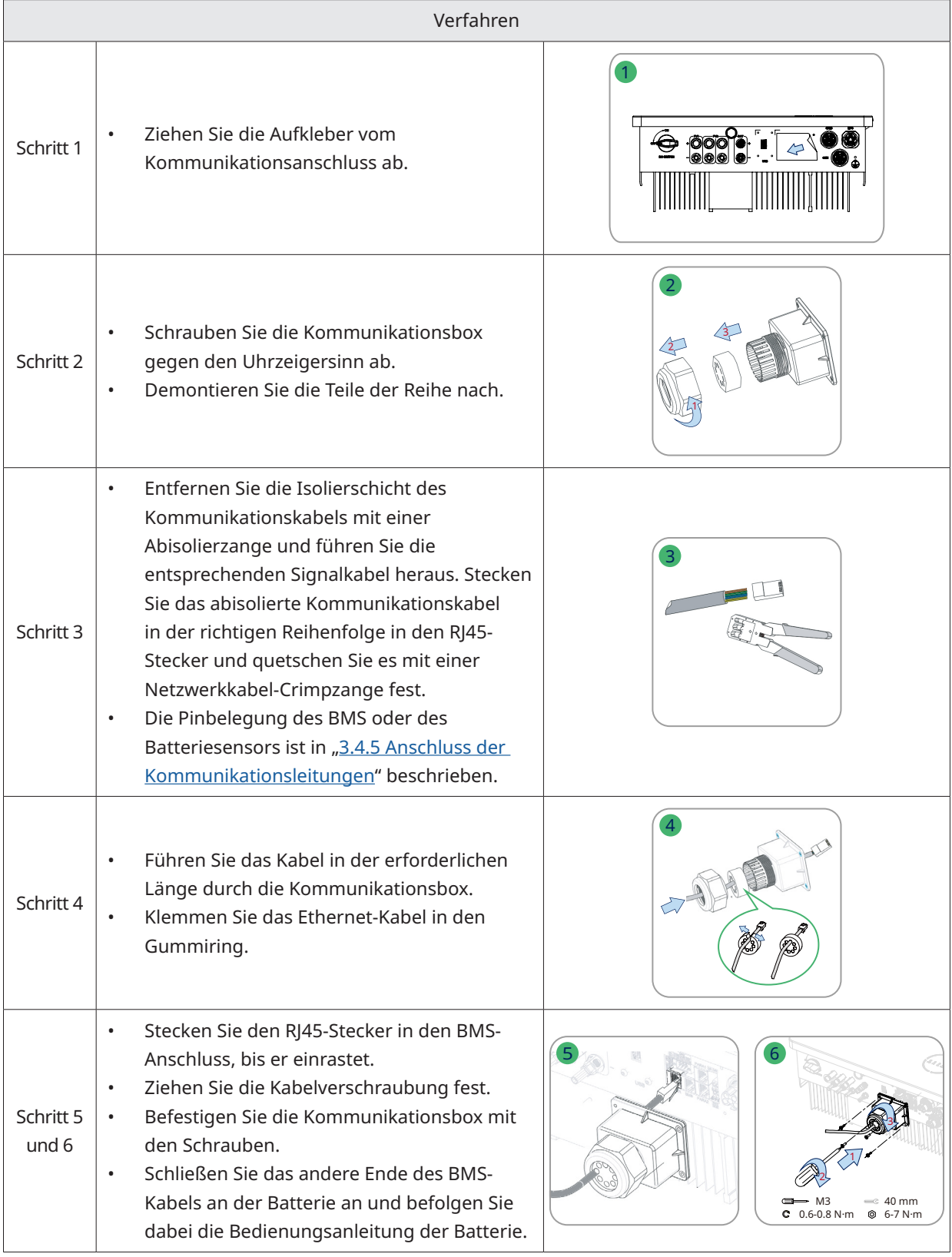

### <span id="page-29-0"></span>**3.4.5.2 Intelligenter Stromzähler und CT-Anschluss**

Der intelligente Stromzähler und der Stromzähler (CT) in der Zubehörbox sind für die Systeminstallation erforderlich und dienen dazu, den Betriebszustand des Wechselrichters per RS485-Kommunikation bereitzustellen.

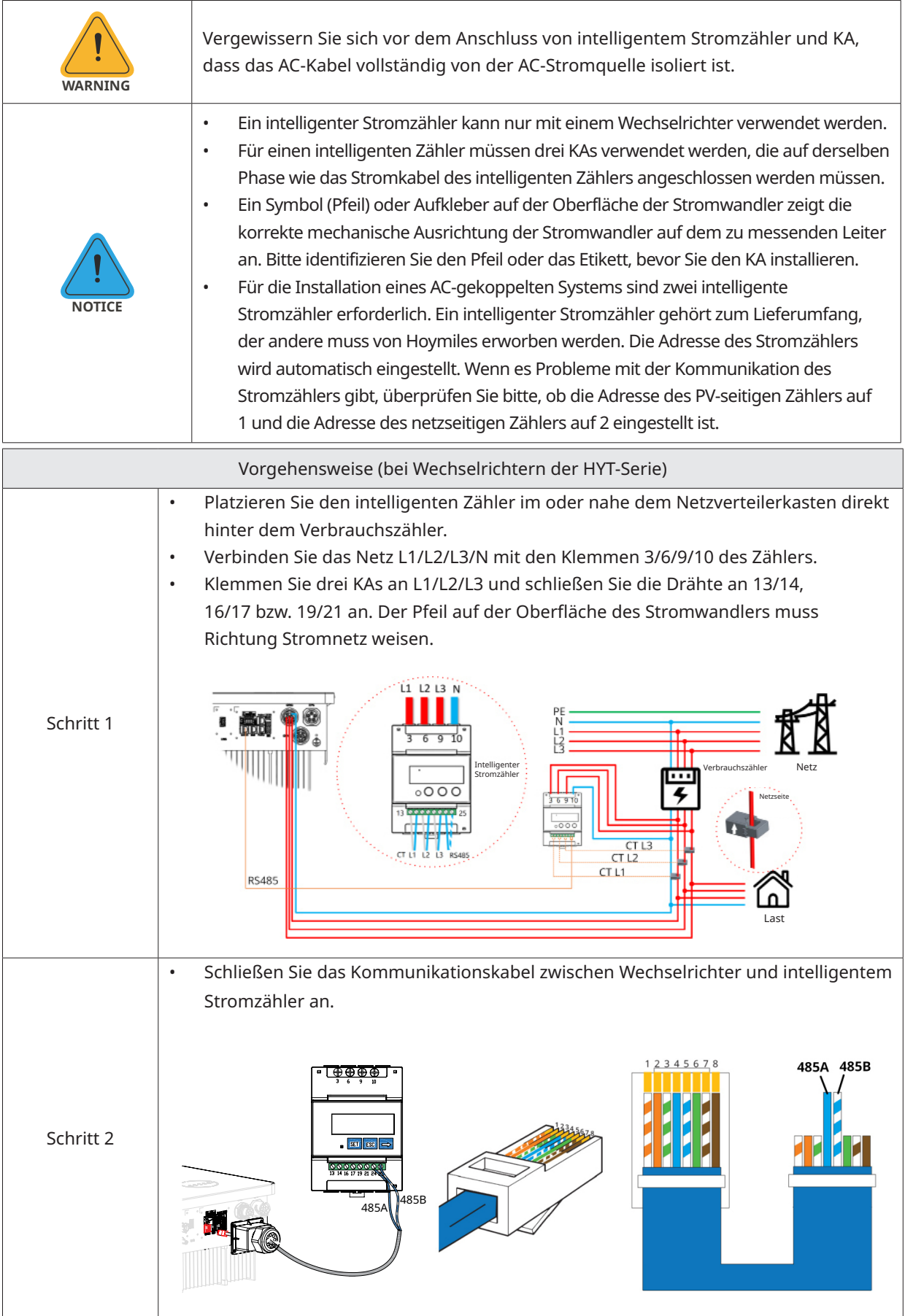

<span id="page-30-0"></span>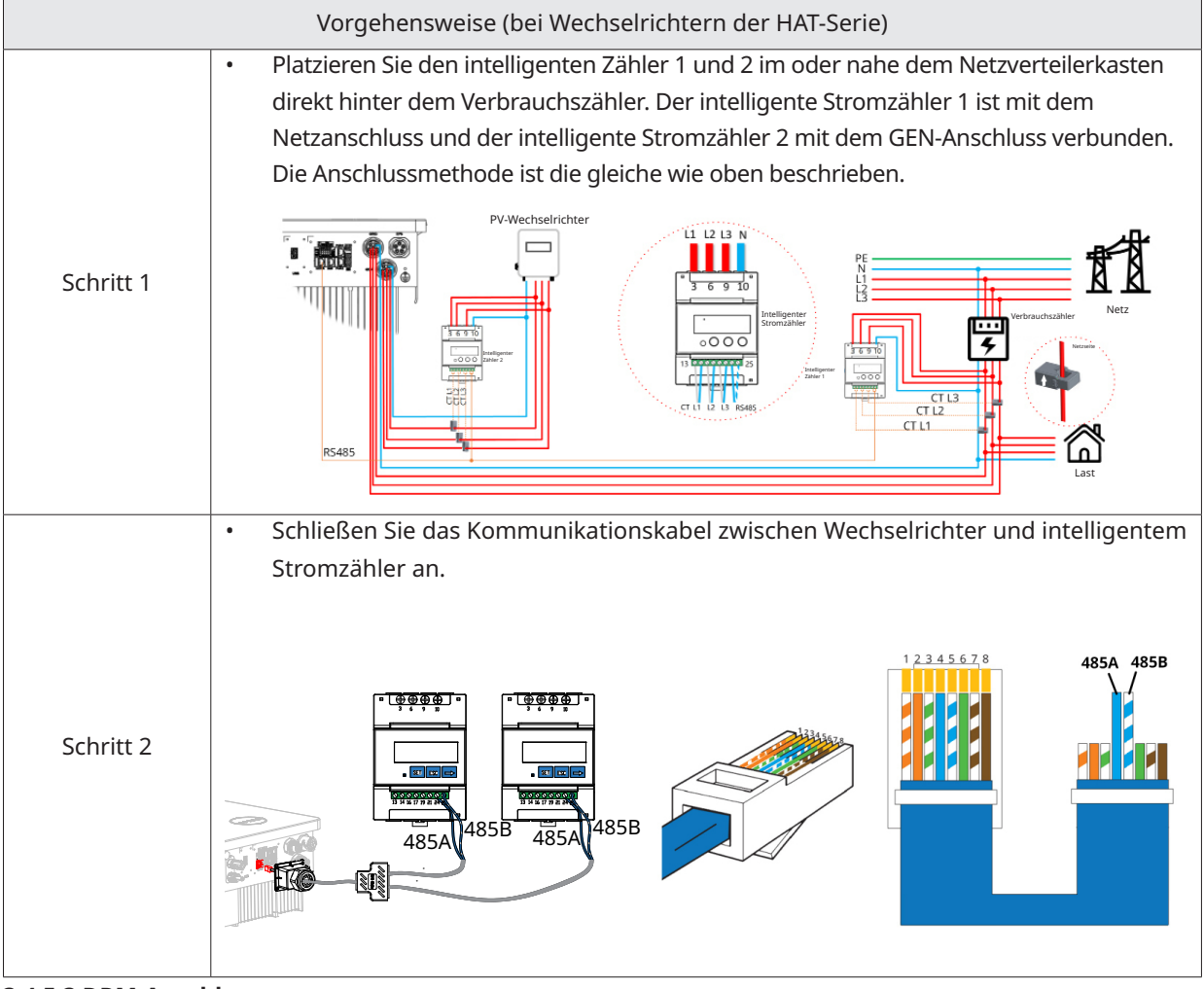

#### **3.4.5.3 DRM-Anschluss**

DRM ist so konzipiert, dass verschiedene Modi der Nachfragesteuerung durch bestimmte Steuersignale unterstützt werden, die für Australien und Neuseeland verwendet werden. Der detaillierte DRM-Anschluss ist nachstehend dargestellt.

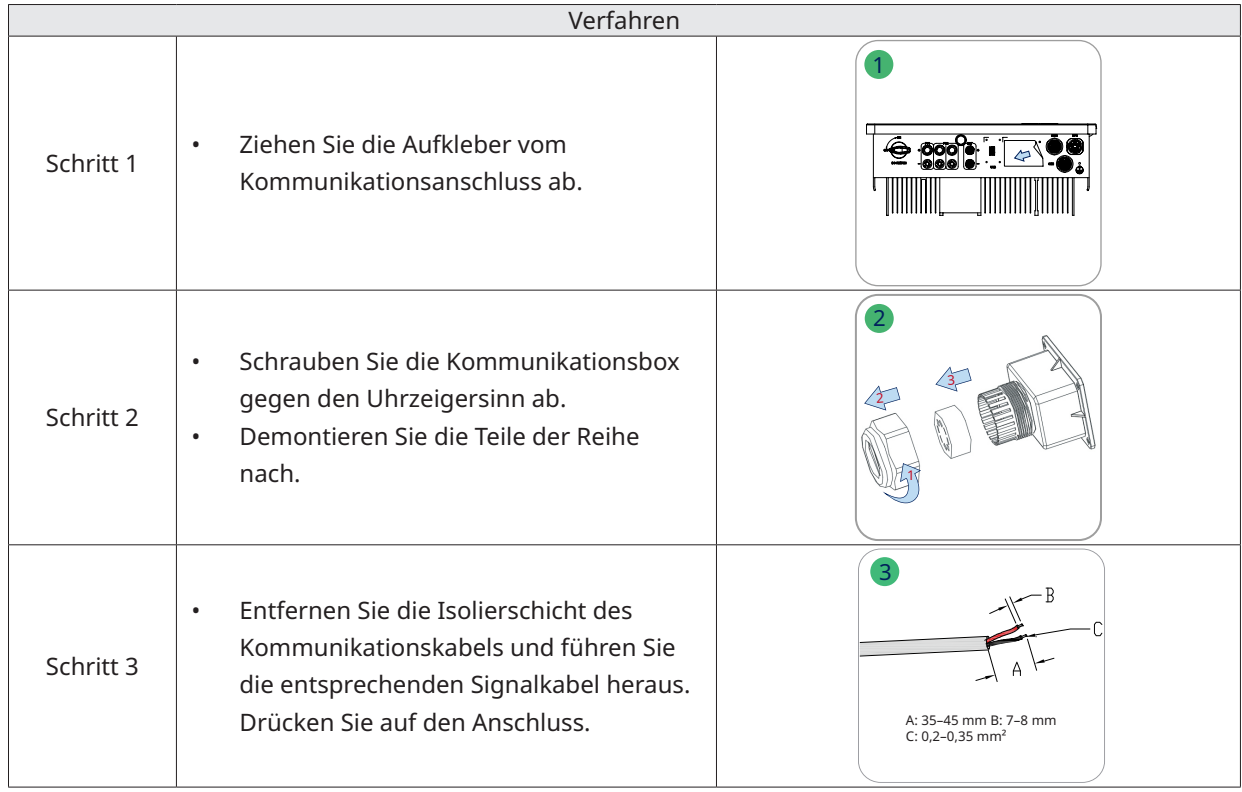

<span id="page-31-0"></span>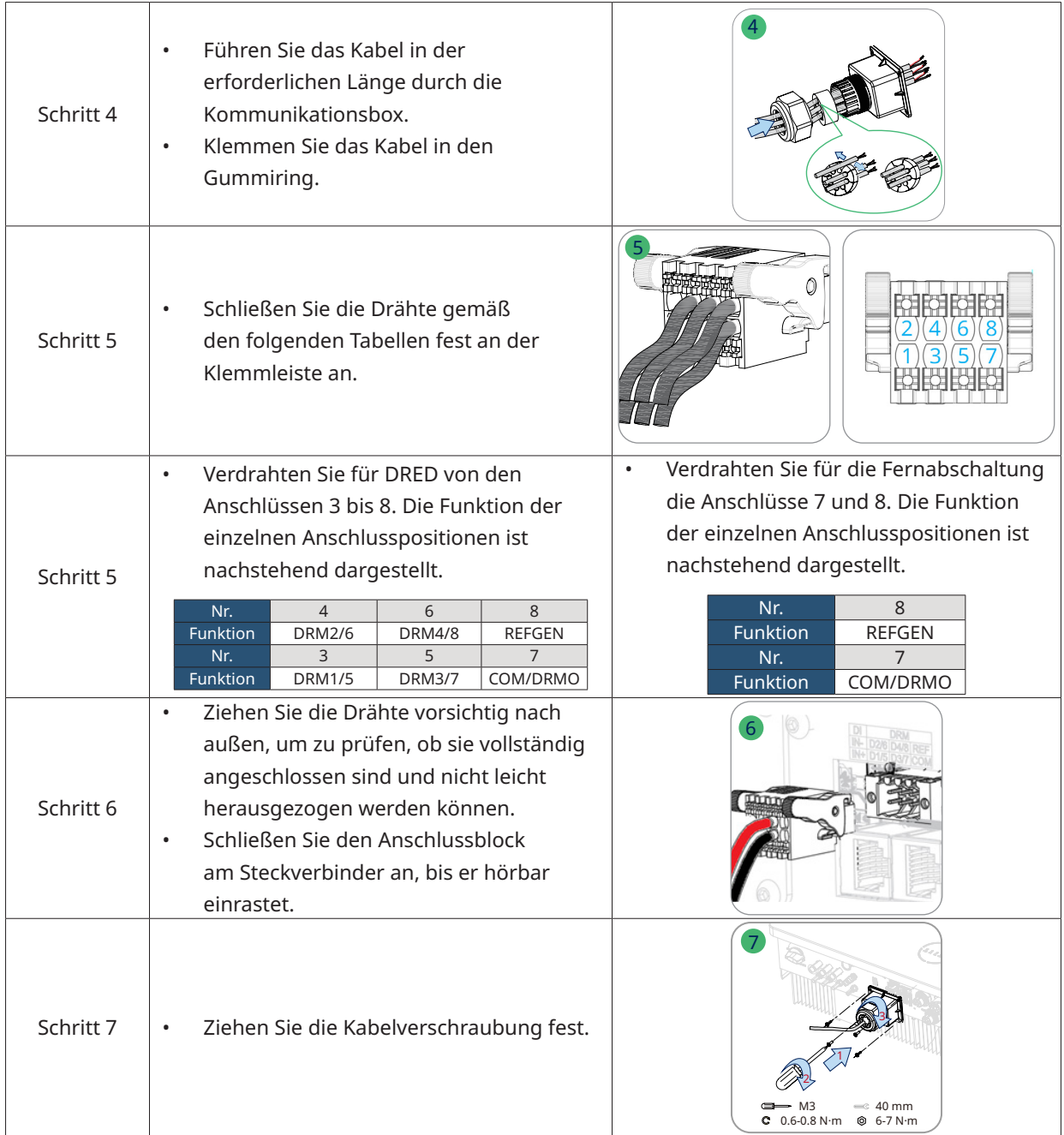

### **3.4.5.4 DI-Anschluss**

Es gibt einen integrierten DI (IN+, IN-) als Trockenkontakteingang für das Bypass-Schütz des Wechselrichters. Die Anschlussmethode ist die gleiche wie in ["3.4.5.3 DRM-Anschluss"](#page-30-0) beschrieben. Die Verdrahtung der Anschlüsse 1 und 2, falls verwendet, und die Funktion der Anschlusspositionen wird nachstehend gezeigt.

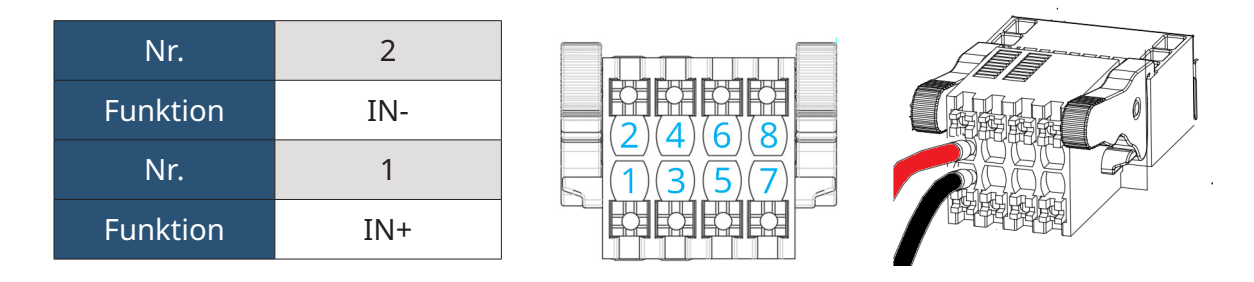

#### <span id="page-32-0"></span>**3.4.5.5 DO-Anschluss**

Im Wechselrichter ist ein Trockenkontakt mit mehreren Funktionen (DO1 und DO2) integriert. DO1 kann auf eine der folgenden Funktionen eingestellt werden: Erdschlussalarm, Laststeuerung und Generatorsteuerung. DO2 kann das externe Bypass-Schütz steuern, wenn es verwendet wird. Für weitere Informationen wenden Sie sich bitte an den technischen Support von Hoymiles. Die Anschlussmethode ist die gleiche wie in "3.4.5.3 [DRM-Anschluss"](#page-30-0) beschrieben. Die Funktion der einzelnen Anschlusspositionen ist nachstehend dargestellt.

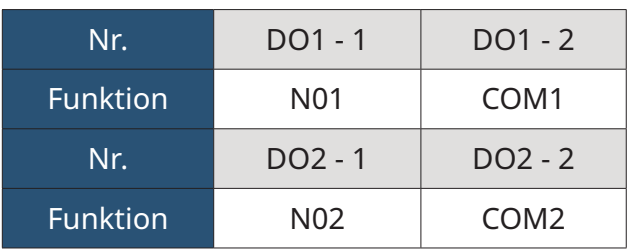

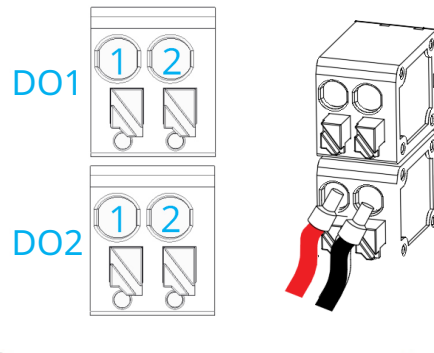

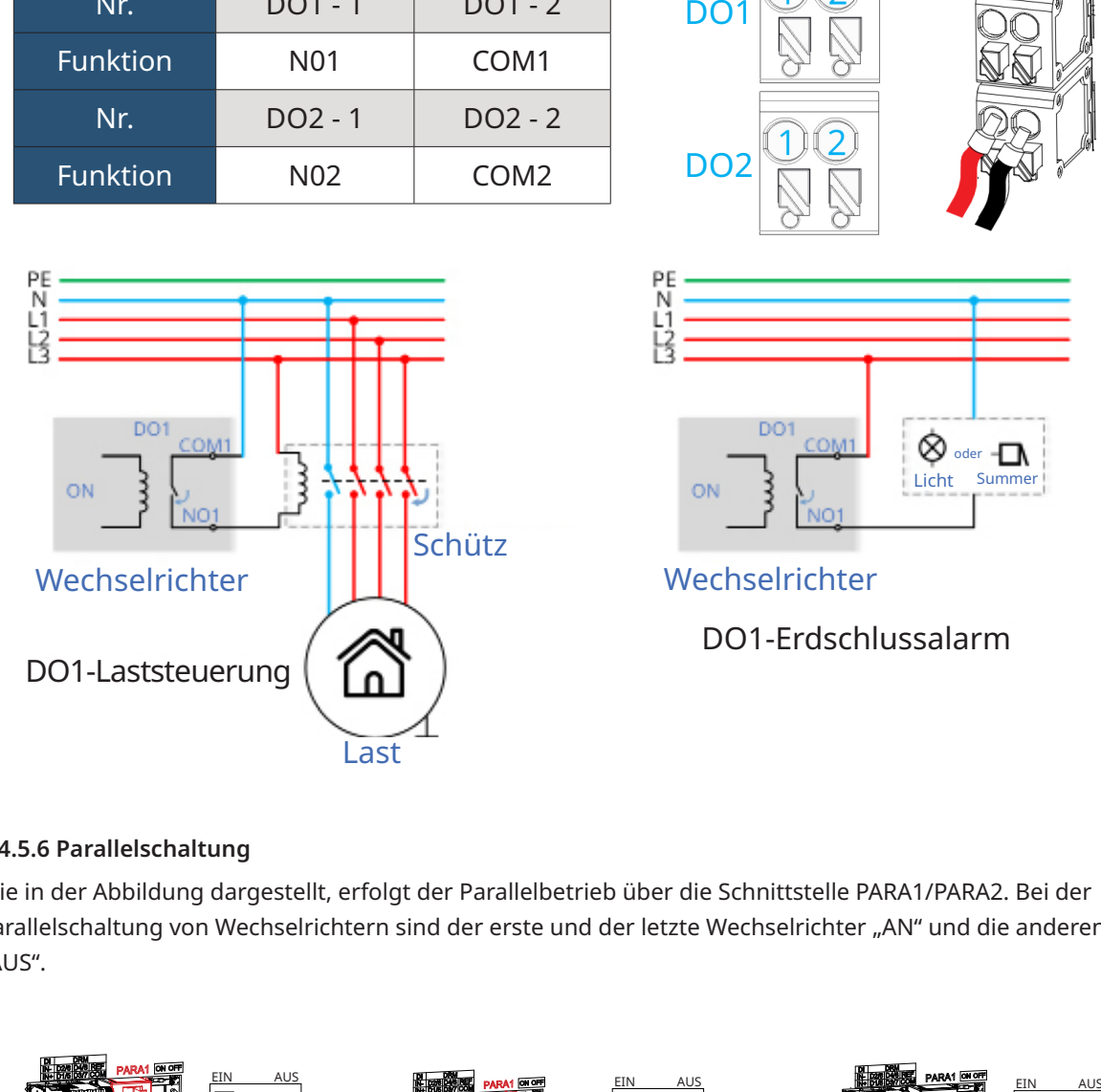

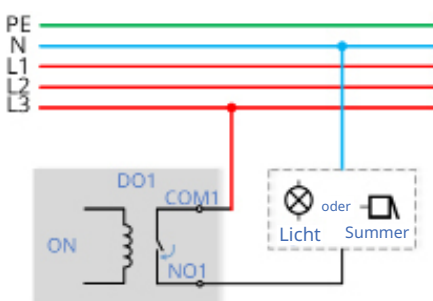

DO1-Erdschlussalarm

### **3.4.5.6 Parallelschaltung**

Wie in der Abbildung dargestellt, erfolgt der Parallelbetrieb über die Schnittstelle PARA1/PARA2. Bei der Parallelschaltung von Wechselrichtern sind der erste und der letzte Wechselrichter "AN" und die anderen "AUS".

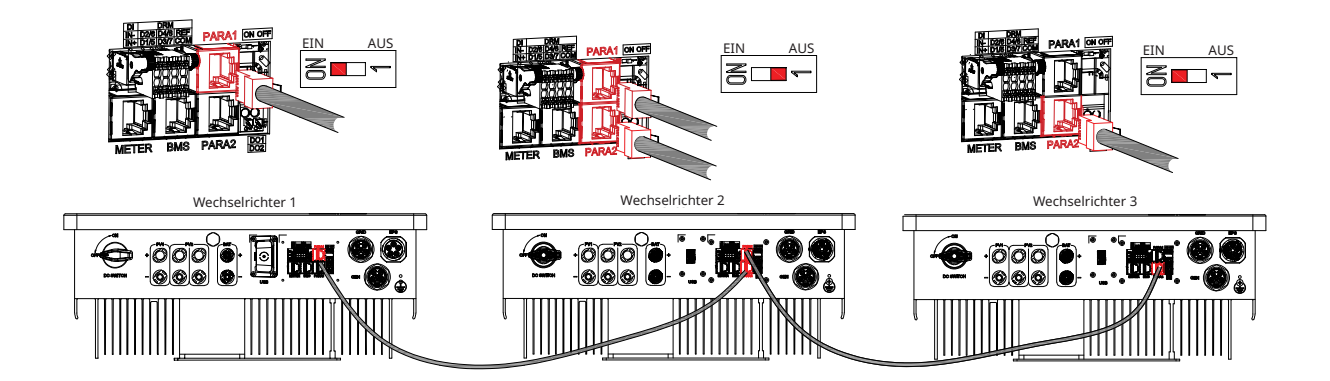

### <span id="page-33-0"></span>**3.4.6 DTS-Anschluss**

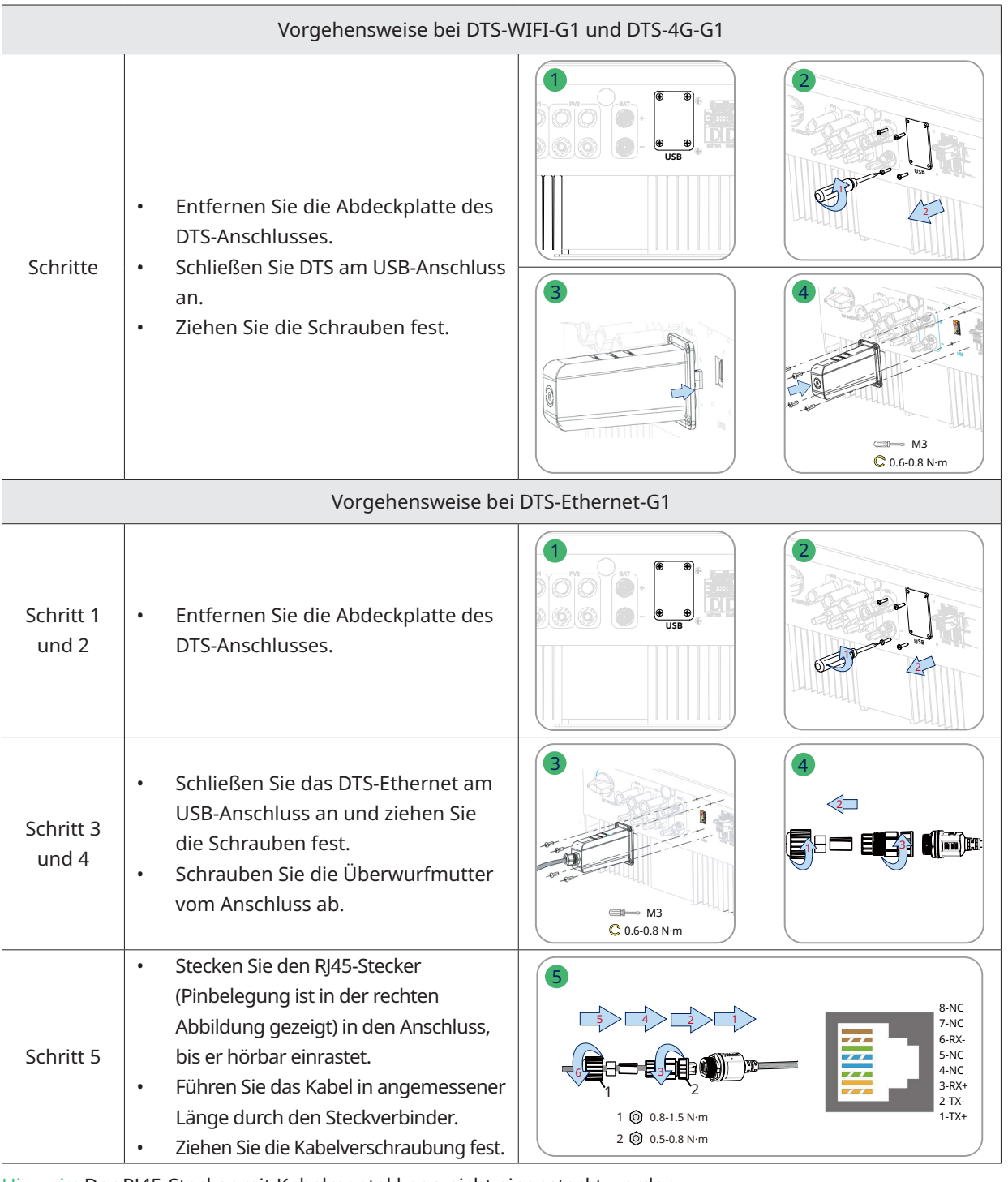

Hinweis: Der RJ45-Stecker mit Kabelmantel kann nicht eingesteckt werden.

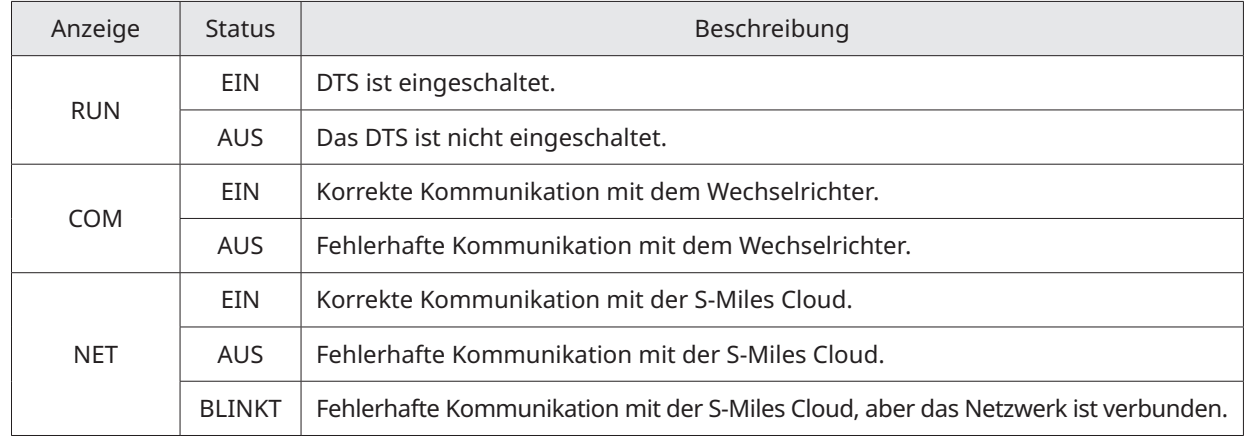

© 2023 Hoymiles Power Electronics Inc. Alle Rechte vorbehalten. 33

### <span id="page-34-0"></span>**3.5 Betrieb**

### **3.5.1 Inbetriebnahme**

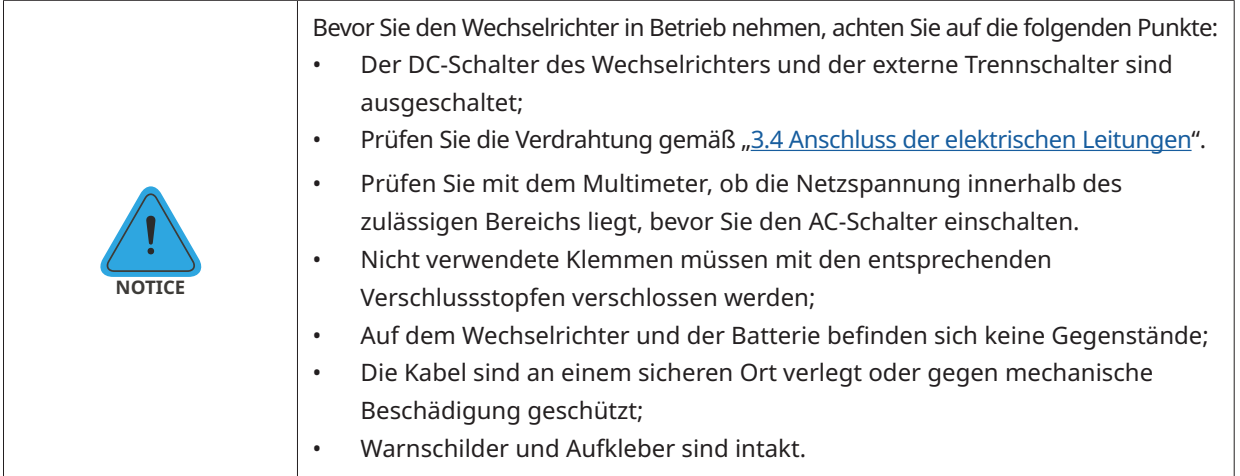

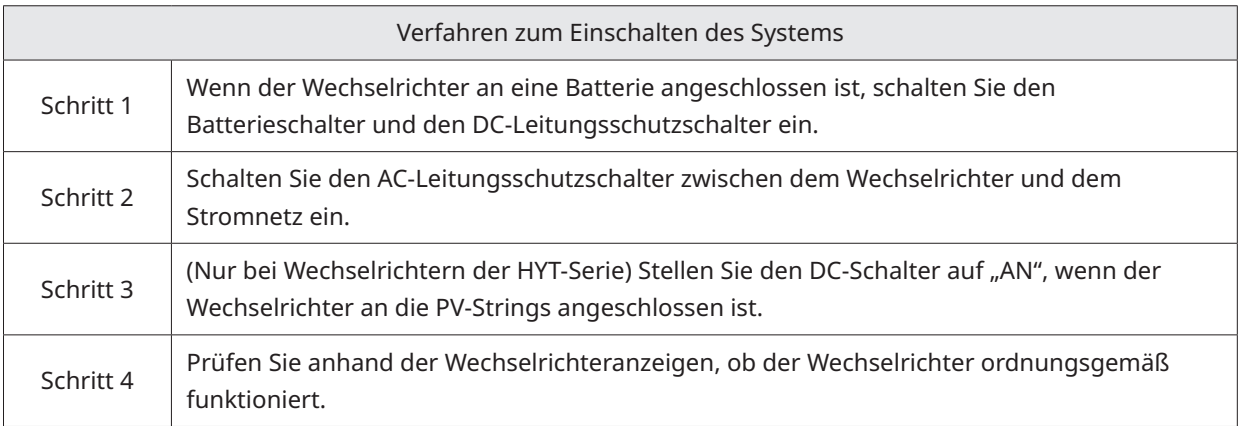

### **3.5.2 Stilllegung**

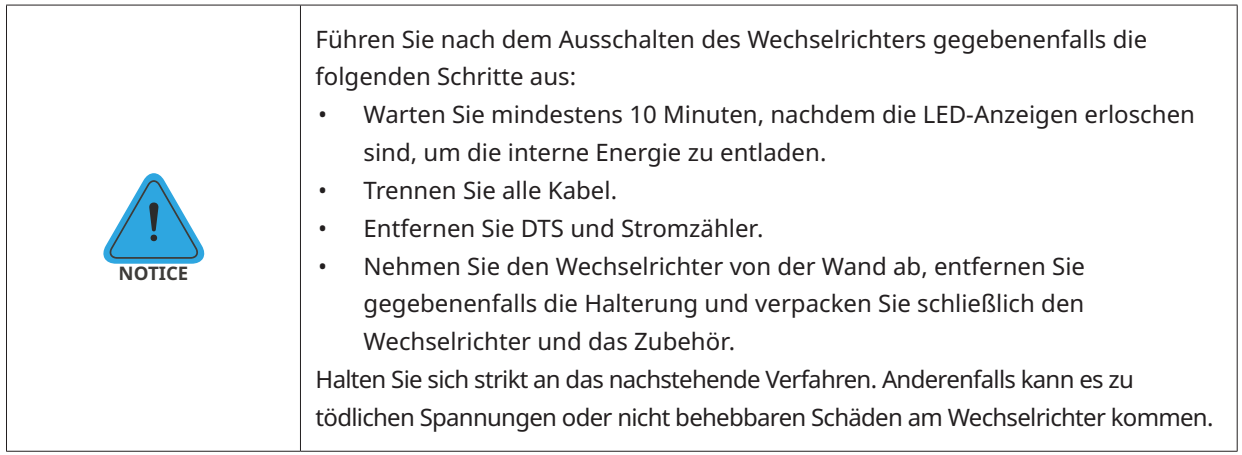

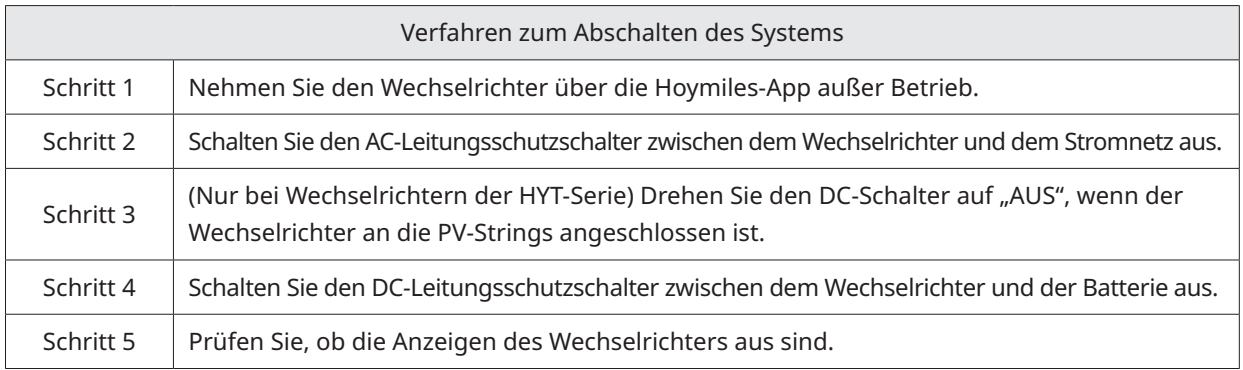

### <span id="page-35-0"></span>**3.5.3 S-Miles Cloud App**

Die S-Miles Cloud-App wurde für Hoymiles-Wechselrichter entwickelt und bietet die folgenden Funktionen:

- a. Netzwerkkonfiguration;
- b. Lokaler Installationsassistent;
- c. Systemüberwachung.

Laden Sie die S-Miles Cloud-App aus dem Google Play Store oder dem Apple App Store herunter. Sie können auch den nachstehenden QR-Code scannen, um die App herunterzuladen. Nähere Informationen finden Sie im S-Miles Cloud-Benutzerhandbuch unter

www.hoymiles.com/resources/download/.

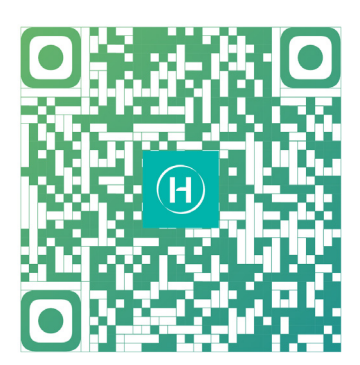

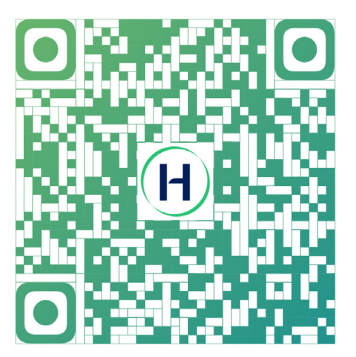

S-Miles-Installateur S-Miles-Endbenutzer

 $324.$ 

**S** 

#### **3.5.3.1 DTS-Online-Einstellung**

1. Suchen Sie im App Store (iOS) oder im Play Store (Android) nach "Hoymiles" oder scannen Sie den QR-Code, um die Hoymiles-Installateur-App herunterzuladen.

2. Öffnen Sie die App und melden Sie sich mit Ihrem Installateurkonto und Ihrem Passwort an. Wenn Sie ein neuer Hoymiles-Installateur sind, beantragen Sie bitte vorab ein Installateurkonto bei Ihrem Händler. 3. Stellen Sie über die App eine Verbindung zum DTS her.

(a) Öffnen Sie die Installer App auf Ihrem Smartphone oder Tablet und melden Sie sich an. Klicken Sie unten auf der Seite auf "O&M" (B&W), dann auf "Netzwerkkonfiguration".

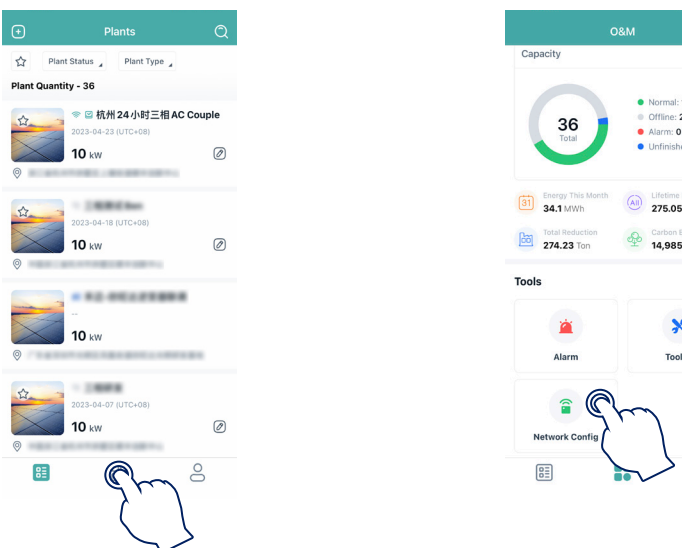

(b) Wählen Sie das Drahtlosnetzwerk des DTS aus und klicken Sie auf "Verbinden". (Der Netzwerkname des DTS setzt sich aus DTS und der Seriennummer des Produkts zusammen. Das Standardpasswort lautet ESS12345.)

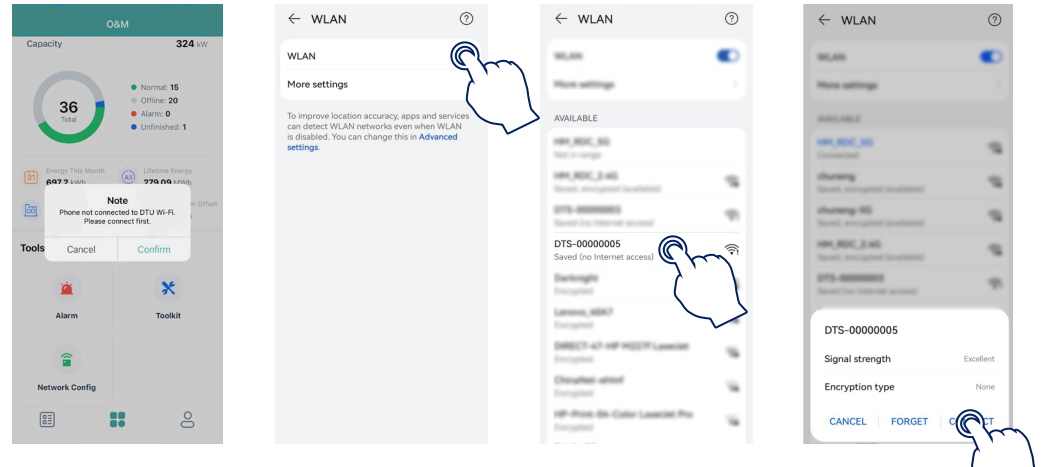

4. Netzwerkkonfiguration.

(a) Nach erfolgreicher Verbindung klicken Sie erneut auf "Netzwerkkonfiguration" und rufen die Seite "Netzwerkkonfiguration" auf.

(b) Wählen Sie das WLAN des Routers und geben Sie das Passwort ein.

(c) Klicken Sie auf "An DTU senden".

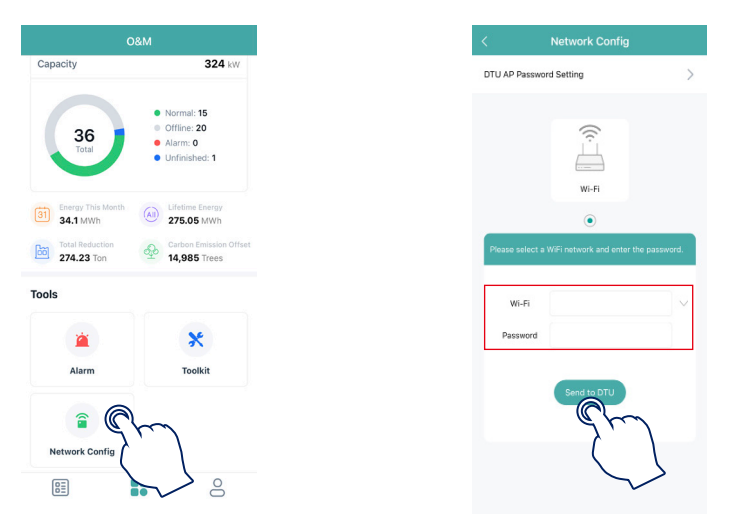

5. Prüfen Sie, ob die DTS-Anzeige durchgehend blau leuchtet. Dies zeigt eine erfolgreiche Verbindung an. Die Netzwerkkonfiguration dauert etwa 1 Minute. Bitte haben Sie etwas Geduld. Wenn keine Netzwerkverbindung hergestellt wird, überprüfen Sie bitte das Internet wie angegeben.

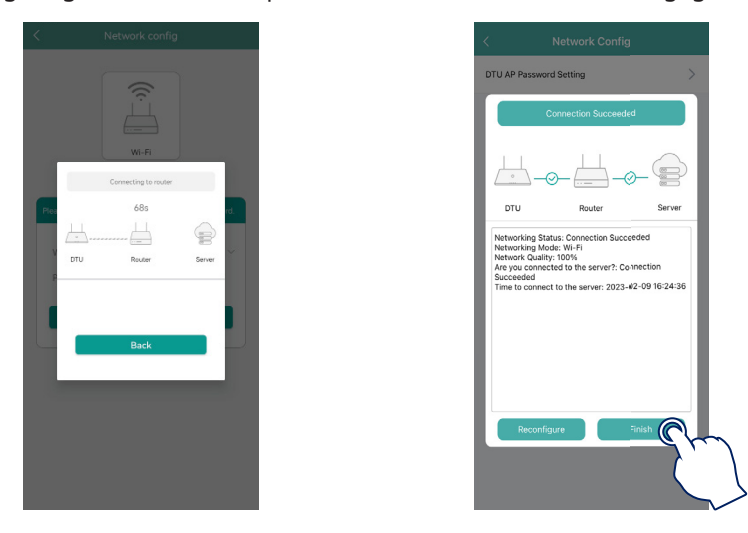

#### <span id="page-37-0"></span>**3.5.3.2 Inbetriebnahme der Verbindung mit dem WLAN-Access-Point**

1. Verbinden Sie das Drahtlosnetzwerk der DTU. Öffnen Sie die App und klicken Sie auf "Toolkit → Zählerstandort", um den netzseitigen Zähler zu konfigurieren. Die Seriennummer (SN) kann manuell eingegeben oder durch Scannen des QR-Codes ermittelt werden. Wenn der GEN-Anschluss mit einem PV-Wechselrichter oder einem Dieselgenerator verbunden ist, muss auch der PV-seitige Stromzähler konfiguriert werden.

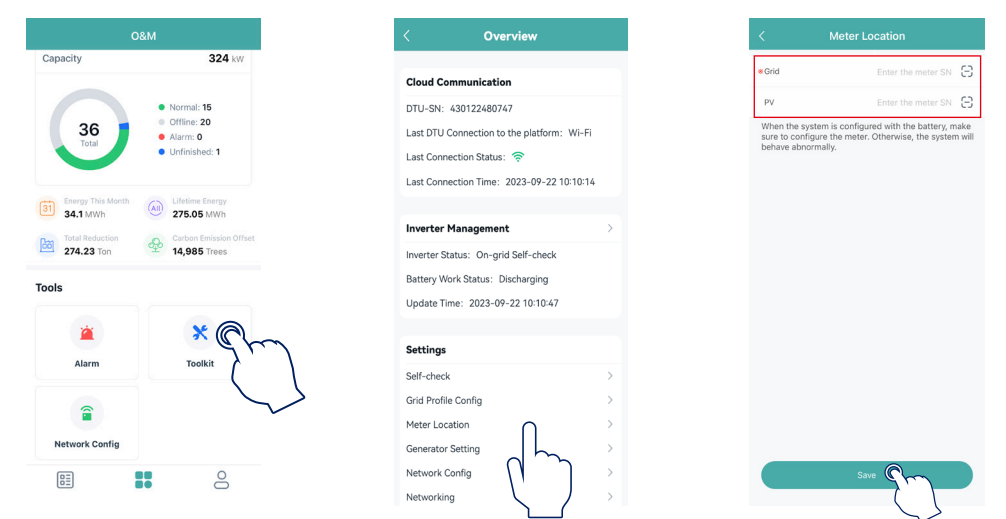

2. Klicken Sie auf "Konfiguration des Netzprofils → Erweiterte ESS-Konfiguration → Zählermodell", um "Dreiphasenzähler" auszuwählen, und klicken Sie auf "Speichern".

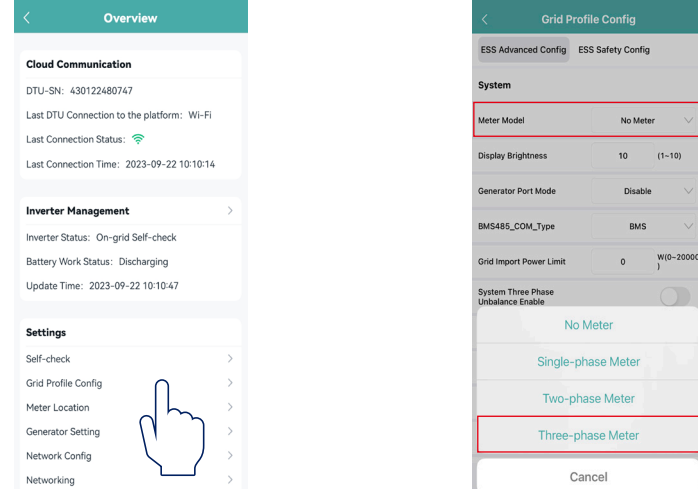

3. Klicken Sie auf "Wechselrichterverwaltung → Batterieeinstellung", um Batterietyp, BMS-Protokoll und Batteriekapazität einzustellen, und klicken Sie auf "Speichern". (Die Standardeinstellung lautet "Keine Batterie".)

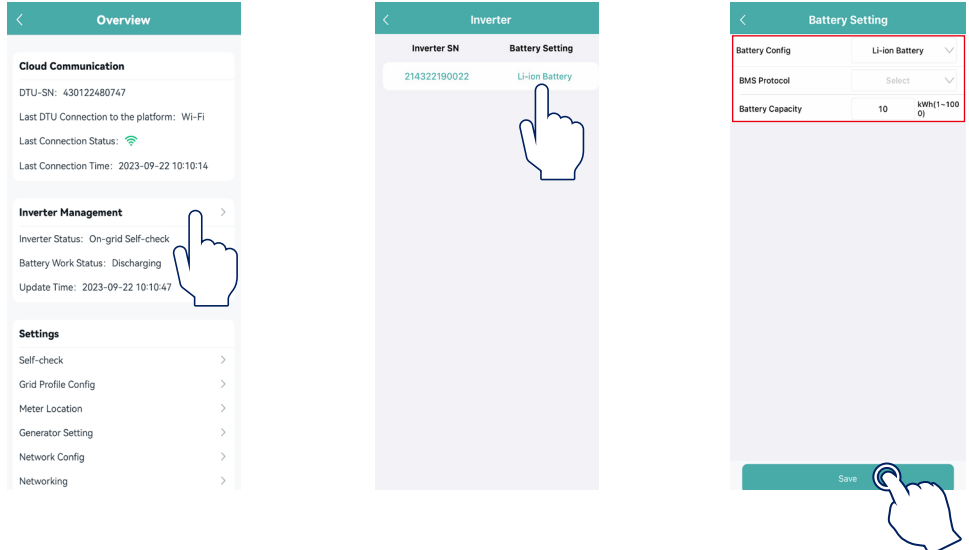

© 2023 Hoymiles Power Electronics Inc. Alle Rechte vorbehalten. 37

4. Klicken Sie auf "Generatoreinstellung", wählen Sie die entsprechende Schaltfläche, je nachdem, ob das an den GEN-Anschluss angeschlossene Gerät ein "Generator" oder ein "Wechselrichter" ist, und klicken Sie auf "Speichern". (Die Standardoption lautet "Keiner".)

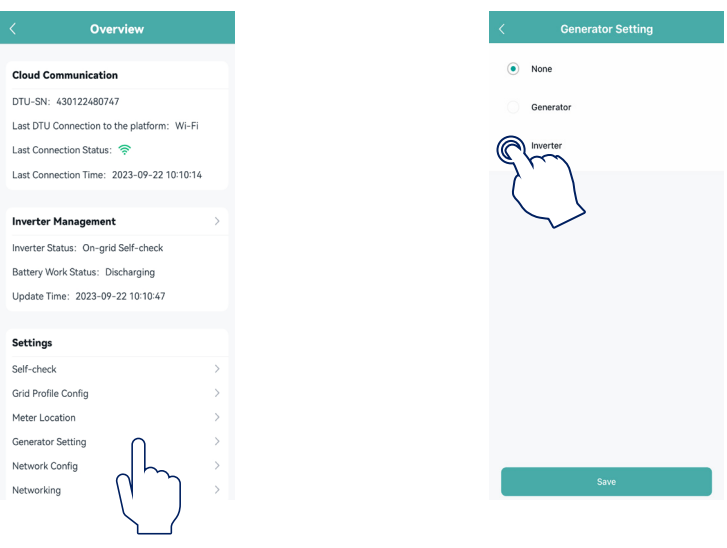

5. Stellen Sie sicher, dass alle Kabel, einschließlich der Kommunikationskabel, korrekt angeschlossen und alle AC- und DC-Schalter eingeschaltet sind, und klicken Sie dann auf "Selbsttest". Wenn ein Problem auftritt, lösen Sie es und klicken Sie erneut auf "Selbsttest", um sicherzugehen, dass das Problem vollständig gelöst ist. Wenn kein Problem vorliegt, werden auf dieser Oberfläche grüne Häkchen rechts von diesen Elementen angezeigt.

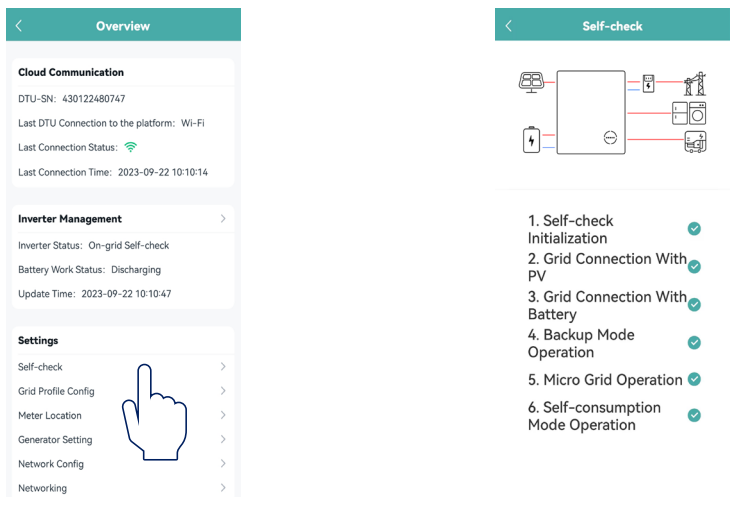

### <span id="page-39-0"></span>**4. Fehlersuche**

Wenn das System einen Alarm auslöst, melden Sie sich bitte bei der S-Miles Cloud-App an, um die Situation zu überprüfen. Die möglichen Ursachen und deren Behebung sind in der folgenden Tabelle aufgeführt:

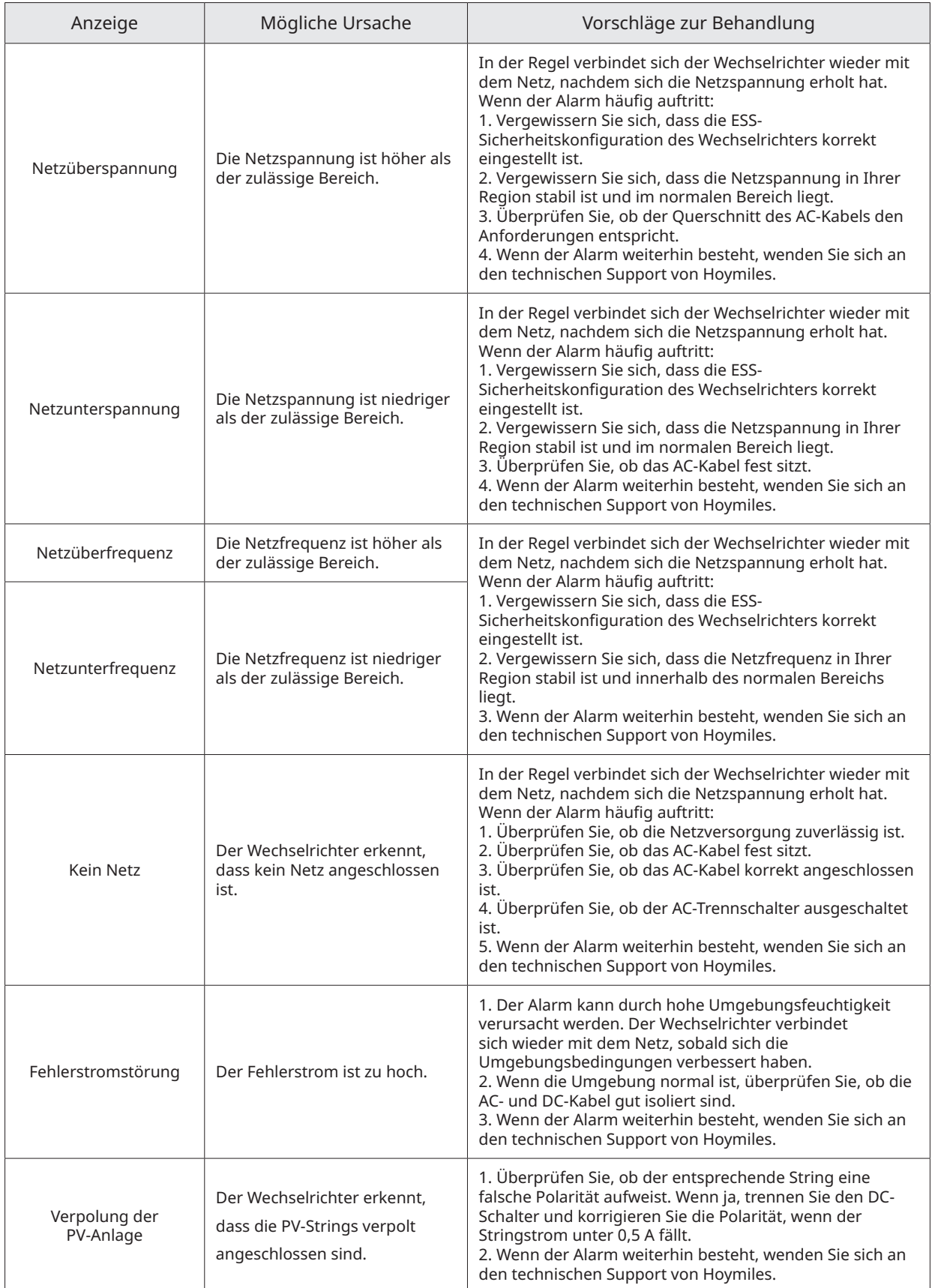

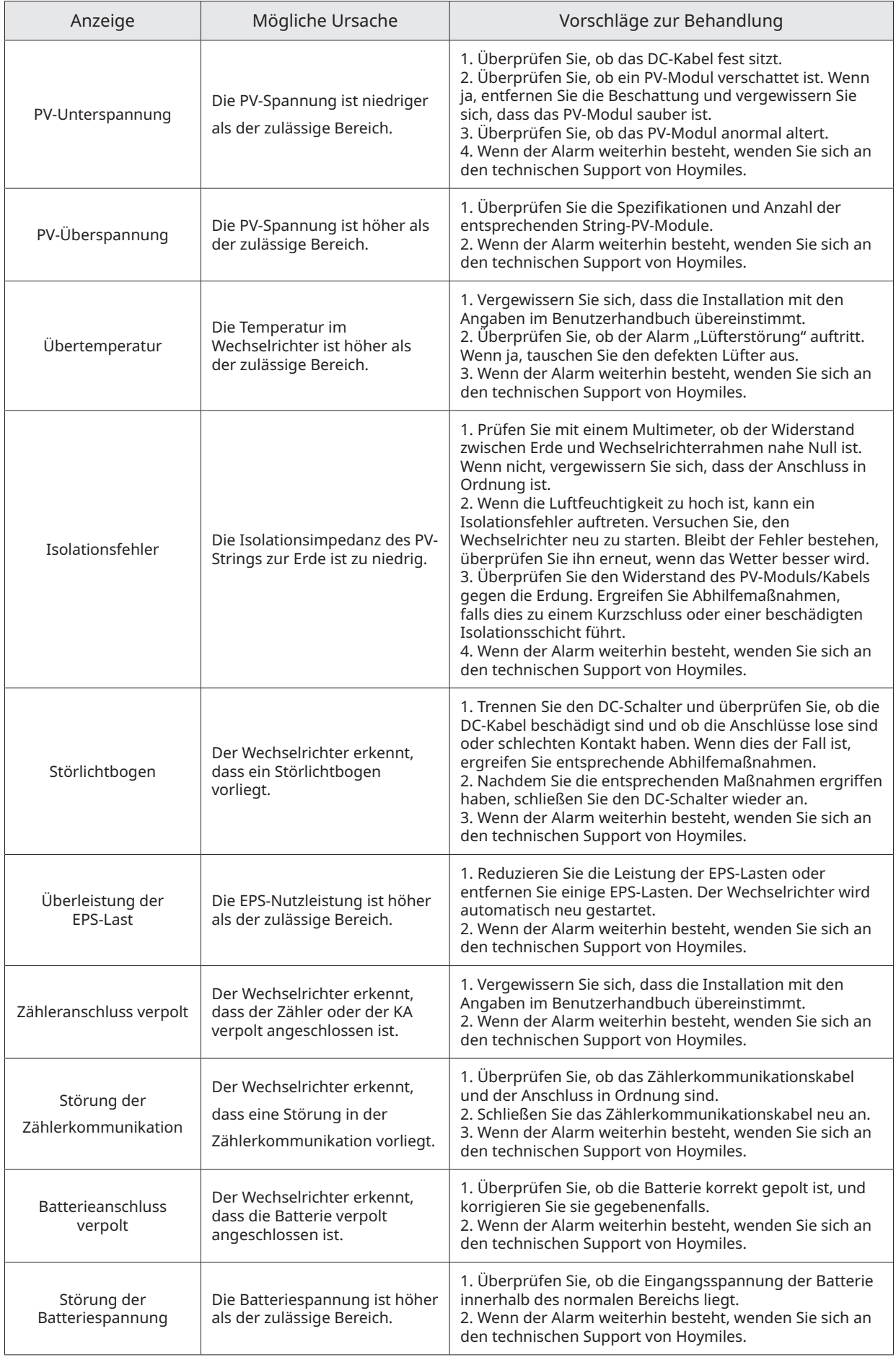

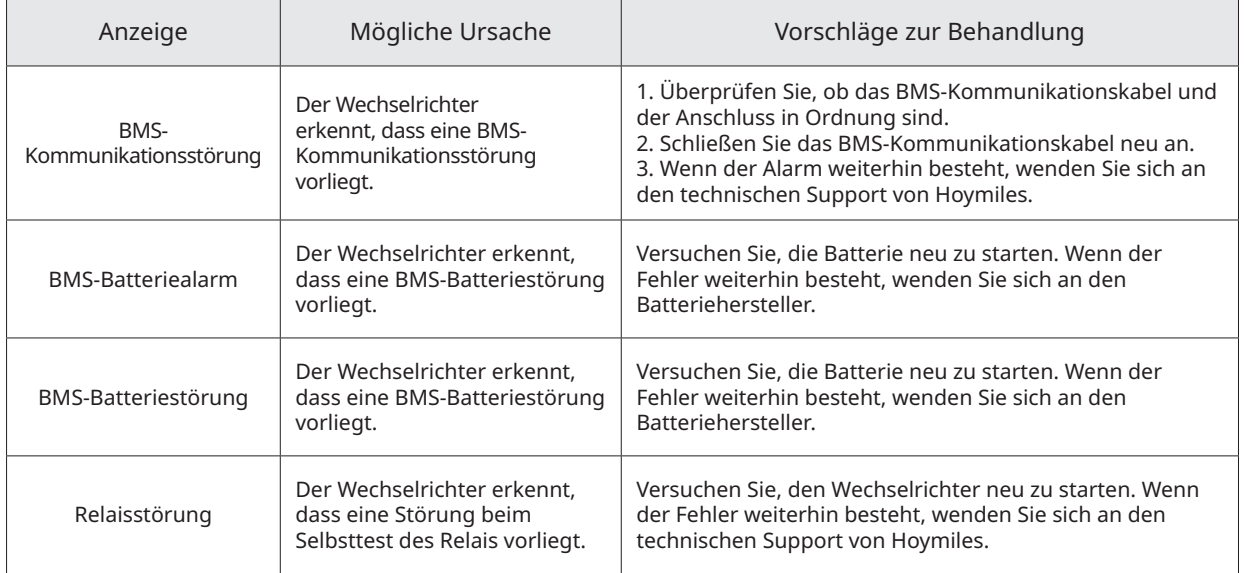

### <span id="page-42-0"></span>**5. Technisches Datenblatt**

### **5.1 Technische Daten der HYT-Serie**

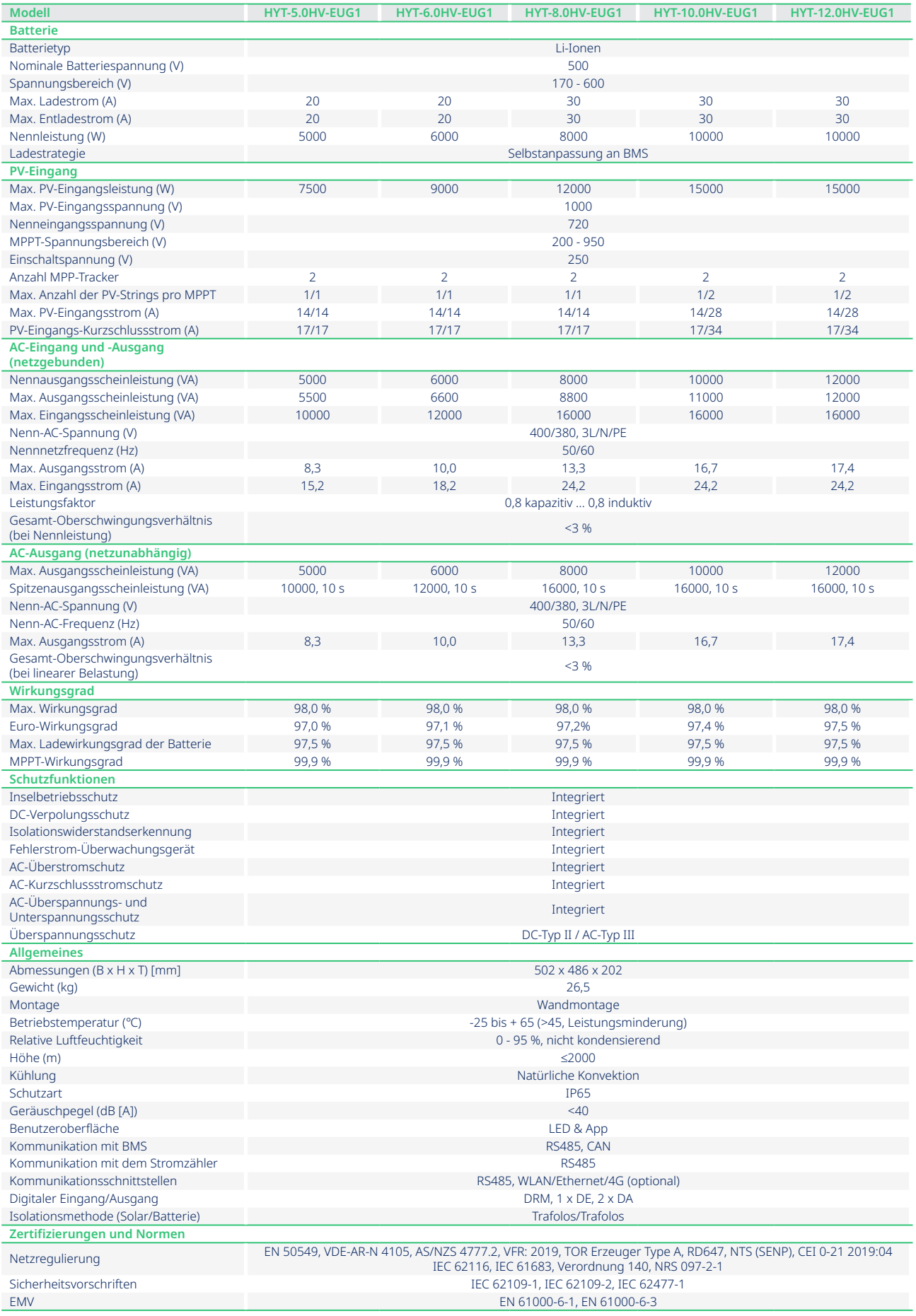

### <span id="page-43-0"></span>**5.2 Technische Daten der HAT-Serie**

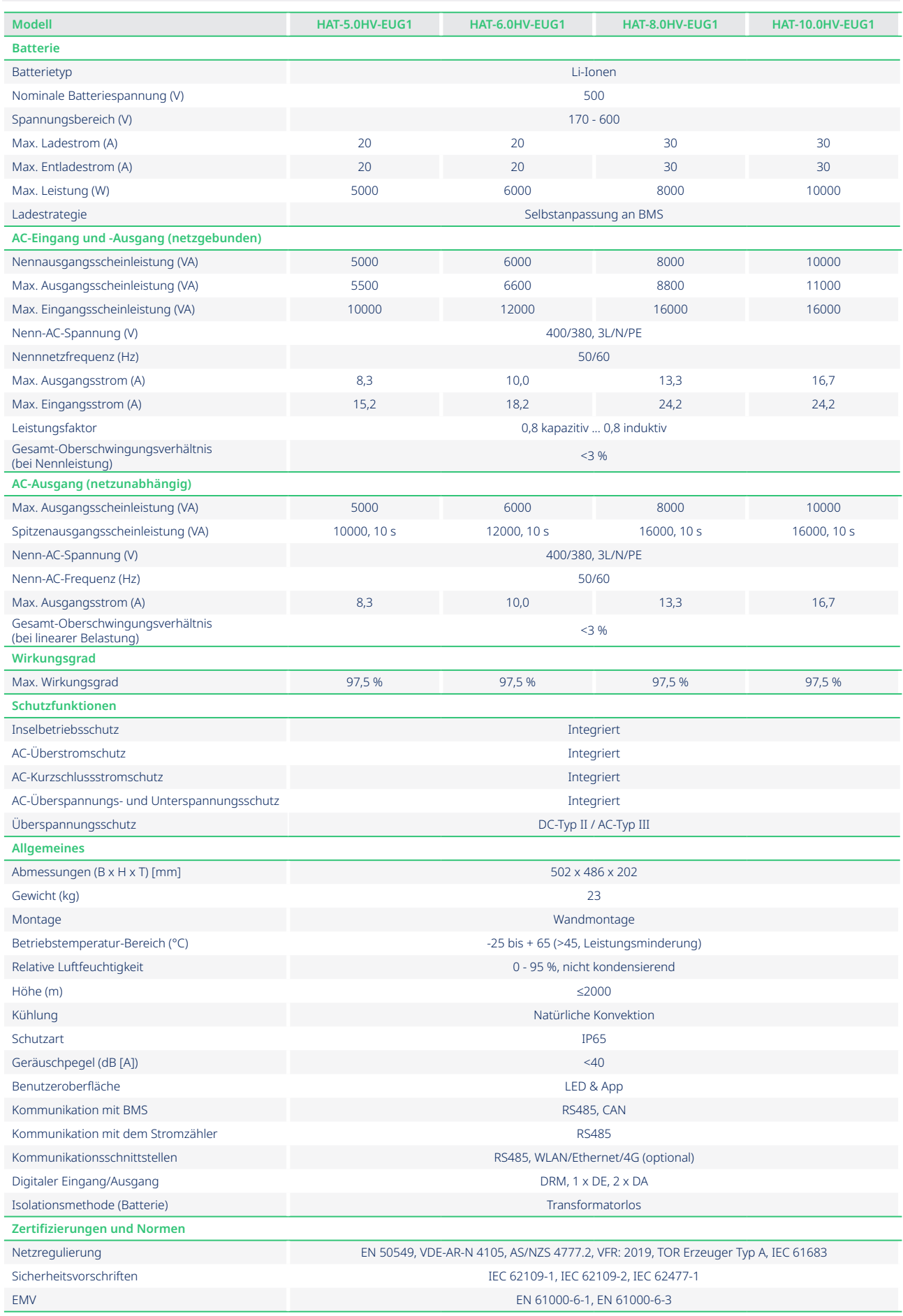

### <span id="page-44-0"></span>**Anhang A**

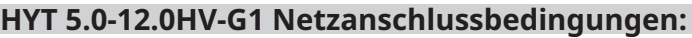

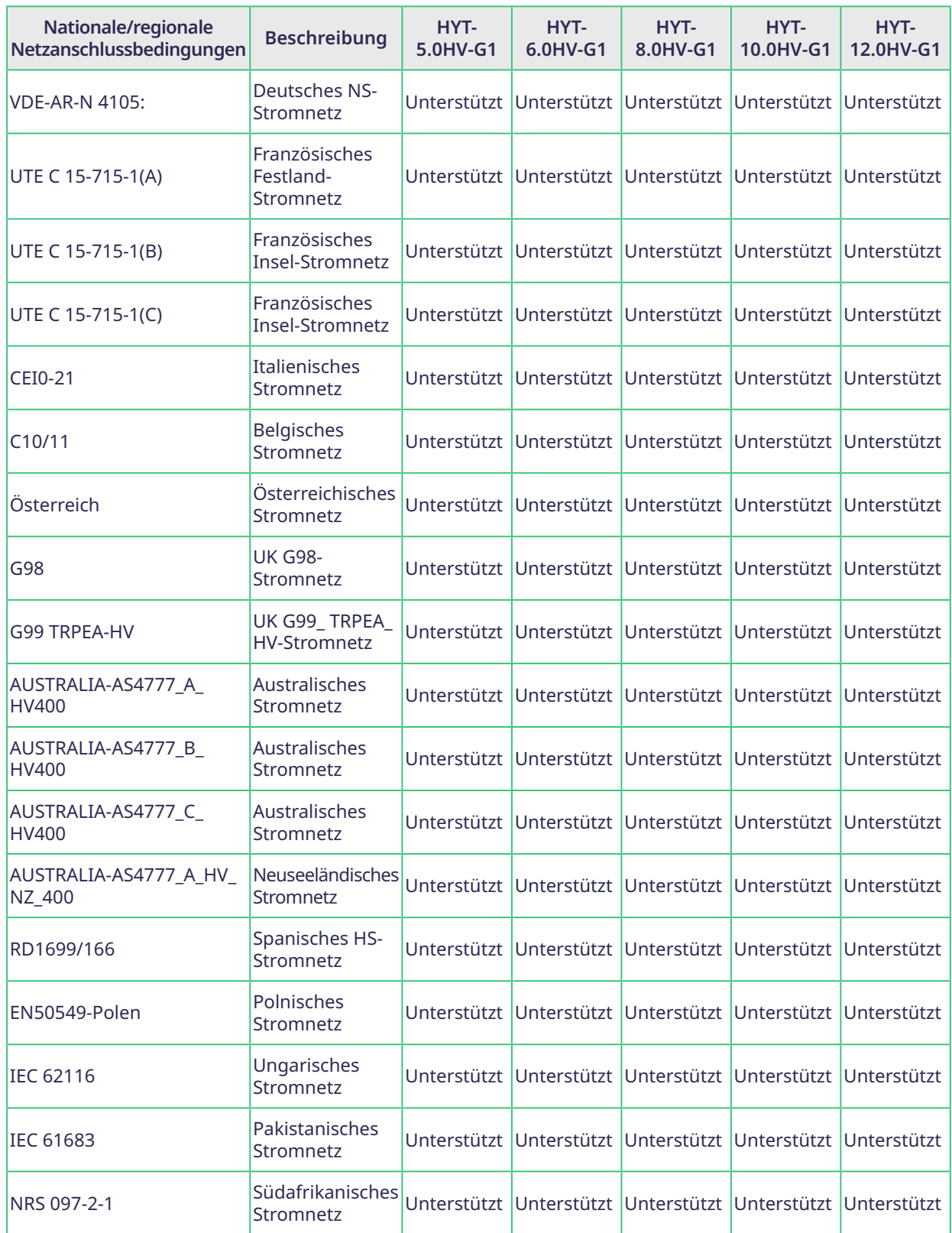

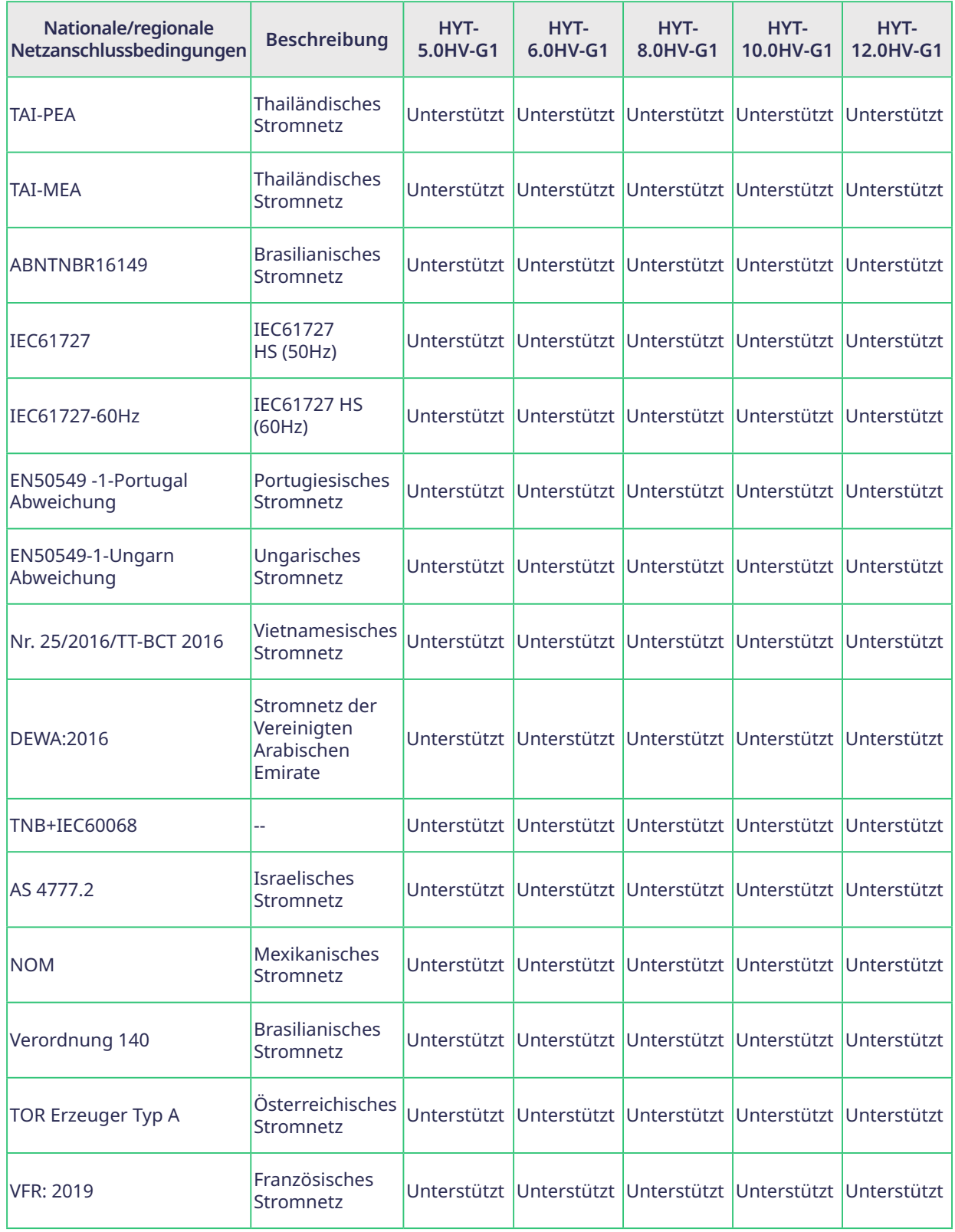

T

### **HAT 5.0-10.0HV-EUG1 Netzanschlussbedingungen:**

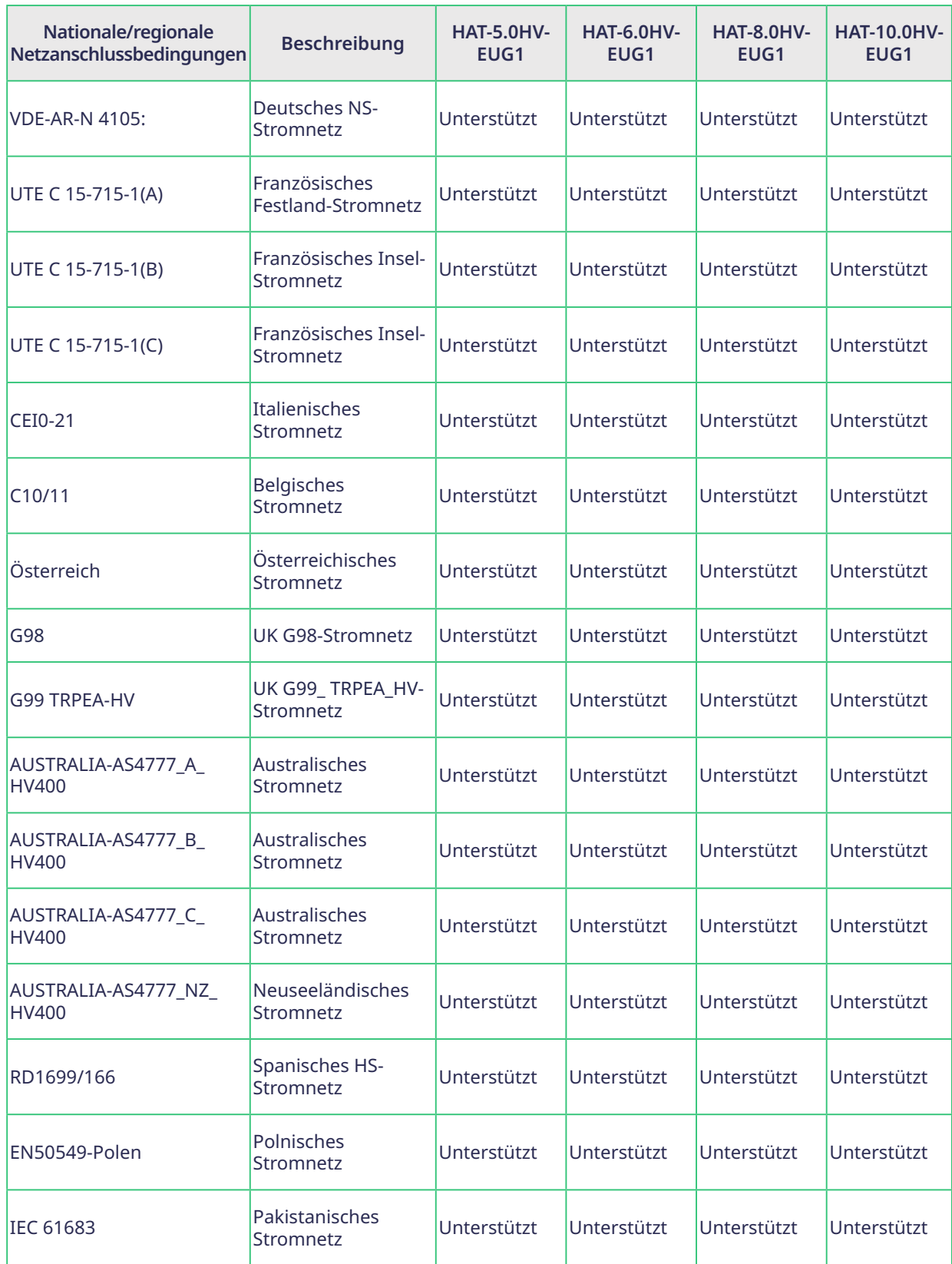

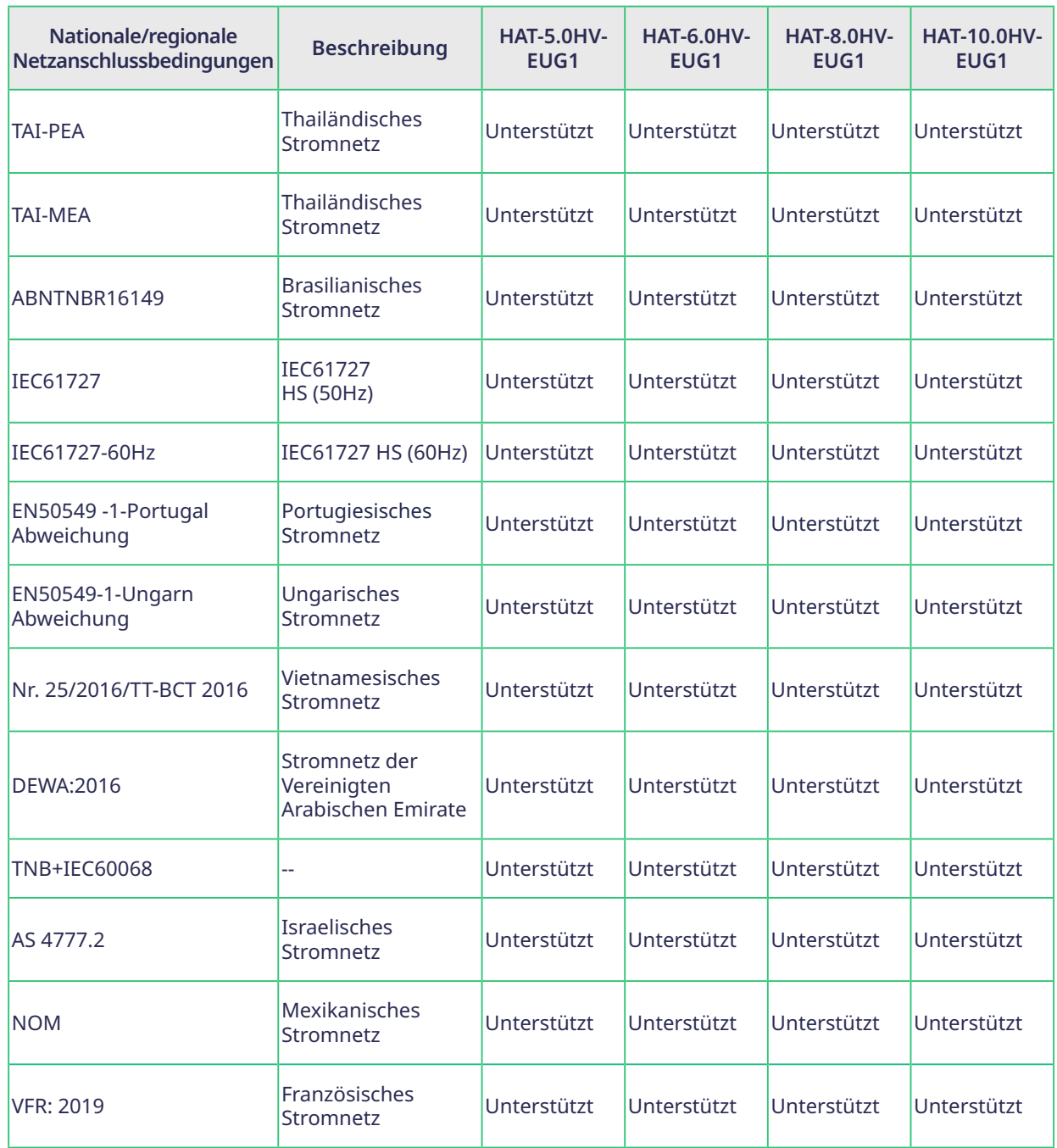

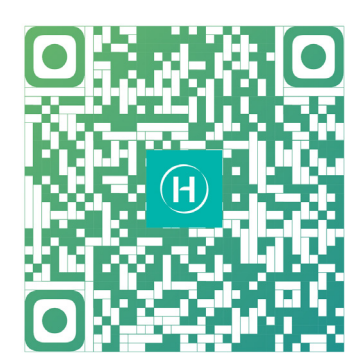

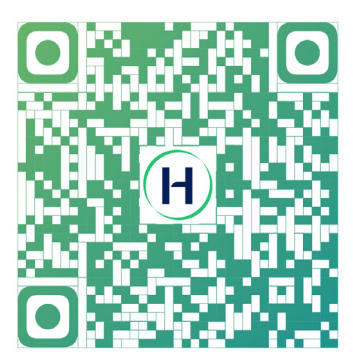

S-Miles-Installateur S-Miles-Endbenutzer

Floor 6 - 10, Building 5, 99 Housheng Road, Gongshu District, Hangzhou 310015 V. R. China +86 571 2805 6101

Allgemeine Anfragen: info@hoymiles.com Technischer Support: service@hoymiles.com

Besuchen Sie https://www.hoymiles.com/ für weitere Informationen.